# ΤΕΧΝΟΛΟΓΙΚΟ ΕΚΠΑΙΔΕΥΤΙΚΟ ΙΔΡΥΜΑ ΚΡΗΤΗΣ

Τμήμα Εφαρμοσμένης Πληροφορικής και Πολυμέσων

# ΠΛΑΤΦΟΡΜΑ ΑΣΥΓΧΡΟΝΗΣ ΤΗΛΕΚΠΑΙΔΕΥΣΗΣ E-LEARNING

Φοιτητής: Φουντουλάκης Μάριος

Καθηγητής: Βασιλάκης Κώστας

2009

# **Ευχαριστίες**

Η πτυχιακή αυτή δε θα είχε ολοκληρωθεί αν δεν υπήρχε η αμέριστη υποστήριξη και εμπιστοσύνη ορισμένων ανθρώπων τους οποίους θέλω να ευχαριστήσω. Πρώτα από όλα θα ήθελα να ευχαριστήσω τον κ.Παπασσάβα, τον κ.Αντρέα, τον Μίλτο και τον Δημήτρη που ήταν δίπλα μου, τον Χρυσό, τον Βασίλη για την συνεργασία και όλα τα παιδία του portal. Τέλος να ευχαριστήσω τον καθηγητή μου κ. Βασιλάκη Κώστα για την πολύτιμη καθοδήγηση.

- ¾ *The day is coming when the work done by correspondence will be greater in amount than that done in the classrooms of our academies and colleges. - William Rainey Harper, distance-education pioneer and president of the University of Chicago*
- ¾ *The next big killer application for the Internet is going to be education. Education over the Internet is going to be so big it is going to make email usage look like a rounding error. - John Chambers, president and CEO of Cisco Systems*

# **ΠΡΟΛΟΓΟΣ**

Η πλατφόρμα Ασύγχρονης Τηλεκπαίδευσης e-learning είναι ένα φιλικό ως προς τον χρήστη Σύστημα Διαχείρισης Ηλεκτρονικών Μαθημάτων. Έχει σχεδιαστεί με προσανατολισμό την ενίσχυση της κλασσικής διδασκαλίας. Υποστηρίζει την Ασύγχρονη Τηλεκπαίδευση μέσα από ένα εύχρηστο και δυναμικό περιβάλλον αλληλεπίδρασης και επικοινωνίας, με την υποστήριξη σύγχρονων τεχνολογιών.

#### **Abstract**

The platform of Asynchronous tele-teaching "**e-learning**" is a user-friendly LMS (Learning Management System) that is developed in the frameworks of a degree thesis. The system offers capabilities to manage electronic courses though the web and it supports a functional and dynamic environment of interaction and communication, using modern technologies.

# **ΠΕΡΙΕΧΟΜΕΝΑ**

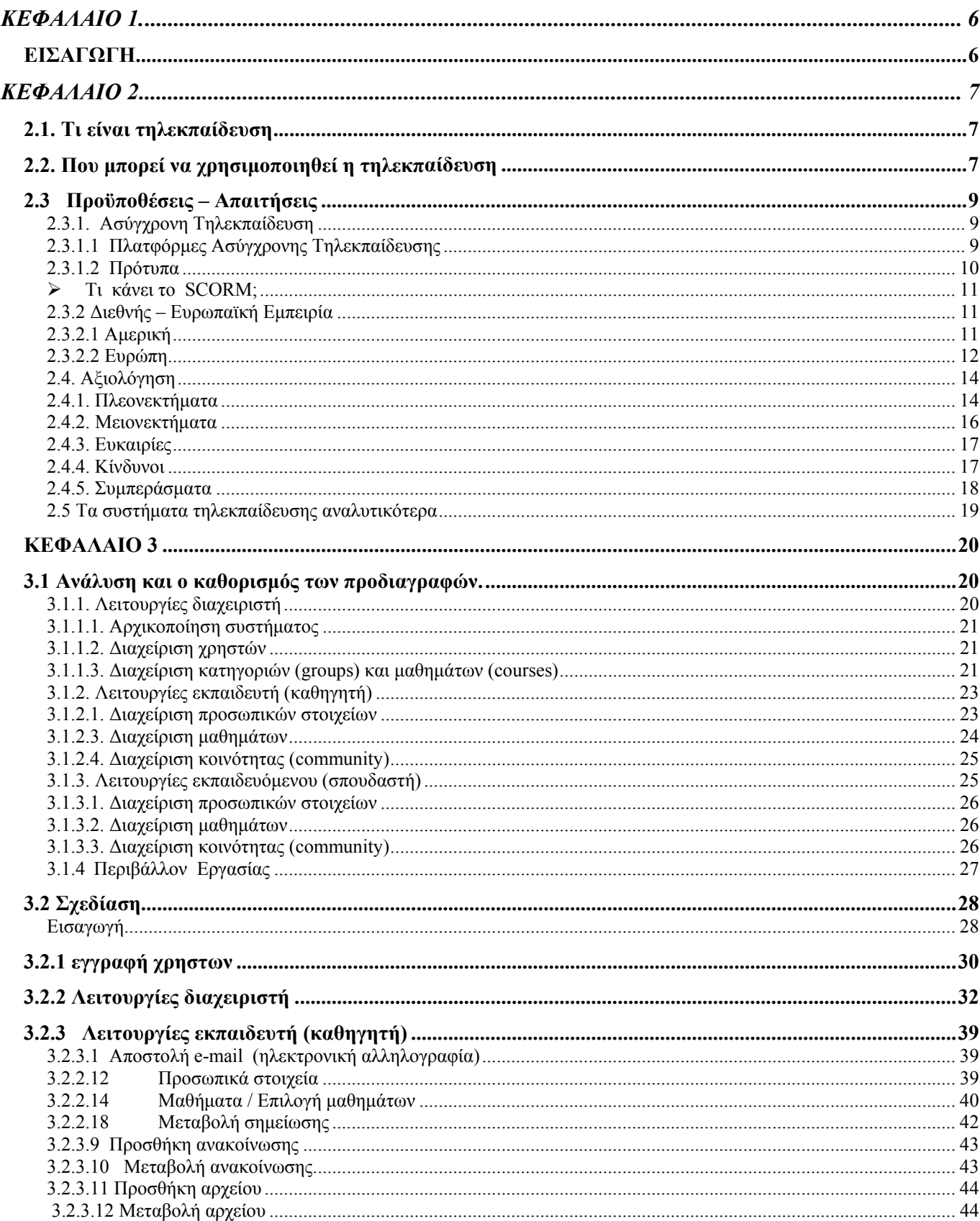

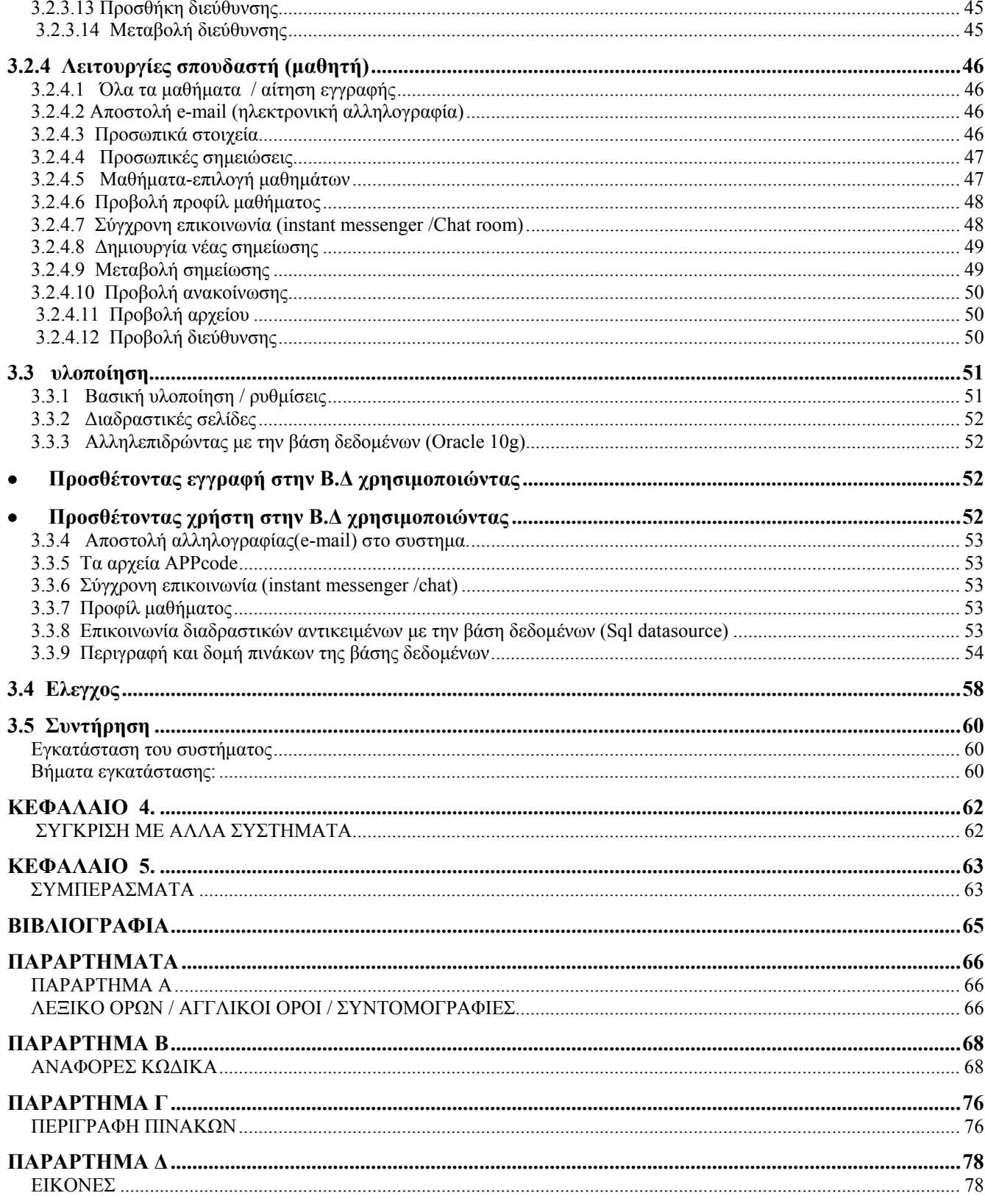

# <span id="page-5-0"></span>**ΚΕΦΑΛΑΙΟ 1.**

# <span id="page-5-1"></span>**ΕΙΣΑΓΩΓΗ**

Η αλματώδης ανάπτυξη των δικτύων και των τηλεπικοινωνιών την τελευταία δεκαετία έχουν ανοίξει καινούριους ορίζοντες και έχουν προσφέρει καινούριες δυνατότητες. Τα δίκτυα υπολογιστών έχουν εκμηδενίσει τις αποστάσεις και προσφέρουν καινούριους τρόπους επικοινωνίας. Ο Παγκόσμιος Ιστός έχει διασυνδέσει περισσότερες από 193 χώρες και αποτελεί μία ανεξάντλητη πηγή πληροφοριών. Η χωρητικότητα των γραμμών διασύνδεσης έχει αυξηθεί πολύ τα τελευταία χρόνια δημιουργώντας τις κατάλληλες προϋποθέσεις για την ανάπτυξη καινούριων τεχνολογιών. Είναι προφανές ότι οι δυνατότητες αυτές δεν θα άφηναν ασυγκίνητο το χώρο της εκπαίδευσης. Οι νέες τεχνολογίες μπορούν να αποτελέσουν ένα ισχυρό εργαλείο για την ενδυνάμωση της εκπαιδευτικής διαδικασίας και να δώσουν μία άλλη διάσταση στη μάθηση.

 Η εξ' αποστάσεως εκπαίδευση που ορίζεται ως «τηλεκπαίδευση», είναι ένας τρόπος διδασκαλίας-μάθησης, που μπορεί να εφαρμοσθεί με τη χρήση νέων τεχνολογιών όπως για παράδειγμα βίντεο, τηλεπικοινωνίες, ηλεκτρονικού υπολογιστές κτλ. Είναι ένας τρόπος διδασκαλίας που προσομοιώνει την εκπαιδευτική διαδικασία έτσι ώστε οι συμμετέχοντες σε αυτή (διδάσκοντες και μαθητές) να μπορούν να βρίσκονται σε διαφορετικό χρόνο και τόπο.

 Σε περιπτώσεις που οι κλασικές μέθοδοι διδασκαλίας αποτυγχάνουν να επιτύχουν το στόχο τους, συμπληρώνονται από την εξ' αποστάσεως εκπαίδευση. Παρέχεται στους συμμετέχοντες η δυνατότητα να εργαστούν με το υλικό προς διδασκαλία οπουδήποτε και οποτεδήποτε έχοντας όμως παράλληλα δυνατότητα ασύγχρονης επικοινωνίας με τους υπόλοιπους συμμετέχοντες και με τον εκπαιδευτή.

 Η Ασύγχρονη Τηλεκπαίδευση βασίζεται κυρίως στο δίκτυο και στην ασύγχρονη πρόσβαση στο υλικό του μαθήματος από τους εκπαιδευόμενους. Η τηλεκπαίδευση φέρνει το μαθητή στο κέντρο, ανοίγει νέους δρόμους και δημιουργεί καινούριες ευκαιρίες οι οποίες αν εκμεταλλευτούν σωστά μπορούν αν βοηθήσουν τόσο τους μαθητές όσο και τους καθηγητές και τα ιδρύματα, βέβαια κρύβει και κίνδυνους.

 Η πλατφόρμα Ασύγχρονης Τηλεκπαίδευσης e-learning δίνει νέες δυνατότητες στην εκπαίδευση χρηστών, προσφέροντας ένα μέσο αλληλεπίδρασης και επικοινωνίας εκπαιδευτή - εκπαιδευόμενου χρήστη. Παράλληλα υποστηρίζει την ηλεκτρονική οργάνωση, αποθήκευση και παρουσίαση του εκπαιδευτικού υλικού, ανεξάρτητα από τους περιοριστικούς παράγοντες του χώρου και του χρόνου της κλασσικής εκπαίδευσης δημιουργώντας τις προϋποθέσεις ενός δυναμικού περιβάλλοντος εκπαίδευσης χρηστών.

# <span id="page-6-0"></span>**ΚΕΦΑΛΑΙΟ 2**

#### <span id="page-6-1"></span>**2.1. ΤΙ ΕΙΝΑΙ ΤΗΛΕΚΠΑΙΔΕΥΣΗ**

 Τι εννοούμε όμως ακριβώς όταν χρησιμοποιούμε τον όρο e-learning; Η ελληνική μετάφρασή του όρου, τηλεκπαίδευση (εκπαίδευση από μακριά), δεν αποτυπώνει ακριβώς την έννοια, ίσως πιο σωστή θα ήταν η μετάφραση ηλεκτρονική μάθηση. Η έννοια e-learning είναι αρκετά γενική και περικλείει οποιαδήποτε μορφή εκπαίδευσης χρησιμοποιεί τους πόρους του δικτύου ή γενικότερα τις δυνατότητες των ηλεκτρονικών υπολογιστών.

Για να προσδιορίσουμε καλύτερα την έννοια της τηλεκπαίδευσης έχουν καθοριστεί τρεις διαφορετικές μορφές :

- Η **τηλεκπαίδευση** σε εξατομικευμένο ρυθμό (self-paced training). Σε αυτή την περίπτωση προσφέρονται στον εκπαιδευόμενο συνδυασμός εκπαιδευτικών υλικών (βιβλία, αναφορές στο δίκτυο, μαγνητοσκοπημένα μαθήματα, σημειώσεις, προγράμματα εκμάθησης βασισμένα σε υπολογιστή κτλ), συνήθως χωρισμένα σε ενότητες (μαθήματα), τα οποία χρησιμοποιεί με το δικό του ρυθμό, αποφασίζει δηλαδή ο ίδιος πότε και που θα τα χρησιμοποιήσει. Δεν υπάρχει επικοινωνία με διδάσκοντα ή με άλλους μαθητές.
- Η **Ασύγχρονη τηλεκπαίδευση**. Η περίπτωση αυτή μοιάζει αρκετά με την προηγούμενη. Παρέχεται στους συμμετέχοντες η δυνατότητα να εργαστούν με το υλικό προς διδασκαλία οπουδήποτε και οποτεδήποτε έχοντας όμως παράλληλα δυνατότητα ασύγχρονης επικοινωνίας με τους υπόλοιπους συμμετέχοντες και με τον εκπαιδευτή. Το υλικό διδασκαλίας δεν είναι απαραίτητο να έχει δοθεί όλο από την έναρξη του μαθήματος αλλά μπορεί να προσφέρεται τους εκπαιδευόμενους σταδιακά. Ο ρυθμός διεξαγωγής καθορίζεται από τον εκπαιδευτή σε συνεργασία πάντα με τους εκπαιδευόμενους.
- Η **σύγχρονη τηλεκπαίδευση**. Σε αυτή την περίπτωση το μάθημα γίνεται κανονικά αλλά οι μαθητές και ο καθηγητής μπορούν να βρίσκονται σε διαφορετικό τόπο ο καθένας και χρησιμοποιώντας τεχνολογίες τηλεδιάσκεψης να βρίσκονται όλοι σε μία εικονική αίθουσα διδασκαλίας. Η διεξαγωγή του μαθήματος γίνεται με τέτοιο τρόπο ώστε να προσφέρει τις ίδιες ή και παραπάνω δυνατότητες με αυτές που προσφέρονται σε μία κανονική αίθουσα.

#### <span id="page-6-2"></span>**2.2. ΠΟΥ ΜΠΟΡΕΙ ΝΑ ΧΡΗΣΙΜΟΠΟΙΗΘΕΙ Η ΤΗΛΕΚΠΑΙΔΕΥΣΗ**

 Υπάρχει η εντύπωση ότι οι τεχνολογίες της τηλεκπαίδευσης μπορούν να χρησιμοποιηθούν μόνο σε ακαδημαϊκούς χώρους και να ενταχθούν μόνο στην υπάρχουσα διαδικασία εκπαίδευσης. Η εντύπωση αυτή είναι προφανώς λανθασμένη. Η τηλεκπαίδευση δίνει μία τελείως διαφορετική διάσταση στην έννοια της μάθησης. Με τη χρήση της τηλεκπαίδευσης οι εκπαιδευόμενοι γλυτώνουν πολύτιμο χρόνο μετακινήσεων και τους δίνεται η ευελιξία για να διαλέξουν μόνοι τους το χρόνο που θα διαθέσουν.

 Όλοι οι παραπάνω παράγοντες κάνουν ελκυστική την τηλεκπαίδευση και στον επιχειρησιακό χώρο. Οι εργαζόμενοι μπορούν να παίρνουν μέρος σε σεμινάρια, να συνεχίζουν την εκπαίδευσή τους χωρίς να χρειάζεται να σπαταλάνε χρόνο σε μετακινήσεις και χωρίς να χρειάζεται να λείπουν από τη δουλειά τους. Οι επιχειρήσεις δείχνουν έντονο ενδιαφέρον για τέτοιες τεχνολογίες αφού τους προσφέρουν τη δυνατότητα για συνεχή εκπαίδευση των στελεχών τους με μικρό κόστος.

Λόγοι υιοθέτησης της τηλεκπαίδευσης από τα τριτοβάθμια ιδρύματα:

 Τα τριτοβάθμια ιδρύματα λειτουργούσαν μέχρι σήμερα, κυρίως, ως ακαδημαϊκά ιδρύματα παραδοσιακού τύπου. Οι εκπαιδευόμενοι, δηλαδή, έπρεπε να προσέρχονται κατά τη διάρκεια του διδακτικού έτους στις φυσικές τους

εγκαταστάσεις για να παρακολουθήσουν τις παραδόσεις, τα σεμινάρια, τα εργαστήρια, κ.τ.λ. Η υποχρέωση, όμως, για φυσική παρουσία του φοιτητή στις εγκαταστάσεις αυτές για ένα μεγάλο χρονικό διάστημα κατά τη διάρκεια του διδακτικού έτους καθιστούσε αδύνατη τη συμμετοχή πολλών ομάδων του πληθυσμού στα προγράμματα σπουδών των παραδοσιακών πανεπιστημίων. Αυτό ίσχυε, για παράδειγμα, για άτομα τα οποία για λόγους οικογενειακούς, οικονομικούς, ή επαγγελματικούς δεν μπορούσαν να εγκαταλείψουν τον τόπο της μόνιμης κατοικίας τους και να εγκατασταθούν στην έδρα του παραδοσιακού πανεπιστημίου.

 Το γεγονός αυτό είχε δύο σημαντικά μειονεκτήματα. Πρώτον, την άνιση μεταχείριση των πολιτών που ανήκαν στις προαναφερθείσες ομάδες, αφού στερούνταν τη δυνατότητα συμμετοχής σε ανώτερες σπουδές. Δεύτερον, την ελλιπή αξιοποίηση του ανθρώπινου δυναμικού της κοινωνίας, αφού αρκετοί πολίτες που δεν μπορούσαν να σπουδάσουν στα παραδοσιακά ακαδημαϊκά ιδρύματα θα μπορούσαν να εξελιχτούν σε αξιόλογους επιστήμονες αν είχαν τη δυνατότητα να σπουδάσουν με κάποιον άλλο τρόπο.

 Για να αρθούν τα παραπάνω εμπόδια ιδρύθηκαν τα ανοικτά πανεπιστήμια, όπου ο εκπαιδευόμενος έχει τη δυνατότητα να ολοκληρώσει τις σπουδές του από απόσταση, χωρίς δηλαδή να είναι υποχρεωτική η φυσική του παρουσία στις αντίστοιχες πανεπιστημιακές εγκαταστάσεις.

 Παράλληλα με την κοινωνική ευαισθησία απέναντι στα μειονεκτούντα μέλη της κοινωνίας και την ανάγκη της κάθε κοινωνίας για βέλτιστη δυνατή αξιοποίηση του ανθρώπινου δυναμικού της, προέκυψαν δύο άλλες σημαντικές ανάγκες που επέβαλαν τη χρησιμοποίηση των μεθόδων της εξ αποστάσεως εκπαίδευσης.

 Πρώτον, με την ταχύτατη εξέλιξη της επιστήμης και της τεχνολογίας οι γνώσεις ενός αποφοίτου πανεπιστημίου καθίστανται, γρήγορα, ξεπερασμένες. Συνεπώς, ο επιστήμονας προκειμένου να ανταποκρίνεται επιτυχώς στις επαγγελματικές του υποχρεώσεις, πρέπει να ανανεώνει συνεχώς γνώσεις του. Προέκυψε, δηλαδή, η ανάγκη για συστηματική συνεχιζόμενη εκπαίδευση και επαγγελματική κατάρτιση των στελεχών των επιχειρήσεων. Η συγκεκριμένη, όμως, ανάγκη δεν ήταν δυνατόν να καλυφθεί με τις παραδοσιακές μεθόδους πανεπιστημιακής διδασκαλίας, για τον λόγο ότι οι εργαζόμενοι δεν μπορούσαν να εγκαταλείπουν τον τόπο διαμονής και εργασίας τους και να εγκαθίστανται στην έδρα του παραδοσιακού ακαδημαϊκού ιδρύματος προκειμένου να παρακολουθήσουν τα προγράμματα συνεχιζόμενης κατάρτισης και εκπαίδευσης. Συνεπώς, η συγκεκριμένη ανάγκη μπορούσε να καλυφθεί μόνο με τις μεθόδους της εξ αποστάσεως εκπαίδευσης.

 Η δεύτερη κοινωνική ανάγκη που επέβαλλε τη χρήση μεθόδων τηλεκπαίδευσης συνδέεται με την Κοινωνία της Πληροφορίας. Ειδικότερα, η υλοποίηση της Κοινωνίας της Πληροφορίας δημιούργησε την ανάγκη, στα στελέχη των επιχειρήσεων, για συχνές αλλαγές του τομέα της επαγγελματικής τους απασχόλησης. Για την υλοποίηση της συγκεκριμένης ανάγκης, όμως, τα στελέχη έπρεπε να έχουν τη δυνατότητα να επαναπροσανατολίζουν τις επαγγελματικές τους γνώσεις, γεγονός που μπορούσε να πραγματοποιηθεί, μόνο, μέσω των μεθόδων της εξ αποστάσεως εκπαίδευσης.

 Οι παραπάνω ανάγκες γρήγορα ξεπέρασαν τις δυνατότητες των ήδη ελάχιστων λειτουργούντων ανοικτών ακαδημαϊκών ιδρυμάτων. Για το λόγο αυτό, τα τελευταία χρόνια έχει αναπτυχθεί η τάση για μετατροπή των υπαρχόντων ακαδημαϊκών ιδρυμάτων παραδοσιακού τύπου σε αυτά υβριδικού τύπου (dual-mode universities). Με τον όρο αυτό εννοούμε ότι το ίδρυμα παρέχει και με τις μεθόδους της εξ αποστάσεως εκπαίδευσης μεγάλο μέρος των εκπαιδευτικών του προγραμμάτων που προσφέρει με τις παραδοσιακές μεθόδους διδασκαλίας.

¾ Σε ποιους απευθύνεται η τηλεκπαίδευση;

Οι βασικές κατηγορίες στις οποίες απευθύνονται τα προγράμματα τηλεκπαίδευσης είναι:

**α)** οι επαγγελματίες που επιθυμούν να επεκτείνουν ή να εκσυγχρονίσουν το γνωστικό τους αντικείμενο και οι οποίοι, παράλληλα, προτιμούν τις ψηφιακές μεθόδους κατάρτισης.

**β)** οι απόφοιτοι πανεπιστημίων που ενδιαφέρονται να αποκτήσουν περισσότερα πτυχία ή επιθυμούν να εμβαθύνουν στις υπάρχουσες γνώσεις. Ιδιαίτερα, στις περιπτώσεις των μεταπτυχιακών προγραμμάτων, οι ευκαιρίες τηλεκπαίδευσης που παρουσιάζονται είναι αρκετές .

**γ)** οι συμμετέχοντες στην πρωτοβάθμια, δευτεροβάθμια και τριτοβάθμια εκπαίδευση. Είναι γεγονός ότι τα πολυμέσα, η συνεχιζόμενη δικτύωση των εκπαιδευτικών μονάδων όλων των βαθμίδων, το πλήθος της παρεχόμενης πληροφορίας στο Διαδίκτυο προσδίδουν μια άλλη διάσταση στην εκπαίδευση των μαθητών και σπουδαστών

# <span id="page-8-0"></span>**2.3 ΠΡΟΫΠΟΘΕΣΕΙΣ – ΑΠΑΙΤΗΣΕΙΣ**

# <span id="page-8-1"></span>**2.3.1. Ασύγχρονη Τηλεκπαίδευση**

#### <span id="page-8-2"></span>**2.3.1.1 Πλατφόρμες Ασύγχρονης Τηλεκπαίδευσης**

 Η Ασύγχρονη Τηλεκπαίδευση βασίζεται κυρίως στο δίκτυο και στην ασύγχρονη πρόσβαση στο υλικό του μαθήματος από τους εκπαιδευόμενους. Είναι σαφές ότι χρειάζεται να χρησιμοποιηθεί κάποιο λογισμικό για να πραγματοποιηθεί αυτό. Το λογισμικό αυτό ονομάζεται πλατφόρμα Ασύγχρονης Τηλεκπαίδευσης ή Σύστημα Διαχείρισης Μαθησιακού Υλικού (Learning Management System LMS).

 Ως πλατφόρμα Ασύγχρονης Τηλεκπαίδευσης θα μπορούσε να θεωρηθεί και μία απλή ιστοσελίδα στην οποία ανεβάζει ο καθηγητής το υλικό του μαθήματος και στη συνέχεια οι μαθητές παραδίδουν τις εργασίες τους μέσω ηλεκτρονικού ταχυδρομείου. Αν και κάτι τέτοιο ίσως εξυπηρετούσε τις βασικές ανάγκες, δεν θα ήταν αποτελεσματικό.

Μία πλατφόρμα για ασύγχρονη τηλεκπαίδευση θα πρέπει τουλάχιστον να ικανοποιεί τις παρακάτω απαιτήσεις :

- Να υποστηρίζει χωρισμό των χρηστών σε ομάδες έτσι ώστε η ίδια πλατφόρμα να μπορεί να χρησιμοποιηθεί για περισσότερα από ένα μαθήματα. Προφανώς θα πρέπει να υποστηρίζει κάποιου είδους πιστοποίηση των χρηστών.
- Να υποστηρίζει τη δημιουργία βημάτων συζήτησης (discussion forums) για την επικοινωνία των εκπαιδευομένων και του εκπαιδευτή ασύγχρονα.
- Να υποστηρίζει «δωμάτια συζητήσεων» (chat rooms) για συζήτηση σε πραγματικό χρόνο (σύγχρονη) και ανταλλαγή απόψεων.
- Να υλοποιεί ηλεκτρονικό ταχυδρομείο (e-mail) για την καλύτερη επικοινωνία των χρηστών.
- Εύκολο τρόπο τόσο για τον καθηγητή για να τοποθετεί το υλικό του μαθήματος όσο και για το μαθητή για την τοποθέτηση των εργασιών του.
- Να δίνει τη δυνατότητα στους μαθητές τοπικής αποθήκευσης του υλικού του μαθήματος, για επεξεργασία εκτός του δικτύου.
- Αν και τα παραπάνω θεωρούνται απολύτως απαραίτητα για μία πλατφόρμα ασύγχρονης τηλεκπαίδευσης, με την εξέλιξη της τεχνολογίας, την αποκτηθείσα εμπειρία και τους ολοένα πιο απαιτητικούς χρήστες έχουν αρχίσει να προστίθενται και άλλα χαρακτηριστικά όπως:
- Να υπάρχει το υλικό του μαθήματος και σε εύκολα εκτυπώσιμη μορφή για τους χρήστες που προτιμούν το έντυπο υλικό
- Το περιβάλλον να είναι προσβάσιμο από απλό web browser ώστε να μη χρειάζεται από τους χρήστες εγκατάσταση άλλου λογισμικού και για να είναι προσβάσιμο από παντού (π.χ. Internet café) και από οποιοδήποτε λειτουργικό σύστημα.
- Να έχει φιλικό περιβάλλον τόσο για το χρήστη/μαθητή όσο και για το χρήστη/καθηγητή.
- Να υποστηρίζει προσωποποίηση (customization) του περιβάλλοντος ανάλογα με το χρήστη. Επίσης να κρατάει πληροφορίες (δημιουργία profiles) για το χρήστη για να τον «βοηθάει» κατά την πλοήγηση.
- Να έχει ημερολόγιο με τις προθεσμίες και άλλα σημαντικά γεγονότα.
- Να παρακολουθεί την πρόοδο των μαθητών.
- Να υποστηρίζει την εύκολη δημιουργία διαγωνισμάτων (online tests)
- Να υποστηρίζει την παρουσίαση και άλλων πολυμεσικών υλικών όπως βίντεο, ήχου, εικόνων κλπ

Τα τελευταία χρόνια έχουν αναπτυχθεί διάφορες πλατφόρμες που υλοποιούν όλα τα παραπάνω, όπως το WEST, το WebCT, το Blackboard.

#### <span id="page-9-0"></span>**2.3.1.2 Πρότυπα**

 Πολύ γρήγορα φάνηκε η ανάγκη ύπαρξης ανοικτών προτύπων για την περιγραφή του μαθησιακού υλικού. Οι βασικότεροι λόγοι που οδήγησαν στην ανάπτυξη προτύπων περιγραφής μαθησιακών αντικειμένων είναι :

- Η ανάγκη για επαναχρησιμοποίηση του μαθησιακού υλικού. Είναι πολύ σημαντικό μετά τη δημιουργία ενός μαθήματος για ασύγχρονη τηλεκπαίδευση το υλικό αυτό να μπορεί να επαναχρησιμοποιηθεί την επόμενη φορά που θα διδαχθεί το μάθημα και να είναι απαραίτητες μόνο ενημερώσεις και βελτιώσεις. Οι εξελίξεις στον τομέα της τηλεκπαίδευσης είναι ραγδαίες και οι ανάγκες που καλείται να καλύψει μία πλατφόρμα για Ασύγχρονη Tηλεκπαίδευση είναι συνεχώς αυξανόμενες με αποτέλεσμα να βγαίνουν συνεχώς καινούριες εκδόσεις και να αναπτύσσονται καινούριες πλατφόρμες. Επίσης, είναι πολύ σημαντικό μία αναβάθμιση της πλατφόρμας ή μία μετάβαση από μία πλατφόρμα σε μία άλλη, να μη συνεπάγεται και επαναδημιουργία του μαθησιακού υλικού.
- Η ανάγκη για συνεργασία μεταξύ Συστημάτων Διαχείρισης Μαθησιακού Υλικού. Οι εκπαιδευτές πολλές φορές θέλουν να συνεργαστούν και να ανταλλάξουν μαθησιακό υλικό. Είναι απαραίτητο λοιπόν να υπάρχει ένας ενιαίος τρόπος περιγραφής του μαθησιακού υλικού και να μπορούν διαφορετικές πλατφόρμες να συνεργαστούν για ανταλλαγή μαθησιακού υλικού.
- Η ανάγκη για διαθεσιμότητα πρόσβασης και εύκολης αναζήτησης. Είναι σημαντικό οι χρήστες να μπορούν να ψάξουν εύκολα στο μαθησιακό υλικό και να βρουν αυτό που τους ενδιαφέρει.

Οι παραπάνω λόγοι οδήγησαν στη δημιουργία προτύπων για την περιγραφή των μαθησιακών αντικειμένων και τα μεταδεδομένα (metadata) μαθησιακών δεδομένων.

Τα κυριότερα πρότυπα που έχουν αναπτυχθεί μέχρι στιγμής είναι:

- Το πρότυπο της AICC (Aviation Industry CBT(Computer Based Training) Committee). H AICC προσφέρει πιστοποίηση συμβατότητας με το AGR 010 (AICC Guidelines and Recommendations). Ακόμα και τα LMS's που είναι AICC certified δε σημαίνει ότι είναι απόλυτα συμβατά μεταξύ τους και ότι η μεταφορά από τη μία πλατφόρμα στην άλλη γίνεται αυτόματα.
- Το πρότυπο της IMS Global Learning Consortium. H IMS αναπτύσσει προδιαγραφές για συστήματα ασύγχρονης τηλεκπαίδευσης. Οι προδιαγραφές βασίζονται στην XML (eXtensve Markup Language).
- **SCORM (Sharable Content Object Reference Model).** Το SCORM αναπτύχθηκε από το ADL (Advanced Destributed Learning), πρωτοβουλία του υπουργείου Εθνικής Άμυνας της Αμερικής(Department of Defense). Σκοπός του SCORM είναι να συνενώσει τα υπόλοιπα πρότυπα. Αυτή τη στιγμή αποτελεί το πιο δημοφιλή πρότυπο. Βασίζεται και αυτό στην XML. Είναι μια συλλογή προτύπων και προδιαγραφών για εκμάθηση βασισμένη στο Web. Καθορίζει τις επικοινωνίες μεταξύ του client side περιεχομένου και ενός συστήματος που το φιλοξενεί και καλείται σαν περιβάλλον χρόνου εκτέλεσης (συνήθως μια λειτουργία ενός συστήματος διαχείρισης εκμάθησης).Το SCORM καθορίζει επίσης πώς το περιεχόμενο μπορεί να συσκευαστεί σε ένα μεταβιβάσιμο αρχείο ZIP. Το SCORM είναι μια προδιαγραφή της προηγμένης διανεμημένης πρωτοβουλίας εκμάθησης (ADL), η οποία βγαίνει από γραφείο του Ηνωμένου υπουργού Άμυνας. Το SCORM 2004 εισάγει μια σύνθετη ιδέα αποκαλούμενη αλληλουχία, η οποία είναι ένα σύνολο κανόνων που διευκρινίζουν τη σειρά στην οποία ένας αρχάριος μπορεί να χρησιμοποιήσει τα αντικείμενα περιεχομένου. Τα πρότυπα χρησιμοποιούν την XML, και είναι βασισμένο στα αποτελέσματα της εργασίας που γίνονται από το AICC, IMS Global, IEEE, και Ariadne.
- <span id="page-10-0"></span>¾ Τι κάνει το SCORM;
- Ενθαρρύνει τη δημιουργία του επαναχρησιμοποιήσιμου περιεχομένου εκμάθησης σε «εκπαιδευτικά αντικείμενα» που περιγράφονται μέσα σε ένα κοινό τεχνικό πλαίσιο παρέχοντας ένα εναρμονισμένο συνόλου οδηγιών, και προδιαγραφών.
- ¾ Υπηρεσίες που ένα LMS που χρησιμοποιεί το πρότυπο SCORM πρέπει να παρέχει:
- Προσδιορισμό περιεχομένου για παράδοση.
- Παρουσίαση περιεχομένου.
- Επικοινωνία περιεχομένου εάν επιλέγει.
- Χρησιμοποίηση ενός κοινού, καθορισμένου συνόλου πληροφοριών.
- Διαχείριση αρχάριων χρηστών, παρέχοντας τα μέσα σε έναν αρχάριο να πλοηγήσει.
- ¾ Σημαντικά οφέλη στην υιοθέτηση του SCORM:
- **Διαλειτουργικότητα**: Η δυνατότητα να ληφθούν τα εκπαιδευτικά αντικείμενα που αναπτύσσονται σε μια τοποθεσία με ένα σύνολο εργαλείων ή πλατφόρμας και να χρησιμοποιηθούν σε μια άλλη τοποθεσία με ένα διαφορετικό σύνολο εργαλείων ή πλατφόρμας (Ανεξαρτησία πλατφόρμας και τεχνολογίας υλοποίησης).
- **Δυνατότητα πρόσβασης**: Η δυνατότητα να βρεθούν και να προσεγγιστούν τα εκπαιδευτικά αντικείμενα από μια μακρινή θέση και να παραδοθούν σε διάφορες άλλες θέσεις.
- **Ικανότητα επαναχρησιμοποίησης**: Η ευελιξία να ενσωματωθούν τα εκπαιδευτικά αντικείμενα στις πολλαπλάσια εφαρμογές και τα πλαίσια.
- **Διάρκεια**: Η δυνατότητα να αντισταθεί στην εξέλιξη της τεχνολογίας και οι αλλαγές να γίνονται χωρίς δαπανηρό επανασχεδιασμό ή εκ νέου κωδικοποίηση.
- **Συντηρησιμότητα**: Η δυνατότητα να αντισταθεί στην εξέλιξη του περιεχομένου και οι αλλαγές να γίνονται χωρίς δαπανηρό επανασχεδιασμό η εκ νέου κωδικοποίηση.
- **Προσαρμοστικότητα**: Η δυνατότητα να προσαρμοστεί η οδηγία στις ιδιαίτερες και οργανωτικές ανάγκες.

#### <span id="page-10-1"></span>**2.3.2 Διεθνής – Ευρωπαϊκή Εμπειρία**

#### <span id="page-10-2"></span>**2.3.2.1 Αμερική**

 Προς απάντηση στις τεράστιες δυνατότητες για βελτίωση των εκπαιδευτικών ευκαιριών που δημιουργούνται με την αποτελεσματική χρήση της τεχνολογίας το 1996 ανακοινώθηκε το πρώτο σχέδιο για χρήση της τεχνολογίας στην εκπαίδευση από το Υπουργείο Παιδείας (Department of Education). Το σχέδιο έθεσε τέσσερις στόχους :

- Όλοι οι εκπαιδευτές θα έχουν την εκπαίδευση και την υποστήριξη που χρειάζονται για να βοηθήσουν τους μαθητές να μάθουν χρησιμοποιώντας υπολογιστές και την λεωφόρο των πληροφοριών (διαδίκτυο).
- Όλοι οι εκπαιδευτές και οι μαθητές θα έχουν πρόσβαση σε σύγχρονους υπολογιστές με υποστήριξη πολυμέσων στις αίθουσες διδασκαλίας.
- Κάθε αίθουσα διδασκαλίας θα είναι συνδεδεμένη με την λεωφόρο των πληροφοριών.
- Αποτελεσματικό λογισμικό και μαθητικό υλικό που βρίσκεται στο δίκτυο θα αποτελεί αναπόσπαστο κομμάτι κάθε σχολείου.

 Λόγω της μεγάλης αύξησης της εθνικής, πολιτειακής, τοπικής και ιδιωτικής επένδυσης σε τεχνολογίες εκπαίδευσης υπήρξε μεγάλη πρόοδος ως προς την επίτευξη των παραπάνω στόχων. Χαρακτηριστικό παράδειγμα αποτελεί η ανάπτυξη του εικονικού σχολείου δευτεροβάθμιας εκπαίδευσης (Virtual High School VHS). To 1997 το VHS προσέφερε μαθήματα μέσω του δικτύου σε 500 μαθητές από 27 σχολεία από 10 πολιτείες, το 200 το VHS προσέφερε 87 διαφορετικά μαθήματα σε 1700 μαθητές από 112 σχολεία από 29 πολιτείες. Το σημαντικό πλεονέκτημα που προσφέρει το VHS είναι η δυνατότητα σε μικρά ή απομακρυσμένα σχολεία που δεν έχουν τη δυνατότητα να προσφέρουν μεγάλη ποικιλία από μαθήματα και δεν έχουν και το εξειδικευμένο προσωπικό να δίνουν λύση σε αυτό το πρόβλημα χωρίς να χρειάζεται να προσλάβουν εκπαιδευτές η να χτίσουν καινούριες εγκαταστάσεις.

 Το 1999 το υπουργείο παιδείας αναθεώρησε το σχέδιο για την τεχνολογία στην εκπαίδευση και έθεσε τους παρακάτω στόχους :

- Όλοι οι μαθητές και οι καθηγητές να έχουν πρόσβαση στην τεχνολογία της πληροφορικής στις αίθουσες διδασκαλίας, στα σχολεία, στα σπίτια.
- Όλοι οι καθηγητές θα χρησιμοποιούν την τεχνολογία αποτελεσματικά για να βοηθήσουν τους μαθητές να φτάσουν σε υψηλά ακαδημαϊκά πρότυπα.
- Όλοι οι μαθητές θα έχουν στοιχειώδεις γνώσεις πληροφορικής.
- Η έρευνα και η αξιολόγηση θα βελτιώσουν τις τεχνολογίες που χρησιμοποιούνται στην εκπαίδευση.
- Το ψηφιακό περιεχόμενο και οι δικτυακές εφαρμογές θα μεταμορφώσουν την διαδικασία της εκπαίδευσης.

 Όπως έχει ήδη αναφερθεί και παραπάνω η τηλεκπαίδευση δεν υπάρχει μόνο στα σχολεία. Συγκεκριμένα στην Αμερική τα Ιδιωτικά Πανεπιστήμια δημιουργούν μαθήματα τα οποία κοστολογούν. Η μορφή αυτή της τηλεκπαίδευσης, κυρίως ασύγχρονη, είναι πολύ ανεπτυγμένη στην Αμερική από παλιά, στην αρχή γινόταν, και γίνεται ακόμη, με τη χρήση βιντεοκασετών, προφανώς οι νέες τεχνολογίες και το γρήγορο δίκτυο έχουν δώσει άλλες διαστάσεις και ευκαιρίες.

#### <span id="page-11-0"></span>**2.3.2.2 Ευρώπη**

 Στην Ευρώπη η τηλεκπαίδευση δεν είναι τόσο ανεπτυγμένη όσο στην Αμερική, και κυρίως στον επιχειρησιακό τομέα. Αυτό είναι απολύτως φυσιολογικό αφού στην Ευρώπη δεν υπάρχει ενιαίο εκπαιδευτικό σύστημα, η παιδεία σε πολλές χώρες είναι δημόσια και υπάρχει διαφορετική κουλτούρα. Παρ' όλα αυτά η ευρωπαϊκή ένωση έχει δώσει μεγάλη προτεραιότητα στην ανάπτυξη της τηλεκπαίδευσης και θα δεσμεύσει το 10% του προϋπολογισμού για την εκπαίδευση σε προγράμματα τηλεκπαίδευσης.

 Ειδικότερα, η Ευρωπαϊκή Ένωση από τα τέλη της δεκαετίας του 80 έχει προγράμματα σχετικά με την εκπαιδευτική τεχνολογία. Για πολλά χρόνια στο πλαίσιο της τηλεματικής υπήρχε το ειδικευμένο πρόγραμμα "Delta" για την ανάπτυξη της τεχνολογίας που σχετίζεται με το εκπαιδευτικό λογισμικό. Το πρόγραμμα "Delta" μετεξελίχθηκε στο πλαίσιο του προγράμματος "Τεχνολογίες της Κοινωνίας των Πληροφοριών" (IST- Information Society Technologies) σε ειδικό άξονα που εντάχθηκε στο θέμα "Εκπαίδευση και Κατάρτιση" (Education and Training) με τις εξής κατευθύνσεις:

- Το σχολείο του αύριο (School of tomorrow).
- Ο διδασκόμενος πολίτης (The learning citizen).
- Δοκιμές και καλύτερη πρακτική όσον αφορά προηγμένες λύσεις για ενδοεπιχειρησιακή κατάρτιση σε ΜΜΕ (Trials and best practice addressing advanced solutions for on-the-job in SMEs).

Επίσης, στο πρόγραμμα INFO-2000 υπήρξαν δράσεις για δημιουργία εκπαιδευτικού λογισμικού με έμφαση στο περιεχόμενο. Μετά τις αποφάσεις που πάρθηκαν στη Λισσαβόνα το 2000 έγινε ένα σχέδιο δράσης το οποίο ονομάζεται eLearning: designing tomorrow's education (τηλεκπαίδευση: σχεδιάζοντας την εκπαίδευση του αύριο).

 Το σχέδιο δράσης για την τηλεκπαίδευση που υιοθετήθηκε από την Commission τον Μάρτιο του 2001 έχει τους εξής σκοπούς :

- Να αποκτήσουν όλα τα σχολεία πρόσβαση στο Διαδίκτυο και σε πολυμεσικές πηγές μέχρι το τέλος του 2001 και η σύνδεση αυτή να μεγαλώσει μέχρι το τέλος του 2002.
- Να συνδεθούν όλα τα σχολεία με το ερευνητικό δίκτυο μέχρι το τέλος του 2002.
- Να επιτευχθεί μία αναλογία 5-15 μαθητές ανά υπολογιστή που να υποστηρίζει πολυμεσικές εφαρμογές μέχρι το 2004.
- Να εξασφαλιστεί η διαθεσιμότητα υπηρεσιών στήριξης και εκπαιδευτικών πηγών στο Διαδίκτυο μαζί με διασυνδεδεμένες (online) μαθησιακές πλατφόρμες για του εκπαιδευτές τους μαθητές και τους γονείς μέχρι το τέλος του 2002.

 Υποστήριξη για αξιολόγηση των σχολείων με στόχο την ολοκληρωμένη ένταξη νέων εκπαιδευτικών μεθόδων βασισμένες σε τεχνολογίες επικοινωνιών και πληροφορικής μέχρι το τέλος του 2002. Οι στόχοι οι οποίοι περιλαμβάνονται στο Σχέδιο Δράσης eEurope περιλαμβάνουν ακόμα:

- Εξασφάλιση μέχρι το 2003 ότι όλοι οι απόφοιτοι είχαν τη δυνατότητα να αποκτήσουν στοιχειώδεις γνώσεις πληροφορικής.
- Κατάλληλη κατάρτιση σε όλους τους εκπαιδευτές, υιοθετώντας προγράμματα εκπαίδευσης των εκπαιδευτών.
- Κίνητρα που να ενθαρρύνουν τους καθηγητές να κάνουν πραγματική χρήση της ψηφιακής τεχνολογίας στα μαθήματά τους μέχρι το τέλος του 2002.
- Δυνατότητα σε κάθε εργαζόμενο να αποκτήσει βασικές γνώσεις πληροφορικής μέσα από προγράμματα δια βίου κατάρτισης μέχρι το τέλος του 2003.
- Τα ευρωπαϊκά προγράμματα Socrates και Leonardo da Vinci περιέχουν επίσης εκπαιδευτικές δράσεις, αλλά η έμφαση δεν είναι στον τεχνολογικό μέρος. Τα διάφορα λογισμικά που παράγονται δημιουργούνται ως παραδείγματα και στο πλαίσιο ευρύτερης εκπαιδευτικής δράσης. Στο νέο πρόγραμμα EUMEDIS μία από τις πέντε δράσεις είναι εκπαιδευτικής φύσεως, αλλά η έμφαση είναι στη χρήση κάπως ώριμων τεχνολογιών και όχι στην ανάπτυξη νέων.

#### <span id="page-13-0"></span>**2.4. Αξιολόγηση**

#### <span id="page-13-1"></span>**2.4.1. Πλεονεκτήματα**

 Η τηλεκπαίδευση έφερε επανάσταση στο χώρο της εκπαίδευσης. Μέχρι τώρα, η κλασσική μορφή εκπαίδευσης ήταν «δασκαλοκεντρική» (σχ. 1), επικεντρωνότανε δηλαδή στις ανάγκες του διδάσκοντα και οι εκπαιδευόμενοι ήταν υποχρεωμένοι να προσαρμοστούν σε αυτές. Αν σκεφτούμε όμως τους μαθητές σαν πελάτες θα δούμε ότι η σχέση θα έπρεπε να είναι η ανάποδη, η εκπαίδευση πρέπει να είναι «μαθητοκεντρική» (σχ. 2). Η τηλεκπαίδευση φέρνει το μαθητή στο κέντρο.

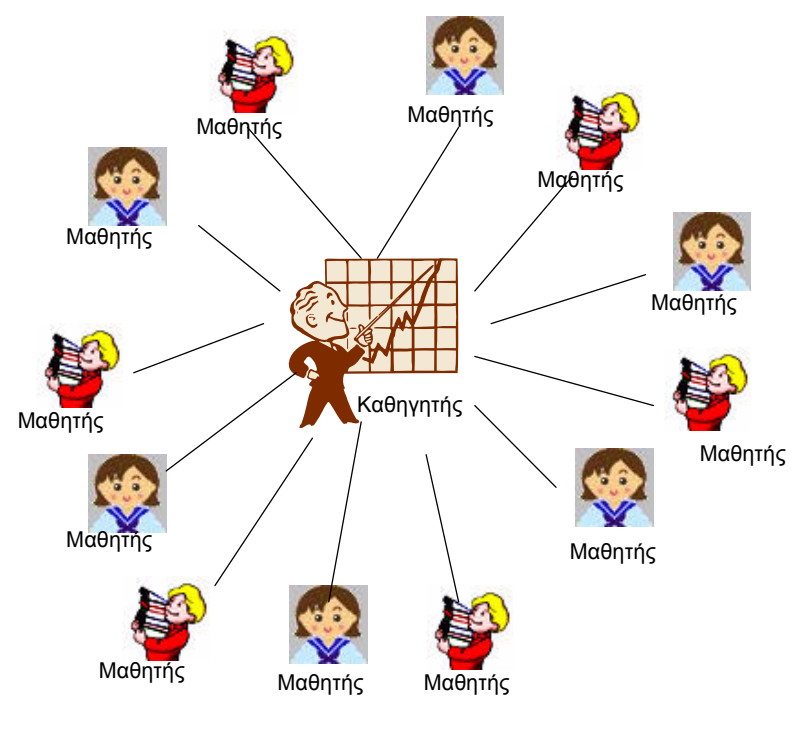

**σχ. 1** 

 Μέσω του διαδικτύου μπορεί να έχει πρόσβαση σε πλούσιο πληροφοριακό υλικό (διεθνή πανεπιστήμια, βιβλιοθήκες κλπ). Ο εκπαιδευόμενος μπορεί να προσαρμόσει τα μαθήματά του και να δημιουργήσει ένα πρόγραμμα που να καλύπτει τις ανάγκες του. Έτσι είναι εφικτή πλέον η δια βίου κατάρτιση αφού το μάθημα μπορεί να διαμορφωθεί σύμφωνα με τις προτιμήσεις και το χρόνο του μαθητή.

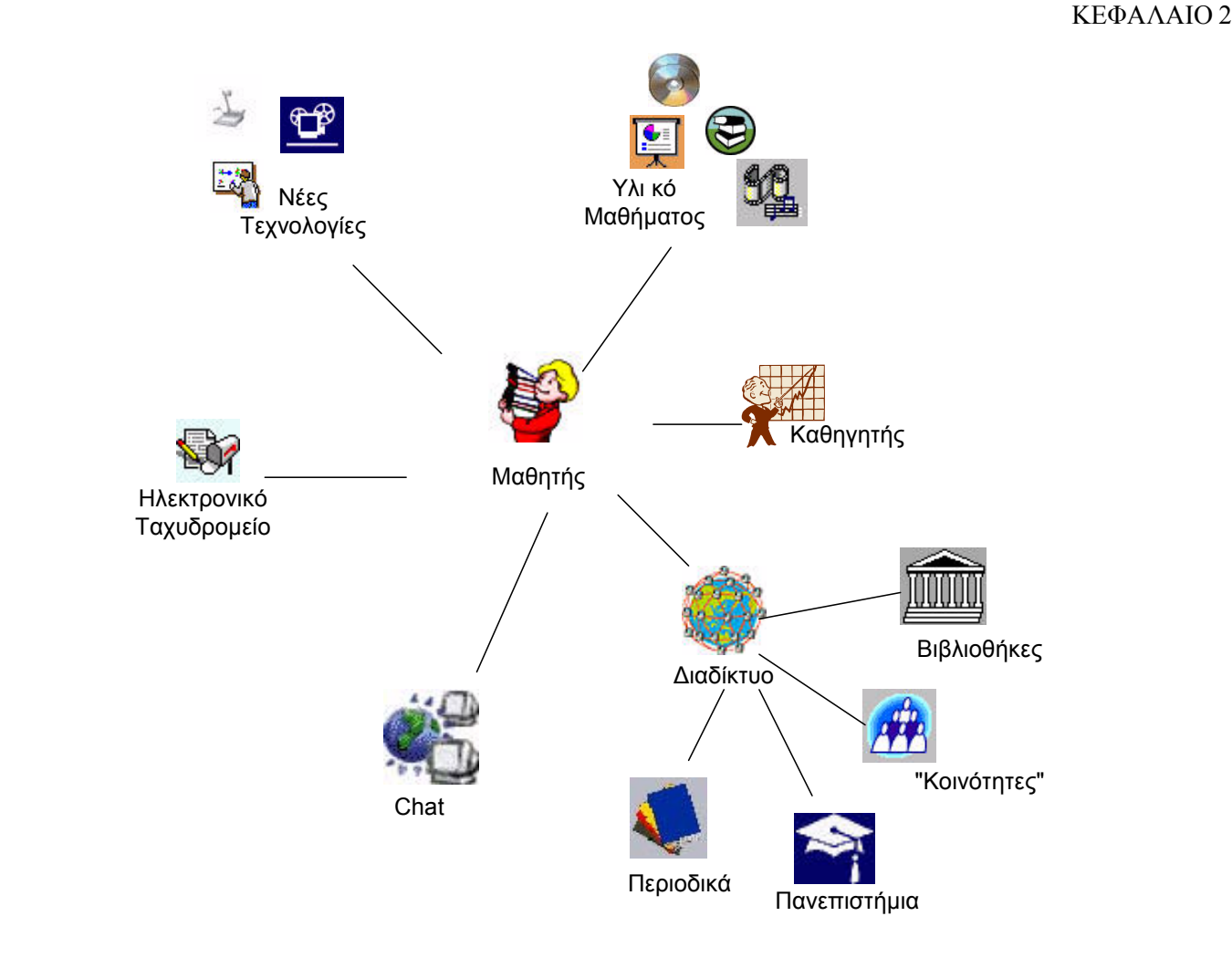

 **σχ. 2** 

 Χάρη στην τηλεκπαίδευση δίνεται η δυνατότητα στο μαθητή να παρακολουθεί το μάθημα από παντού και όποτε θέλει. Το εκπαιδευτικό υλικό είναι πάντα και από παντού προσβάσιμο.

 Με τη βοήθεια της σύγχρονης τηλεκπαίδευσης κερδίζεται πολύτιμος χρόνος και μειώνεται το κόστος από άσκοπες μετακινήσεις. Δίνεται η δυνατότητα σε περισσότερους να παρακολουθήσουν, εύκολα και χωρίς κόστος, διαλέξεις ειδικών και να υπάρχουν συνεργασίες μεταξύ πανεπιστημίων.

 Ο εκπαιδευτής έχει τη δυνατότητα να εμπλουτίσει το μαθησιακό υλικό, να χρησιμοποιήσει καινούριες τεχνολογίες (πολυμέσα κλπ) που κάνουν το μάθημα πιο ενδιαφέρον και προσφέρουν περισσότερες δυνατότητες. Σε έρευνες που έχουν γίνει, κυρίως σε σχολεία στην Αμερική, έχει αποδειχθεί ότι οι μαθητές κατανοούν και αφομοιώνουν πολύ πιο εύκολα το μαθησιακό υλικό όταν αυτό τους δίνεται με παραστατικό τρόπο, κάτι το οποίο με τη χρήση των υπολογιστών και των προσφερόμενων τεχνολογιών είναι πλέον εφικτό για όλα τα μαθήματα.

 Το υλικό που παράγεται μπορεί να επαναχρησιμοποιηθεί και έτσι δίνεται η δυνατότητα στον εκπαιδευτή να ασχολείται μόνο με την ενημέρωση και τον εμπλουτισμό του υλικού και όχι με την εκ νέου δημιουργία του κάθε φορά που διδάσκεται το μάθημα.

 Επίσης από τη στιγμή που το μαθησιακό υλικό είναι διαθέσιμο στο διαδίκτυο δίνεται η δυνατότητα να δημιουργηθεί μία κοινή βάση για πολλά θέματα και μία ενιαία πηγή πληροφόρησης. Το υλικό αυτό θα είναι μία προσφορά στην κοινότητα του διαδικτύου.

 Είναι πιο εύκολη η παρακολούθηση της προόδου των μαθητών από τον καθηγητή και σωστότερη η αξιολόγησή τους. Επίσης είναι πιο αντικειμενική η αξιολόγηση των καθηγητών και των μαθημάτων που προσφέρονται όπως επίσης και η πιστοποίηση των γνώσεων και των δεξιοτήτων από τη στιγμή που το υλικό είναι προσβάσιμο από όλους.

 Ένα από τα σημαντικότερα πλεονεκτήματα της τηλεκπαίδευσης είναι η ουσιαστικά «άπειρη» δυνατότητα επέκτασης. Δεν υπάρχει περιορισμός στον αριθμό των συμμετεχόντων. Στην σύγχρονη τηλεκπαίδευση βέβαια υπάρχει φυσικός περιορισμός από το εύρος ζώνης του δικτύου που χρησιμοποιείται αλλά επειδή η σύγχρονη τηλεκπαίδευση πραγματοποιείται συνήθως από ειδικά διαμορφωμένες αίθουσες, τόσο για τον καθηγητή όσο και για το μαθητή και άρα πρακτικά μπορεί μεγάλος αριθμός φοιτητών να παρακολουθήσει το μάθημα.

 Επίσης μέσα από την τηλεκπαίδευση δίνεται σε άτομα πιο συνεσταλμένα η δυνατότητα να συμμετέχουν ενεργά. Κυρίως στην ασύγχρονη τηλεκπαίδευση που η επικοινωνία είναι ως επί το πλείστον ασύγχρονη δίνεται η δυνατότητα σε όλους τους μαθητές να πάρουν μέρος και να συνεισφέρουν στις συζητήσεις που αφορούν το μάθημα.

#### <span id="page-15-0"></span>**2.4.2. Μειονεκτήματα**

 Με την τηλεκπαίδευση μειώνεται αισθητά η προσωπική επικοινωνία και επαφή μεταξύ του μαθητή και του διδάσκοντα. Ακόμα και στη σύγχρονη τηλεκπαίδευση η οθόνη είναι πολύ δύσκολο να αντικαταστήσει την φυσική παρουσία του καθηγητή στην αίθουσα. Στην ασύγχρονη τηλεκπαίδευση το πρόβλημα αυτό είναι μεγαλύτερο καθώς η μόνη επικοινωνία γίνεται μέσω γραπτών μηνυμάτων και μέσω του ηλεκτρονικού ταχυδρομείου. Η έλλειψη εξοικείωσης των συμμετεχόντων με την χρησιμοποιούμενη τεχνολογία δημιουργεί μία αμηχανία και κάνει τις σχέσεις πιο «τυπικές».

 Οι υποχρεώσεις του εκπαιδευτή αυξάνονται πολύ. Ο καθηγητής υποχρεώνεται έκτος από το χρόνο του μαθήματος να αφιερώνει και άλλο χρόνο για τη σωστότερη προετοιμασία του μαθήματος, για τη δημιουργία και συντήρηση του ψηφιακού υλικού καθώς και για την ασύγχρονη επικοινωνία με τους μαθητές (συμμετοχή σε βήματα συζητήσεων, απαντήσεις σε ηλεκτρονικά μηνύματα κλπ).

 Είναι επίσης απαραίτητη η εξοικείωση τόσο του καθηγητή όσο και των μαθητών με τις νέες τεχνολογίες και επειδή αυτό δεν είναι πάντα εφικτό δημιουργείται η ανάγκη για την ύπαρξη ενός τεχνικού/διαχειριστή που να επιλύει διάφορα προβλήματα και να φροντίζει για την ομαλή διεξαγωγή του μαθήματος.

 Εκτός από την απαραίτητη ύπαρξή τεχνικού, το κόστος τόσο για την προμήθεια του εξοπλισμού όσο και για την συντήρηση του είναι αρκετά υψηλό.Για την καλύτερη διεξαγωγή του μαθήματος χρειάζεται πρόσβαση σε δίκτυο υψηλού εύρους ζώνης.

#### <span id="page-16-0"></span>**2.4.3. Ευκαιρίες**

 Η τηλεκπαίδευση ανοίγει νέους δρόμους και δημιουργεί καινούριες ευκαιρίες οι οποίες αν εκμεταλλευτούν σωστά μπορούν αν βοηθήσουν τόσο τους μαθητές όσο και τους καθηγητές και τα ιδρύματα.

 Οι εγκαταστάσεις και ο εξοπλισμός και γενικότερα οι υποδομές για τηλεκπαίδευση που αναπτύσσονται αυτή τη στιγμή στην Τριτοβάθμια εκπαίδευση μπορούν να χρησιμοποιηθούν τόσο για να εμπλουτίσουν και να βοηθήσουν την υπάρχουσα εκπαιδευτική διαδικασία όσο και για να ικανοποιήσουν ανάγκες Συνεχιζόμενης Εκπαίδευσης και να αποτελέσουν μία πηγή εσόδων για τα ελληνικά πανεπιστήμια.

 Είναι προφανείς οι ευκαιρίες που προσφέρονται στο Ανοικτό Πανεπιστήμιο με τη χρήση της τηλεκπαίδευσης. Η δημιουργία μαθημάτων σε ολοκληρωμένα συστήματα ασύγχρονης τηλεκπαίδευσης προσφέρει ένα πλήρες περιβάλλον που προσφέρει εύκολη αξιολόγηση και βαθμολόγηση και έναν άμεσο τρόπο επικοινωνίας.

 Επίσης, η αποθήκευση του μαθησιακού υλικού σε ψηφιακή μορφή και η πρόσβαση σε αυτά μέσω του δικτύου θα αναδείξουν τον πλούτο γνώσης που υπάρχει συσσωρευμένος στα ιδρύματα. Θα αναβαθμιστεί η εικόνα των ιδρυμάτων της χώρας μας και θα γίνει εμφανή και στον υπόλοιπο κόσμο η καλή δουλειά που γίνεται στα πανεπιστήμια.

 Δίνεται η δυνατότητα, μια και το υλικό των μαθημάτων θα είναι προσβάσιμο από το δίκτυο, στο υπουργείο να κάνει σωστότερη, πιο αντικειμενική και πιο ολοκληρωμένη αξιολόγηση της εκπαιδευτικής διαδικασίας και του εκπαιδευτικού έργου. Από τη στιγμή που το υλικό όλων των πανεπιστημίων θα είναι προσβάσιμο από όλους θα υπάρχει δυνατότητα σύγκρισης και θα δημιουργηθεί ένας υγιής «ανταγωνισμός» μεταξύ των ιδρυμάτων για προσφορά υψηλότερου επιπέδου εκπαίδευσης στους φοιτητές τους.

 Επίσης με τη βοήθεια της τηλεκπαίδευσης θα γίνει εφικτή η άμεση στελέχωση καινούριων πανεπιστημίων ή καινούριων τμημάτων από καθηγητές άλλων πανεπιστημίων καθώς και η άμεση αντικατάσταση καθηγητών σε περιπτώσεις ανάγκης. Η μεγάλη επεκτασιμότητα των μαθημάτων που γίνονται με τηλεκπαίδευση καθιστά αυτή τη διαδικασία πολύ απλή για ιδρύματα με υποδομές τόσο σύγχρονης όσο και ασύγχρονης τηλεκπαίδευσης.

 Η σύγχρονη τηλεκπαίδευση δίνει επίσης τη δυνατότητα από όλους να παρακολουθούν ομιλίες και μαθήματα τα οποία πραγματοποιούνται από αυθεντίες και μέχρι τώρα περιορίζονται μόνο στα ιδρύματα τους.

 Λύσεις μπορεί να προσφέρει η τηλεκπαίδευση και σε κατανεμημένα πανεπιστήμια (π.χ. Πανεπιστήμιο Αιγαίου) που έχουν σχολές σε διαφορετικά μέρη και οι συνεχείς μετακινήσεις είναι απαραίτητες.

 Δίνονται επίσης δυνατότητες για διαπανεπιστημιακές συνεργασίες τόσο μεταξύ ελληνικών πανεπιστημίων όσο και με άλλα πανεπιστήμια της Ευρώπης και της Αμερικής. Ο φοιτητής έχει λοιπόν την ευκαιρία να έρθει σε επαφή με άλλους καθηγητές, με άλλες εκπαιδευτικές φιλοσοφίες και να αποκτήσει περισσότερες εμπειρίες.

#### <span id="page-16-1"></span>**2.4.4. Κίνδυνοι**

Όπως κάθε τεχνολογικό επίτευγμα του ανθρώπου έτσι και η τηλεκπαίδευση εκτός από τις απεριόριστες δυνατότητες που προσφέρει κρύβει και κινδύνους.

 Η ευρεία χρήση των δυνατοτήτων που προσφέρονται μπορεί να οδηγήσει σε άδειασμα των πανεπιστημιακών αιθουσών και την αποξένωση των συμμετεχόντων στην εκπαιδευτική διαδικασία (σπουδαστών και διδασκόντων). Η εμπειρία δείχνει ότι όταν γίνεται αλόγιστη χρήση της τηλεκπαίδευσης (όταν δηλαδή χρησιμοποιούνται τέτοιου είδους τεχνολογίες χωρίς να υπάρχει ανάγκη και χωρίς να προσφέρουν ουσιαστικά στην ποιότητα του μαθήματος) οδηγεί στην απώλεια του ενδιαφέροντος και της προσοχής από τους εκπαιδευόμενους.

 Νομικά προβλήματα που αφορούν τα πνευματικά δικαιώματα του εκπαιδευτικού υλικού, το οποίο θα είναι ελεύθερα προσβάσιμο και άρα «αντιγράψιμο». Αναφέρεται το παράδειγμα του MIT, το οποίο έχει ήδη ανακοινώσει ότι θα δώσει ελεύθερη πρόσβαση στο εκπαιδευτικό του υλικό, μέσα στην τρέχουσα δεκαετία, χωρίς βέβαια να παρέχει πιστοποιητικά εκπαίδευσης με αυτό τον τρόπο. Αυτή η εξέλιξη, ανεξάρτητα από τον χρόνο και τον τρόπο υλοποίησής της, δείχνει ότι *η κατεύθυνση είναι προς την απελευθέρωση της πρόσβασης στη γνώση*, και ότι οι περιορισμοί με βάση παραδοσιακές πρακτικές δεν θα μπορέσουν τελικά να επιβιώσουν μακροχρόνια.

 Ο υπερβολικός αριθμός από ειδικούς σε μερικά γνωστικά αντικείμενα, μπορεί να χρειαστεί να μειωθεί, με αποτέλεσμα να υπάρχουν διαγωνισμοί και διαξιφισμοί που θα βλάψουν την εικόνα της εκπαιδευτικής κοινότητας. Τα ελλείμματα που υπάρχουν στο θεσμικό πλαίσιο των ΑΕΙ/ΤΕΙ, που αφορούν κυρίως την «επιχειρηματική» δραστηριότητα των Ιδρυμάτων με σκοπό την ανεύρεση πόρων για τη συντήρησή τους, μπορεί να αποτελέσει ανυπέρβλητο εμπόδιο στην διάδοση της τηλεκπαίδευσης καθώς επίσης και το θεσμικό πλαίσιο που αφορά τη γλώσσα στην οποία πρέπει να διδάσκονται τα μαθήματα μπορεί να κάνει απαγορευτικές τις συνεργασίες με ξένα πανεπιστήμια και να περιορίσει την χρήση της τηλεκπαίδευσης στον ελλαδικό χώρο.

 Η χρήση νέων τεχνολογιών μπορεί να αποτρέψει τόσο τους διδάσκοντες όσο και τους διδασκόμενους από τη χρήση της τηλεκπαίδευσης. Οι καθηγητές, σε μία μεγάλη πλειοψηφία τους, δεν έχουν μεγάλη εξοικείωση με τις νέες τεχνολογίες και η χρησιμοποίηση τους από ένα περιβάλλον πολύπλοκο μπορεί να τους φοβίσει και να τους αποτρέψει.

 Η έλλειψη κινήτρων (όχι μόνο οικονομικών) για τους διδάσκοντες στην φάση εκκίνησης της διαδικασίας ανάπτυξης της τηλεκπαίδευσης, μπορεί να επιφέρει δυσκολίες, αφού οι διδάσκοντες είναι αυτοί που θα πρέπει να επωμιστούν το μεγαλύτερο μέρος της υλοποίησης της ανάπτυξης αυτής.

 Επιπλέον υπάρχει ο κίνδυνος της εγκατάλειψης των υπαρχόντων υποδομών λόγω έλλειψης οικονομικών πόρων. Οι υποδομές τηλεκπαίδευσης που δημιουργούνται χρειάζονται συντήρηση και τεχνική υποστήριξη για να είναι λειτουργικές και όχι απλά υποδομές που υπάρχουν στα «χαρτιά».

#### <span id="page-17-0"></span>**2.4.5. Συμπεράσματα**

 Μια και η ανάπτυξη των δικτύων στη χώρα μας είναι αλματώδης τα τελευταία χρόνια και παρέχονται στα ιδρύματα υψηλές ταχύτητες πρόσβασης και προηγμένες υπηρεσίες τηλεματικής δημιουργούνται στη χώρα μας ιδανικές συνθήκες για την ανάπτυξη συστημάτων σύγχρονης και ασύγχρονης τηλεκπαίδευσης. Αποτελεί λοιπόν αναγκαιότητα η χώρα μας να αναλάβει δράση και να μεριμνήσει για τη διάδοση και εξάπλωσή της τόσο στην Τριτοβάθμια όσο και στη Δευτεροβάθμια εκπαίδευση (αυτή τη στιγμή πάνω από 5.000 σχολεία έχουν πρόσβαση στον παγκόσμιο ιστό).

 Για να είναι μία τέτοια κίνηση επιτυχής και για να επιφέρει θετικά αποτελέσματα πρέπει να κατανοήσουμε ότι η τηλεκπαίδευση δεν έρχεται να αντικαταστήσει τον τωρινό τρόπο διδασκαλίας ούτε να χρησιμοποιηθεί για να γίνονται τα μαθήματα με τις ίδιες δυνατότητες, αλλά μέσω του υπολογιστή.

 Η τηλεκπαίδευση έρχεται να συμπληρώσει την παρούσα εκπαιδευτική διαδικασία, να βοηθήσει το διδάσκοντα να προσφέρει περισσότερη, πιο πλήρη και σφαιρική γνώση στους μαθητές. Οι νέες τεχνολογίες πρέπει να χρησιμοποιηθούν για να εμπλουτίσουν το μάθημα και να το κάνουν πιο ενδιαφέρον.

 Σκοπός της τηλεκπαίδευσης είναι να λύσει προβλήματα και να προσφέρει καινούριες δυνατότητες που με την κλασσική εκπαίδευση δεν υπάρχουν, πρέπει να χρησιμοποιείται εκεί που είναι απαραίτητη και για να δώσει καινούριες προοπτικές.

 Οι διεθνείς τάσεις και εξελίξεις δείχνουν ότι η τεχνολογία έχει εισβάλλει παντού και η εξοικείωση με αυτή είναι απαραίτητη για όλους και ειδικά για τους αυριανούς πολίτες και εργαζόμενους. Είναι λοιπόν αναγκαίο για τους μαθητές να έρθουν σε επαφή με νέες τεχνολογίες, να μάθουν να τις χρησιμοποιούν και να εκμεταλλεύονται τις δυνατότητες που τους δίνουν. Μέσα από την τηλεκπαίδευση η επαφή και εξοικείωση αυτή γίνεται με τρόπο φυσικό και ευχάριστο για τους μαθητές.

 Για να είναι όμως θετικές οι εμπειρίες της τηλεκπαίδευσης στους μαθητές είναι απαραίτητη η σωστή κατάρτιση των εκπαιδευτών τόσο με τις χρησιμοποιούμενες τεχνολογίες όσο και με τη νέα φιλοσοφία που εισάγει στο χώρο της εκπαίδευσης η τηλεκπαίδευση. Η γνώση είναι πλέον ανοιχτή και προσβάσιμη από όλους, οι πρωτοπόροι σε αυτές τις εξελίξεις θα είναι και αυτοί που θα έχουν τον πρώτο λόγο στα εκπαιδευτικά δρώμενα στο μέλλον.

 Πρέπει επίσης ο εκπαιδευτής να δει την τεχνολογία σαν εργαλείο που τον βοηθά να κάνει πιο εύκολα και καλύτερα τη δουλειά του και όχι σαν εχθρό που έρχεται να τον επιφορτώσει με επιπλέον ευθύνες. Θα πρέπει να δοθούν στον εκπαιδευτικό εργαλεία πολύ εύχρηστα και που να απαιτούν από αυτόν την λιγότερη δυνατή εργασία και γνώση πάνω σε αυτά.

 Η πολιτεία θα πρέπει επίσης να μεριμνήσει και να λύσει τα θεσμικά κενά που υπάρχουν αυτή τη στιγμή και που μπορούν να αποτελέσουν τροχοπέδη στην ανάπτυξη νέων εφαρμογών τηλεκπαίδευσης καθώς επίσης και να βρεθεί λύση για την οικονομική επιβάρυνση που θα υπάρξει για την συντήρηση και υποστήριξη των υποδομών που δημιουργούνται.

 Γίνεται λοιπόν προφανές ότι ο ρόλος της πολιτείας στα θέματα της τηλεκπαίδευσης είναι πολύ σημαντικός. Η ευθύνη που έχει απέναντι στον πολίτη για την καλύτερη εκπαίδευσή του και την καλυτέρευση της ποιότητας ζωής του καθιστά αναγκαία την ανάπτυξη της τηλεκπαίδευσης στην Ελλάδα η οποία πρέπει να γίνει με υπεύθυνα και σταθερά βήματα αλλά και γρήγορα αφού οι εξελίξεις στο διεθνή και ευρωπαϊκό χώρο είναι ραγδαίες.

#### <span id="page-18-0"></span>**2.5 Tα συστήματα τηλεκπαίδευσης αναλυτικότερα**

 Τα συστήματα τηλεκπαίδευσης ή διαφορετικά, οι δικτυακές πλατφόρμες του e-learning αφορούν το κομμάτι της τεχνολογικής υποδομής των προγραμμάτων τηλεκπαίδευσης. Οι συγκεκριμένες πλατφόρμες περιλαμβάνουν συστήματα προετοιμασίας εκπαιδευτικού υλικού (authoring tools), συστήματα διαχείρισης μαθημάτων (Course Management Systems-CMS), συστήματα διαχείρισης της μάθησης (Learning Management Systems-LMS), συστήματα σύγχρονης μάθησης (synchronous environments) και άλλες υποστηρικτές υπηρεσίες, όπως αξιολόγηση, πιστοποίηση, κ.ά.

 Ειδικότερα, τα *συστήματα διαχείρισης μαθημάτων (Course Management Systems-CMS)* απευθύνονται, κυρίως, στα πανεπιστήμια και τους εκπαιδευτικούς οργανισμούς. Τα συστήματα αυτά επιτρέπουν στους εκπαιδευτές να αναπτύξουν μαθήματα και να προσφέρουν εκπαιδευτικό υλικό στο Διαδίκτυο, χωρίς να έχουν ειδικές γνώσεις σε γλώσσες προγραμματισμού.

 Συγκεκριμένα, με τα συστήματα CMS οι εκπαιδευτές έχουν τη δυνατότητα να δημιουργούν ιστοσελίδες και τεστ, να χειρίζονται υπηρεσίες ηλεκτρονικού ταχυδρομείου, ηλεκτρονικούς πίνακες ανακοινώσεων κ.ά. Τα συστήματα αυτά, επίσης, περιλαμβάνουν εργαλεία για την παρακολούθηση της πορείας των εκπαιδευομένων ή του συστήματος εγγραφών, ενώ παράλληλα προσφέρουν τη δυνατότητα για «σύγχρονη μάθηση», κατά την οποία εκπαιδευτές και εκπαιδευόμενοι επικοινωνούν on-line.

 Τα *συστήματα διαχείρισης μάθησης (Learning Management Systems-LMS)* απευθύνονται, κυρίως, σε επιχειρήσεις και οργανισμούς. Ο βασικός στόχος αυτών των συστημάτων είναι να απλοποιήσουν τη διαχείριση των προγραμμάτων μάθησης και εκπαίδευσης μέσα σε ένα οργανισμό. Οι βασικοί χρήστες αυτών των συστημάτων είναι οι εργαζόμενοι, οι οποίοι με την βοήθεια των συστημάτων LMS μπορούν να επιλέξουν τα μαθήματα που επιθυμούν, να έχουν πρόσβαση σε πολυμέσα, να συμμετέχουν σε τεστ, να παρακολουθούν την πρόοδο τους και να επικοινωνούν με τους εκπαιδευτές τους. Επιπλέον, τα συγκεκριμένα συστήματα προσφέρουν στον εργαζόμενο τη δυνατότητα να σχεδιάσει και να διαχειριστεί τη διαδικασία επιμόρφωσης του με τον δικό του τρόπο και ρυθμό.

 Τέλος, τα συστήματα LMS είναι χρήσιμα και στον διευθυντή της επιχείρησης, ο οποίος έχει την δυνατότητα να ενημερωθεί για το επίπεδο γνώσεων και ικανοτήτων του εργαζομένου. Τα συστήματα αυτά, επομένως, τον βοηθούν να λάβει τις κατάλληλες αποφάσεις όσον αφορά την εκπαίδευση του ανθρώπινου δυναμικού της επιχείρησης.

 Ειδικότερα, με το σύστημα e-learning μειώνεται το κόστος εκπαίδευσης τόσο για τον εκπαιδευόμενο όσο και για τον εκπαιδευτή. Συγκεκριμένα, ο εκπαιδευόμενος δεν αναγκάζεται να ταξιδεύει και να εγκαθίσταται σε ένα παραδοσιακό εκπαιδευτικό ίδρυμα, με αποτέλεσμα να μην υφίσταται περιορισμός στον αριθμό των εκπαιδευομένων που μπορούν να συμμετέχουν σε έναν κύκλο επιμόρφωσης.

# <span id="page-19-0"></span>**ΚΕΦΑΛΑΙΟ 3**

#### <span id="page-19-1"></span>**3.1 ΑΝΑΛΥΣΗ ΚΑΙ Ο ΚΑΘΟΡΙΣΜΟΣ ΤΩΝ ΠΡΟΔΙΑΓΡΑΦΩΝ.**

Το σύστημα πρέπει να αναγνωρίζει τρείς πιθανούς ρόλους χρηστών:

- Τον διαχειριστή (administrator),
- Τον καθηγητή ή εκπαιδευτή (teacher),
- Τον σπουδαστή ή εκπαιδευόμενο (student).

 Ένας χρήστης μπορεί να κατέχει περισσότερους από έναν ρόλους, π.χ. ένας σπουδαστής μπορεί να είναι και βοηθός ενός καθηγητή, ο ρόλος του βοηθού καθηγητή έχει τις ίδιες ιδιότητες με τον ρόλο του καθηγητή. Ο απλός χρήστης εν μέσω αιτήματος, αποστέλλοντας τα στοιχεία του στον διαχειριστή του συστήματος εγγράφεται σε έναν ή περισσότερους ρόλους (Εικόνα 1) .

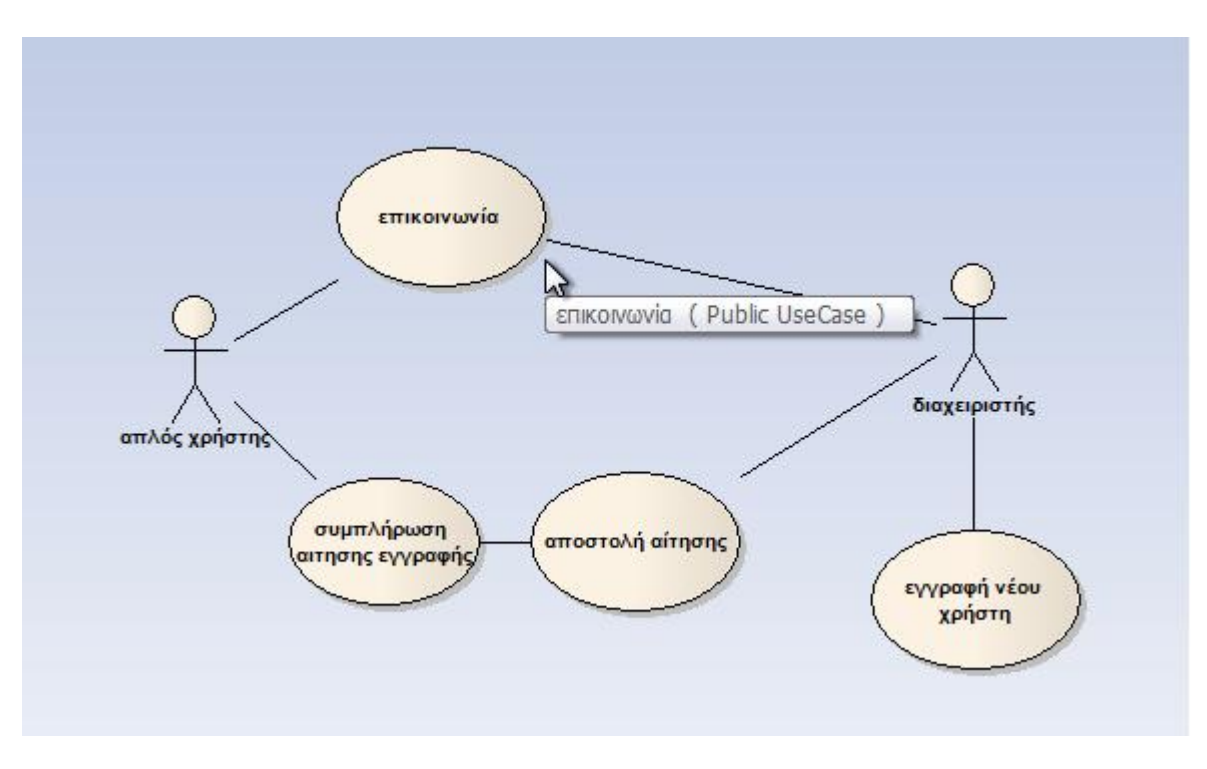

 **Εικόνα 1** Επικοινωνία-αίτηση εγγραφής.

#### <span id="page-19-2"></span>**3.1.1. Λειτουργίες διαχειριστή**

 Ο διαχειριστής του συστήματος θα έχει τον γενικό έλεγχο της λειτουργίας του και θα προβαίνει σε όλες τις απαραίτητες ενέργειες για την αρχική εγκατάσταση, την διασφάλιση των πόρων του συστήματος από κακόβουλους χρήστες και θα μπορεί να επιβλέπει την γενικότερη καθημερινή λειτουργία του συστήματος και όλων των στοιχείων του μέσω εύχρηστου περιβάλλοντος διαχείρισης (Εικόνα 2).

Συγκεκριμένα, ο διαχειριστής του συστήματος θα μπορεί να εκτελεί τις ακόλουθες λειτουργίες.

# <span id="page-20-0"></span>**3.1.1.1. Αρχικοποίηση συστήματος**

 Ο διαχειριστής θα είναι υπεύθυνος για την εγκατάσταση του συστήματος, διασφαλίζοντας αφ' ενός μεν την επάρκεια αυτών με βάση τις προδιαγραφές του συστήματος και αφ' ετέρου την προσβασιμότητα στους πόρους αυτούς από όλους τους χρήστες ανεξαρτήτως του ρόλου που κατέχουν στο σύστημα.

# <span id="page-20-1"></span>**3.1.1.2. Διαχείριση χρηστών**

 Για κάθε χρήστη (αναλόγως της ομάδας χρήστη στην οποία ανήκει και του ρόλου του στο σύστημα), ο διαχειριστής θα μπορεί να εισάγει μια σειρά από πληροφορίες, τόσο προσωπικού χαρακτήρα όσο και διεπαφής του με το σύστημα. Αυτές περιλαμβάνουν:

- Αναγνωριστικό χρήστη (user id). Ένα όνομα με το οποίο αναγνωρίζεται κάθε χρήστης από το σύστημα και με το οποίο εμφανίζεται σε αυτό, π.χ. TeacherA.
- Επώνυμο και όνομα χρήστη.
- Επαγγελματική διεύθυνση ηλεκτρονικού ταχυδρομείου (e-mail).
- Ρόλος στο σύστημα (μια τιμή από: διαχειριστής, καθηγητής, βοηθός καθηγητή, σπουδαστής).
- Συνθηματικό (password) και επιβεβαίωση (επαναπληκτρολόγηση) αυτού.
- Διεύθυνση κατοικίας / εργασίας.
- Άλλα στοιχεία επικοινωνίας (π.χ. προσωπικό e-mail τύπου @yahoo.com, ICQ number κλπ.).
- Προσωπικά ενδιαφέροντα χρήστη.

Εν συνεχεία, με το πάτημα ενός κουμπιού (insert), η σχετική πληροφορία θα αποθηκεύεται στη βάση δεδομένων των χρηστών του συστήματος.

#### <span id="page-20-2"></span>**3.1.1.3. Διαχείριση κατηγοριών (groups) και μαθημάτων (courses)**

 Ο διαχειριστής θα έχει τη δυνατότητα να ορίσει μαθήματα (courses) ή κατηγορίες μαθημάτων (course categories ή groups). Ως κατηγορία μαθημάτων ορίζουμε μια ομάδα μαθημάτων που παρουσιάζουν μια συσχέτιση μεταξύ τους, π.χ. Μαθήματα προεπιλογή ή Μαθήματα Α' Κύκλου Σπουδών, αναλόγως τι προκύπτει από τις ανάγκες των χρηστών.

 Σε ότι αφορά τις κατηγορίες μαθημάτων (groups ή course categories), ο διαχειριστής θα μπορεί μέσα από εύχρηστες φόρμες να ορίσει:

- Ονομασία και συνοπτική περιγραφή κατηγορίας (έως 300 χαρακτήρες).
- Προσθήκη χρήστη που ο ρόλος του σχετίζεται με την κατηγορία (group) (π.χ. καθηγητής που διδάσκει μαθήματα της συγκεκριμένης κατηγορίας, σπουδαστής που έχει εκδηλώσει ενδιαφέρον να παρακολουθήσει μάθημα που ανήκει στην κατηγορία αυτή κ.τ.λ.) και ανάθεση ρόλου σε αυτόν. Ένας χρήστης μπορεί να έχει συσχετιστεί με περισσότερες από μια κατηγορίες μαθημάτων, π.χ. ένας καθηγητής που διδάσκει δύο μαθήματα που ανήκουν σε διαφορετικές κατηγορίες, ένας σπουδαστής που παρακολουθεί μαθήματα περισσότερων του ενός Κύκλου Σπουδών κ.τ.λ.).

Σε ότι αφορά τα μαθήματα, ο διαχειριστής και πάλι μέσα από εύχρηστες φόρμες καταχώρησης, θα μπορεί να εισάγει:

- Κωδικό μαθήματος.
- Ονομασία μαθήματος.
- Κατηγορία στην οποία ανήκει (επιλογή από drop down menu με τις ήδη υπάρχουσες κατηγορίες),
- Γλώσσα στην οποία διατίθεται το μάθημα (κατ' ελάχιστον θα πρέπει να υποστηρίζονται ελληνικά και αγγλικά).
- Τύπος μαθήματος (αν είναι στα υποχρεωτικά μαθήματα και άρα απαιτείται η πληρωμή συνδρομής για την παρακολούθησή του ή ανήκει σε ελεύθερες επιλογές και μπορεί να το παρακολουθήσουν όλοι οι χρήστες που είναι εγγεγραμμένοι στην κατηγορία στην οποία ανήκει το μάθημα).
- Προσθήκη χρήστη που ο ρόλος του σχετίζεται με το μάθημα (π.χ. καθηγητής που το διδάσκει, σπουδαστής που έχει εκδηλώσει ενδιαφέρον να παρακολουθήσει το συγκεκριμένο μάθημα κ.τ.λ.) και ανάθεση ρόλου σε αυτόν.

 Και πάλι, ένας χρήστης μπορεί να έχει συσχετιστεί με περισσότερα από ένα μαθήματα, π.χ. ένας καθηγητής που διδάσκει δύο μαθήματα της ίδιας κατηγορίας, ένας σπουδαστής που παρακολουθεί πολλά μαθήματα της ίδιας κατηγορίας κ.τ.λ.).

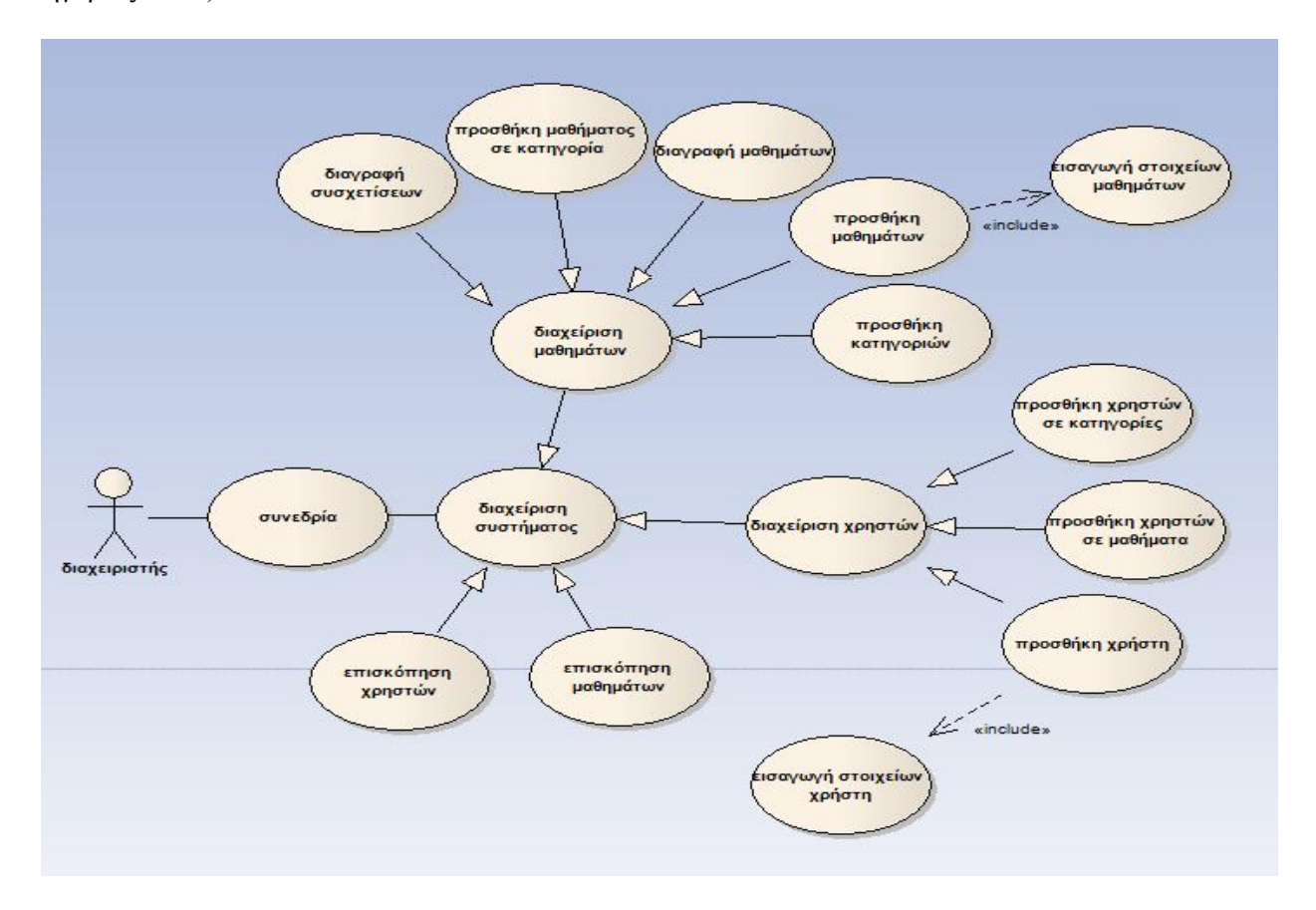

 **Εικόνα 2** Λειτουργίες διαχειριστή.

# <span id="page-22-0"></span>**3.1.2. Λειτουργίες εκπαιδευτή (καθηγητή)**

 Σε κάθε καθηγητή θα αποστέλλεται μια δυάδα προσωπικών κωδικών (userid και password), με την οποία επιτυγχάνεται η πρόσβασή του στους πόρους του συστήματος στους οποίους έχει δικαίωμα να έχει πρόσβαση. Στην αρχική οθόνη του συστήματος (login), θα πρέπει να εισαχθούν σωστά τα ανωτέρω, προκειμένου ο χρήστης να αποκτήσει πρόσβαση στο μενού λειτουργιών του καθηγητή. Εν συνεχεία, θα παρουσιάζονται στον καθηγητή μόνο τα μαθήματα ή οι κατηγορίες μαθημάτων για τις οποίες ο καθηγητής έχει δηλωθεί από τον διαχειριστή ότι έχει κάποια συσχέτιση. Οι λειτουργίες που μπορεί να επιτελέσει ο καθηγητής περιγράφονται στα επόμενα.

#### <span id="page-22-1"></span>**3.1.2.1. Διαχείριση προσωπικών στοιχείων**

Ο χρήστης Καθηγητής θα μπορεί να:

- **Δει (επισκόπηση) και να τροποποιήσει** τα στοιχεία του συστήματος που αφορούν προσωπικές πληροφορίες. Έτσι, σε ειδική οθόνη εμφανίζονται σε αυτόν όλα τα προσωπικά στοιχεία που υπάρχουν στο σύστημα, και ο χρήστης μπορεί να τα τροποποιήσει. Το σύστημα δέχεται μεν τις αλλαγές αυτές, αλλά ενημερώνει τον διαχειριστή ότι ο συγκεκριμένος χρήστης έχει προβεί σε τροποποίηση των προσωπικών του στοιχείων.
- **Συντάξει και αποθηκεύσει στο σύστημα προσωπικές σημειώσεις**, π.χ. το πρόγραμμα των μαθημάτων του, ημερομηνίες στις οποίες προτίθεται να υποβάλλει τους σπουδαστές του κάθε μαθήματος σε κάποιο test  $\kappa$ .  $\tau$ .  $\lambda$ .
- **Συντάξει και αποστείλει e-mail** σε οποιονδήποτε άλλο χρήστη του συστήματος (Εικόνα 3).

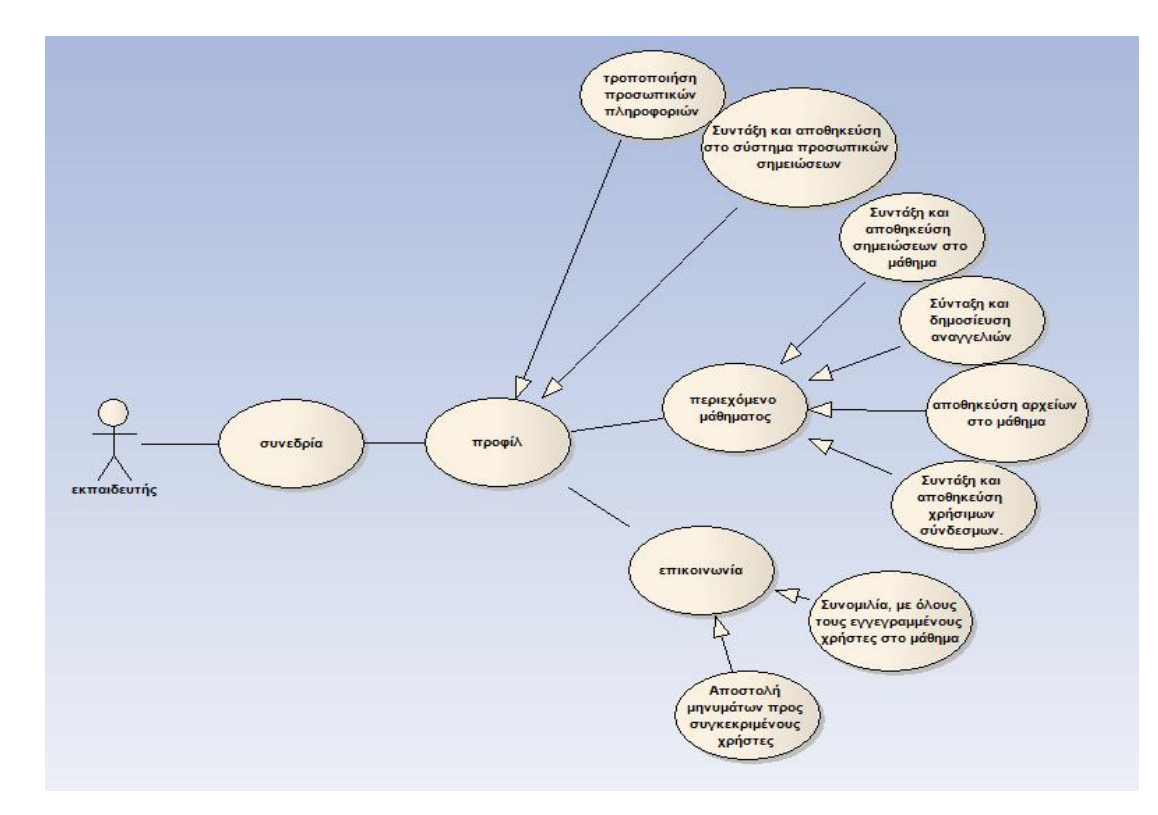

 **Εικόνα 3** Λειτουργίες εκπαιδευτή **.**

# <span id="page-23-0"></span>**3.1.2.3. Διαχείριση μαθημάτων**

 Μέσω του συστήματος, ο χρήστης Καθηγητής θα μπορεί να προβεί στις ακόλουθες λειτουργίες για κάθε μάθημα με το οποίο έχει συσχετιστεί:

- **Αναγγελία**. Σύνταξη και δημοσίευση αναγγελιών προσβάσιμων σε όλους τους χρήστες που έχουν συσχετιστεί με το συγκεκριμένο μάθημα. Μόλις ο Καθηγητής επιλέξει την ενότητα Αναγγελίες, εισέρχεται σε περιβάλλον επεξεργασίας κειμένου στο οποίο μπορεί να επιτελέσει όλες τις βασικές Word processing λειτουργίες, όπως επιλογή fonts, bold, italics κλπ.
- **Ατζέντα**. Στην ενότητα αυτή και πάλι με τη χρήση βασικών λειτουργιών Word processing, ο χρήστης Καθηγητής μπορεί να τηρήσει προσωπικές σημειώσεις για το συγκεκριμένο μάθημα.
- **Μαθήματα**. Επιλέγοντας Μαθήματα, ο χρήστης Καθηγητής μπορεί να δημιουργήσει ένα νέο μάθημα. Η εισαγωγή της πληροφορίας που αφορά το νέο μάθημα μπορεί να γίνει είτε χειρωνακτικά (με χρήση περιβάλλοντος Word processing) είτε με εισαγωγή έτοιμου αρχείου κειμένου ή / και εικόνων.
- **Χρήσιμοι σύνδεσμοι**. Εδώ ο χρήστης Καθηγητής μπορεί να εισάγει χρήσιμους συνδέσμους (links) ως συμπλήρωμα στην βασική βιβλιογραφία του μαθήματος. Τα στοιχεία που εισάγει εδώ ο καθηγητής είναι προσβάσιμα από όλους τους χρήστες που σχετίζονται με το συγκεκριμένο μάθημα (Εικόνα 4).

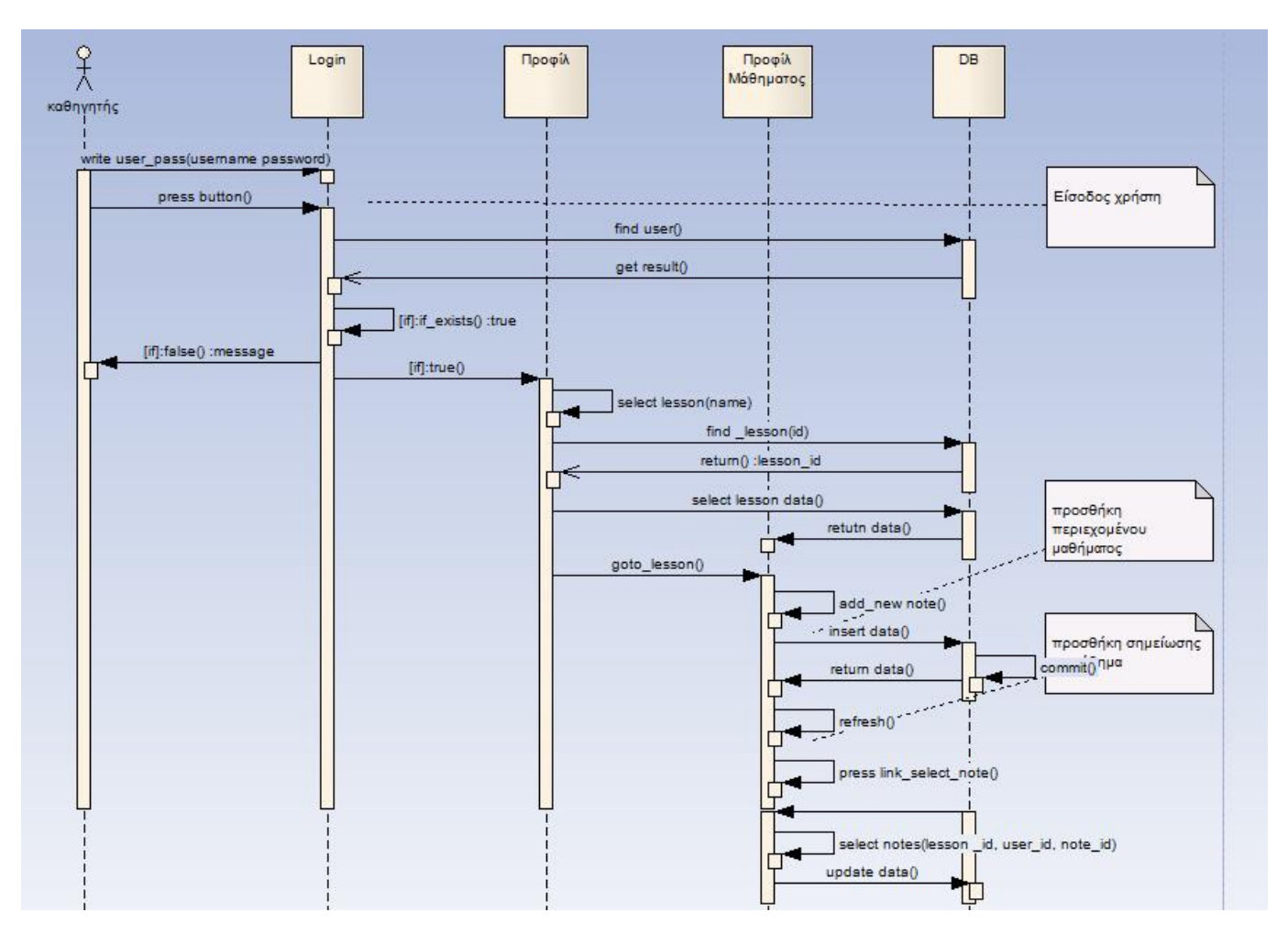

 **Εικόνα 4** Είσοδος χρήστη (καθηγητή), επιλογή μαθήματος, προσθήκη σημείωσης.

# <span id="page-24-0"></span>**3.1.2.4. Διαχείριση κοινότητας (community)**

 Στην ενότητα αυτή των λειτουργιών, ο χρήστης Καθηγητής μπορεί να επιτελέσει βασικές λειτουργίες επικοινωνίας με τους σπουδαστές που έχουν συσχετιστεί από το σύστημα με το συγκεκριμένο μάθημα. Αυτές περιλαμβάνουν (Εικόνα 5):

- **Μηνύματα**. Αποστολή μηνυμάτων προς συγκεκριμένους χρήστες (εν είδη private messaging).
- **Συνομιλία,** με όλους τους εγγεγραμμένους χρήστες που είναι συνδεδεμένοι τη συγκεκριμένη χρονική στιγμή στο σύστημα (εν είδη instant messenger).

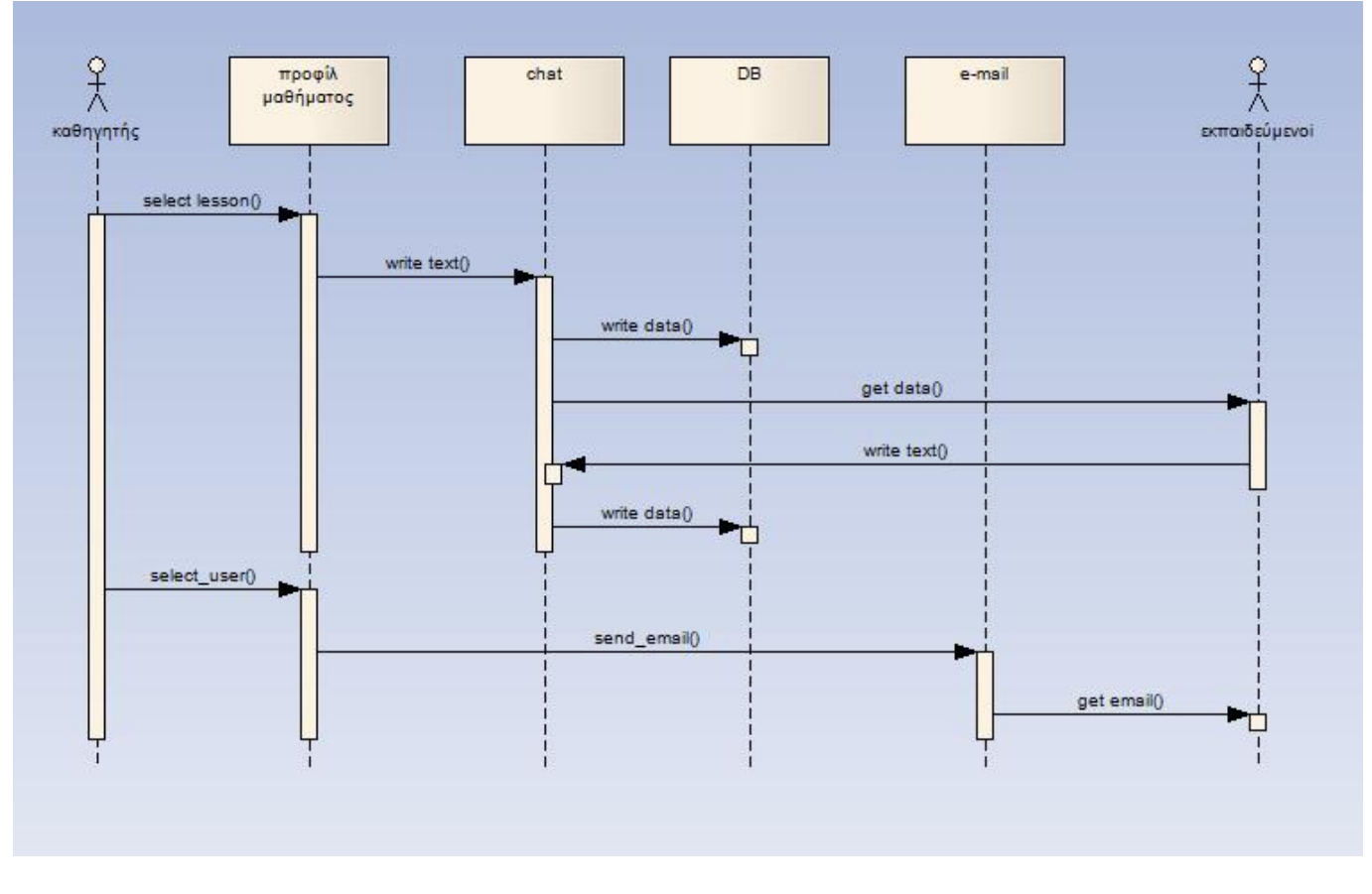

 **Εικόνα 5** Σύγχρονη και ασύγχρονης επικοινωνία.

#### <span id="page-24-1"></span>**3.1.3. Λειτουργίες εκπαιδευόμενου (σπουδαστή)**

Σε κάθε σπουδαστή θα έχει αποσταλεί μια δυάδα προσωπικών κωδικών (userid και password), με την οποία επιτυγχάνεται η πρόσβασή του στους πόρους του συστήματος στους οποίους έχει δικαίωμα να έχει πρόσβαση. Στην αρχική οθόνη του συστήματος που αφορά τον σπουδαστή, θα πρέπει να εισαχθούν σωστά τα ανωτέρω, προκειμένου ο χρήστης να αποκτήσει πρόσβαση στο μενού λειτουργιών του σπουδαστή (Εικόνα 6).

Εν συνεχεία, παρουσιάζονται στον σπουδαστή μόνο τα μαθήματα ή οι κατηγορίες μαθημάτων για τις οποίες ο σπουδαστής έχει δηλωθεί από τον διαχειριστή ότι έχει κάποια συσχέτιση. Οι λειτουργίες που μπορεί να επιτελέσει ο σπουδαστής περιγράφονται στα επόμενα.

# <span id="page-25-0"></span>**3.1.3.1. Διαχείριση προσωπικών στοιχείων**

Ο χρήστης Σπουδαστής θα μπορεί να:

- **Δει (επισκόπηση) και να τροποποιήσει (modify)** τα στοιχεία του συστήματος που αφορούν προσωπικές πληροφορίες. Έτσι, σε ειδική οθόνη εμφανίζονται σε αυτόν όλα τα προσωπικά στοιχεία που υπάρχουν στο σύστημα, και ο χρήστης μπορεί να τα τροποποιήσει. Το σύστημα δέχεται μεν τις αλλαγές αυτές, αλλά ενημερώνει τον διαχειριστή ότι ο συγκεκριμένος χρήστης έχει προβεί σε τροποποίηση των προσωπικών του στοιχείων.
- **Συντάξει και αποθηκεύσει στο σύστημα προσωπικές σημειώσεις**, π.χ. το πρόγραμμα των μαθημάτων του, υποχρεώσεις που έχει αναλάβει στα πλαίσια των μαθημάτων του κλπ.
- **Εγγραφεί σε επιπλέον μαθήματα από αυτά που ήδη παρακολουθεί**. Πρακτικά, ο σπουδαστής κάνει αίτηση προς τον διαχειριστή, την οποία ο τελευταίος μπορεί να αποδεχτεί εισάγοντας στα προσωπικά στοιχεία του σπουδαστή ένα ακόμη μάθημα προς παρακολούθηση και επιτρέποντάς του έτσι την πρόσβαση στους πόρους του συστήματος που αφορούν το συγκεκριμένο μάθημα.

# <span id="page-25-1"></span>**3.1.3.2. Διαχείριση μαθημάτων**

Μέσω του συστήματος, ο χρήστης Σπουδαστής μπορεί να προβεί στις ακόλουθες λειτουργίες για κάθε μάθημα με το οποίο έχει συσχετιστεί:

- **Αναγγελία**. επισκόπηση (view) αναγγελιών του καθηγητή ή του βοηθού καθηγητή που έχει συντάξει ο χρήστης Καθηγητής του συγκεκριμένου μαθήματος (εν είδη bulletin board). Ο χρήστης Σπουδαστής δεν έχει δικαίωμα σύνταξης αναγγελιών.
- **Ατζέντα**. Στην ενότητα αυτή με τη χρήση βασικών λειτουργιών Word processing, ο χρήστης Σπουδαστής μπορεί να τηρήσει προσωπικές σημειώσεις για το συγκεκριμένο μάθημα.
- **Μαθήματα**. Επιλέγοντας Μαθήματα, ο χρήστης Σπουδαστής μπορεί να δει (view) λεπτομέρειες για όλα τα διαθέσιμα μαθήματα, είτε έχει εγγραφεί σε αυτά είτε όχι. Δεν έχει δικαίωμα εισαγωγής στοιχείων σε αυτή την ενότητα.
- **Χρήσιμοι σύνδεσμοι**. Εδώ ο χρήστης Σπουδαστής μπορεί να δει (view) χρήσιμους συνδέσμους (links) ως συμπλήρωμα στην βασική βιβλιογραφία του μαθήματος που έχει εισάγει ο χρήστης Καθηγητής. Δεν έχει δικαίωμα εισαγωγής στοιχείων σε αυτή την ενότητα.

#### <span id="page-25-2"></span>**3.1.3.3. Διαχείριση κοινότητας (community)**

Στην ενότητα αυτή των λειτουργιών, ο χρήστης Σπουδαστής θα μπορεί να επιτελέσει βασικές λειτουργίες επικοινωνίας με τους καθηγητές και τους βοηθούς που έχουν συσχετιστεί από το σύστημα με το συγκεκριμένο μάθημα. Αυτές περιλαμβάνουν:

- **Μηνύματα**, Αποστολή μηνυμάτων προς συγκεκριμένους χρήστες (εν είδη private messaging).
- **Συνομιλία**, με όλους τους εγγεγραμμένους χρήστες που είναι συνδεδεμένοι τη συγκεκριμένη χρονική στιγμή στο μάθημα (εν είδη instant messenger).

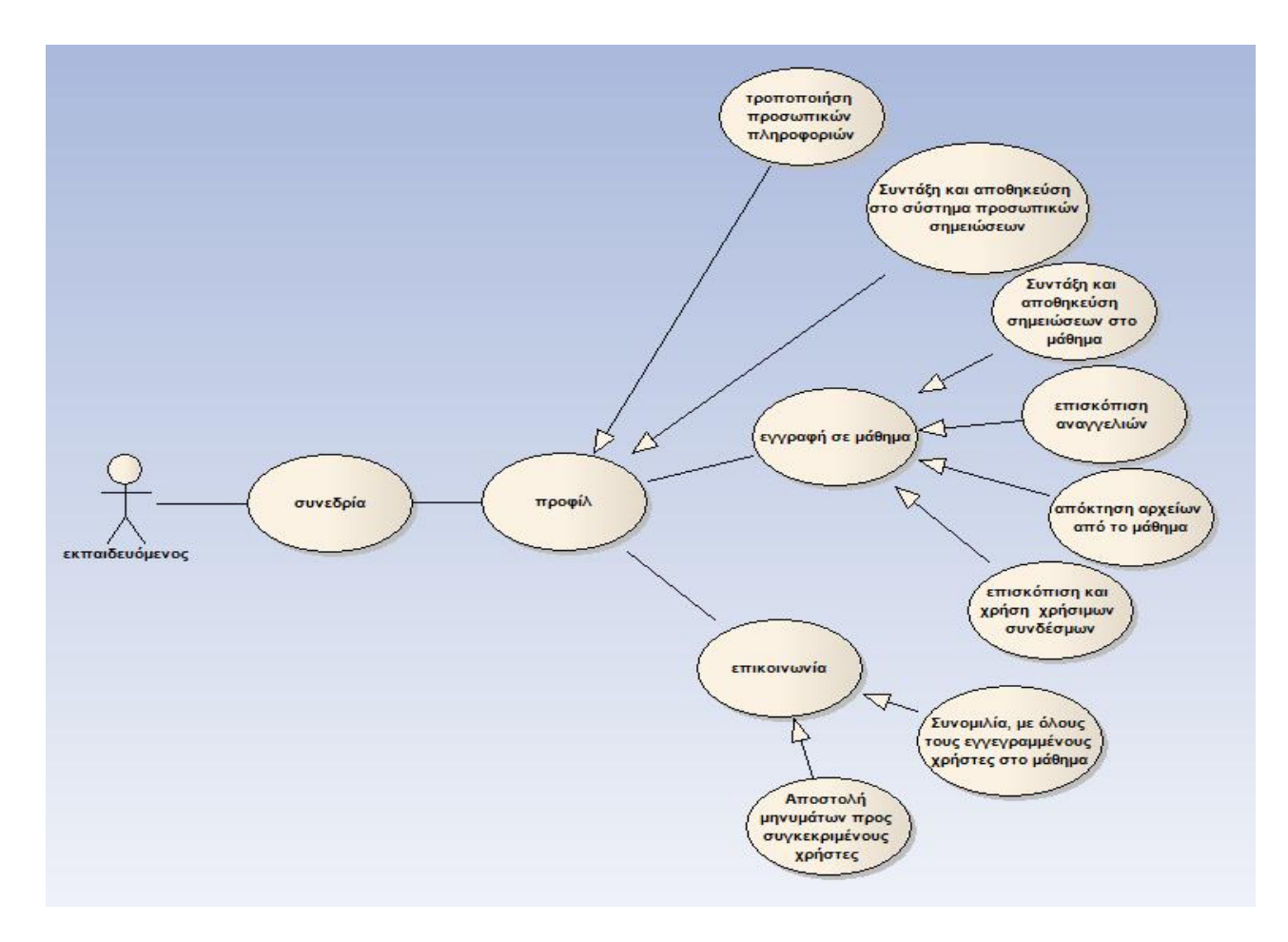

 **Εικόνα 6** Λειτουργίες εκπαιδευόμενου.

# <span id="page-26-0"></span>**3.1.4 Περιβάλλον Εργασίας**

- ¾ Το είδος του hardware που πρόκειται να χρησιμοποιηθεί:
	- Application Server με με λειτουργικό σύστημα Windows Server 2003 και βάση δεδομένων την Oracle 10g enterprise Server.
	- Web Server με λειτουργικό σύστημα Windows Server 2003 και IIS 6.
- ¾ Το περιβάλλον εργασίας και τα εργαλεία που θα χρησιμοποιηθούν:
	- Asp.net  $2.0 C$ #, Visual Studio 2005 & framework 2.0.
	- Oracle 10g enterprise Server.
	- Oracle providers ODP.NET 11g.
	- Toad 9.0 για Oracle.
	- Photoshop cs2.
	- Flash professional 8.

# <span id="page-27-0"></span>**3.2 ΣΧΕΔΙΑΣΗ**

#### <span id="page-27-1"></span>**Εισαγωγή**

Τα βασισμένα στο WEB (Web-based user interfaces) περιβάλλοντα χρήστη δέχονται την εισαγωγή δεδομένων και ανάλογα παρέχουν την δημιουργία ιστοσελίδων που διαβιβάζονται μέσω του Διαδικτύου και εμφανίζονται στο χρήστη χρησιμοποιώντας ένα πρόγραμμα αναζήτησης Ιστού (web browser). H εφαρμογή χρησιμοποιεί τεχνολογία ASP.NET 2.0, και παρέχει σε πραγματικό χρόνο έλεγχο και αλληλεπίδραση με τον χρήστη, 'γεννώντας' δυναμικά τα αντικείμενα της σελίδας, μακριά από την στατική μορφή της απλής HTML. Τα συστατικά του διαδικτυακού Ιστού (Web Parts) μας παρέχουν την υποδομή για τη δημιουργία τροποποιήσιμων εφαρμογών διαδικτυακού Ιστού, όπως μεγάλες και σύνθετες εφαρμογές (portals).

 Αναπτύσσοντας διαδραστικές σελίδες με μέρη Ιστού, η ιστοσελίδα μπορεί να προσαρμοστεί εύκολα από τον διαχειριστή της είτε ακόμα και από τους χρήστες της. Τα μέρη Ιστού χαρακτηρίζονται από την ευελιξία που μας προσφέρουν. Χρησιμοποιώντας κύριες σελίδες (Master pages) ως το σταθερό κομμάτι της ιστοσελίδας, που συμπεριλαμβάνουν άλλες σελίδες ως κεντρικό θέμα (place holders), έτσι κρατάμε μια σταθερή όψη κατά την πλοήγηση και μειώνουμε την επανάληψη σταθερών στοιχειών από τα οποία αποτελείται (components). Ενδεικτικά παρουσιάζεται η δομή του συστήματος της web-based εφαρμογής (εικόνα 7).

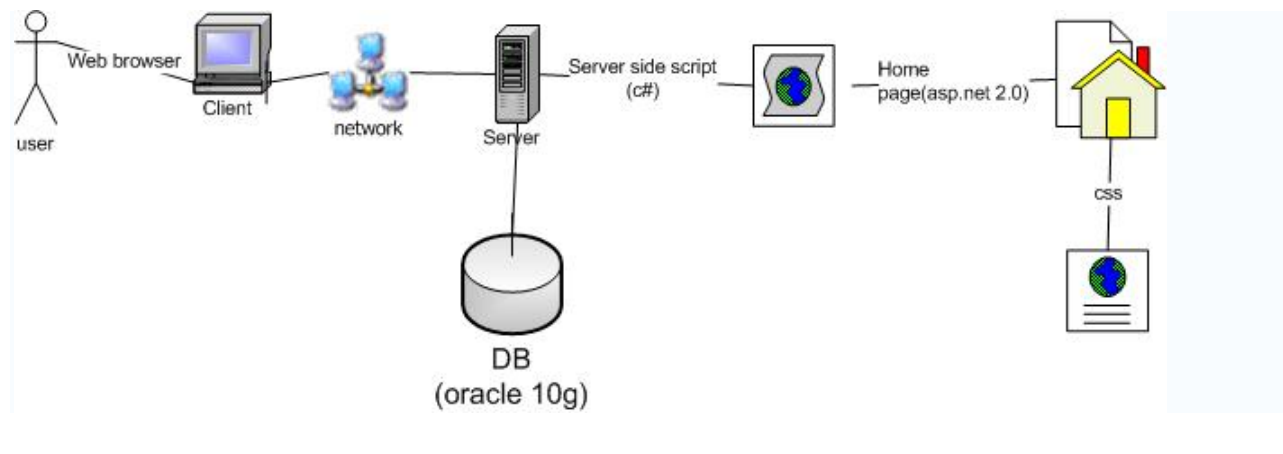

 **Εικόνα 7**

 H πλατφόρμα e-learning αποτελώντας μια web-based εφαρμογής παρέχει ένα διαδραστικό περιβάλλον στον χρήστη (user interface). Η ανάλυση και η οργάνωση περιεχομένου σε μια ιστοσελίδα είναι αρκετά διαφορετική όσο αφορά τον προσδιορισμό των στόχων των χρηστών και της ομαδοποίησης , κατάτμηση και οργάνωση τους στις φόρμες των χρησιμοποιήσιμων σελίδων (εικόνα 8).

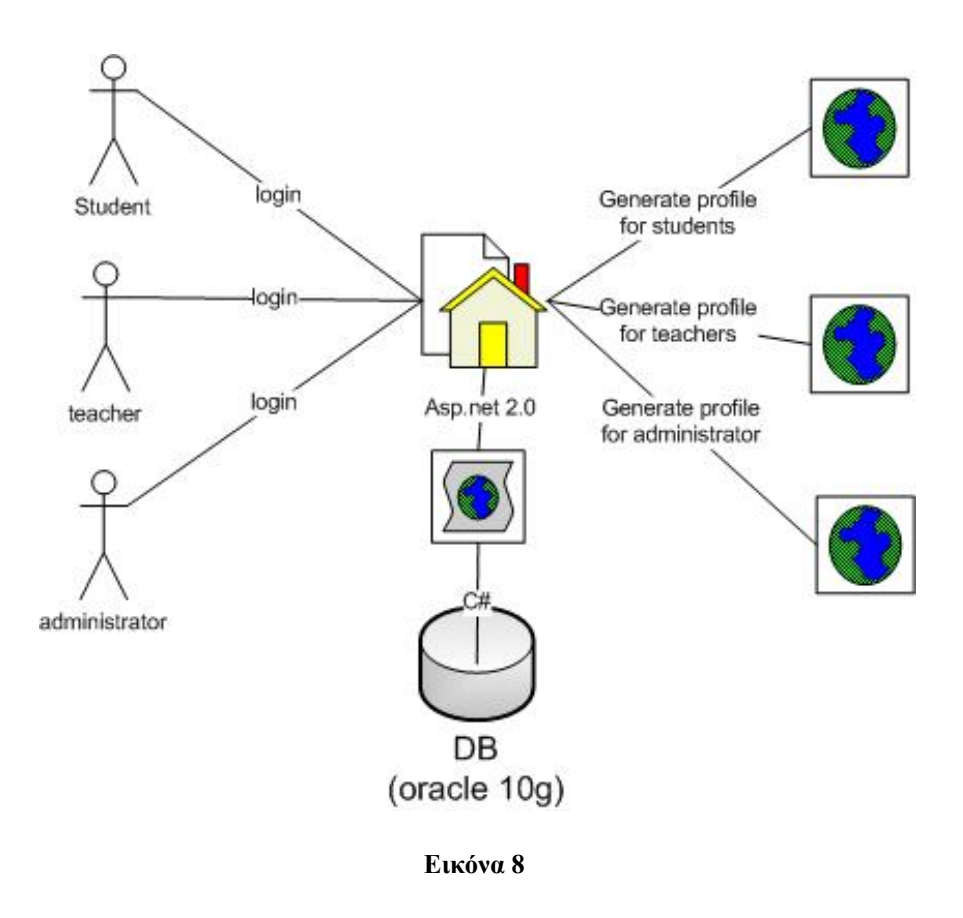

Σαν μία διαδικτυακή εφαρμογή χαρακτηρίζεται από συγκεκριμένα χαρακτηριστικά:

- Κάθε ρόλος περιέχει ένα διαφορετικό προφίλ για κάθε χρήστη εξαιρουμένου του διαχειριστή ,κάθε προφίλ καθορίζεται από ξεχωριστή συνεδρία (session) ανά χρήστη τελειώνει αυτόματα (time out) σε συγκεκριμένο χρόνο, αν ο χρήστης δεν χρησιμοποιεί το σύστημα.
- Κάθε χρήστης του συστήματος έχει την επιλογή έξοδος όπου τελειώνει η συνεδρία (session). Αν κάποιος χρήστης κλείσει την πλατφόρμα κλείνοντας τον browser δεν κλείνει η συνεδρία (ένα ζήτημα για το οποίο δεν υπάρχει ακόμα λύση στην κοινωνία των προγραμματιστών).

 Κατά την σχεδίαση του συστήματος μεγάλη βαρύτητα δόθηκε στην ασφάλεια κατά την πρόσβαση και λειτουργία του, λόγο των όλο και αυξανόμενων κρουσμάτων παραβίασης στο διαδίκτυο τα τελευταία χρόνια, καθώς και στην επιτυχή λειτουργικότητα του συστήματος .

 Το γραφικό περιβάλλον (look and feel ή design) θα προσαρμόζεται κάθε φορά στις απαιτήσεις του πελάτη χωρίς να αποτελεί πρωταρχικό στόχο της σχεδίασης και υλοποίησης του συστήματος. Το σύστημα χαρακτηρίζεται από απλή διεπαφή και εύκολη αλληλεπίδραση του χρήστη.

 Ικανοποιώντας την ανάλυση και της απαιτήσεις, σχεδιάζουμε τις σελίδες με τα συστατικά από τα οποία θα αποτελούνται και τις κατάλληλες λειτουργίες με σκοπό την μετέπειτα υλοποίηση τους. Κάθε πίνακας που ακολουθεί εκπροσωπεί μία δυναμική σελίδα της εφαρμογής, κάθε στήλη του πίνακα αποτελείται από τα εξής στοιχεία:

- **Τίτλος/ Επιλογή :** ο τίτλος του συστατικού που υποδουλώνει λειτουργία.
- **Ιδιότητα :** τα ιδιαίτερα χαρακτηριστικά του συστατικού.
- **Τύπος/Component :** ο τύπος του αντικειμένου που αποτελεί μέρος της σελίδας καθώς και το μέγεθος αν πρόκειται για είσοδο δεδομένων από το χρήστη.
- **Περιγραφή :** περιγράφει τις ενέργειες που πρέπει να γίνουν από τους χρήστες.

# **3.2.1.1 Εξουσιοδοτημένος χρήστης (login)**

 Οι χρήστες συμπληρώνουν το όνομα χρήστη και συνθηματικό, αν είναι σωστά το σύστημα διαχωρίζει τους ρόλους και εισάγει τον χρήστη ανάλογα τον ρόλο του στο προφίλ του μέσα από την φόρμα που την σχεδίαση της βλέπουμε παρακάτω, σαν αποτέλεσμα βλέπουμε την υλοποίηση (Εικόνα 13).

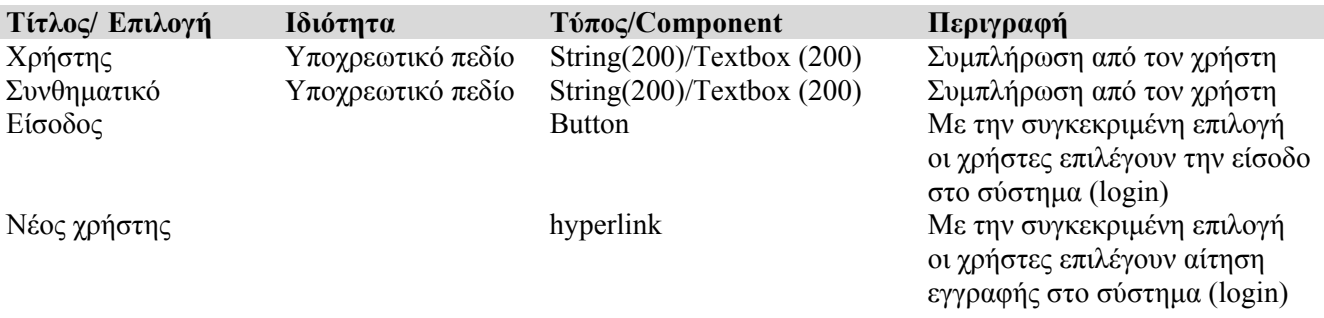

#### <span id="page-29-0"></span>**3.2.1 ΕΓΓΡΑΦΗ ΧΡΗΣΤΩΝ**

I

 Οι χρήστες συμπληρώνουν τα στοιχεία τους μέσα από βήματα στην φόρμα συμπλήρωσης, επιλέγοντας ολοκλήρωση το σύστημα στέλνει e-mail στον διαχειριστή του συστήματος ώστε να εξετάσει την αίτηση και να κάνει εγγραφή του χρήστη μέσα από την φόρμα που την σχεδίαση της βλέπουμε παρακάτω, σαν αποτέλεσμα βλέπουμε την υλοποίηση (Εικόνα 16).

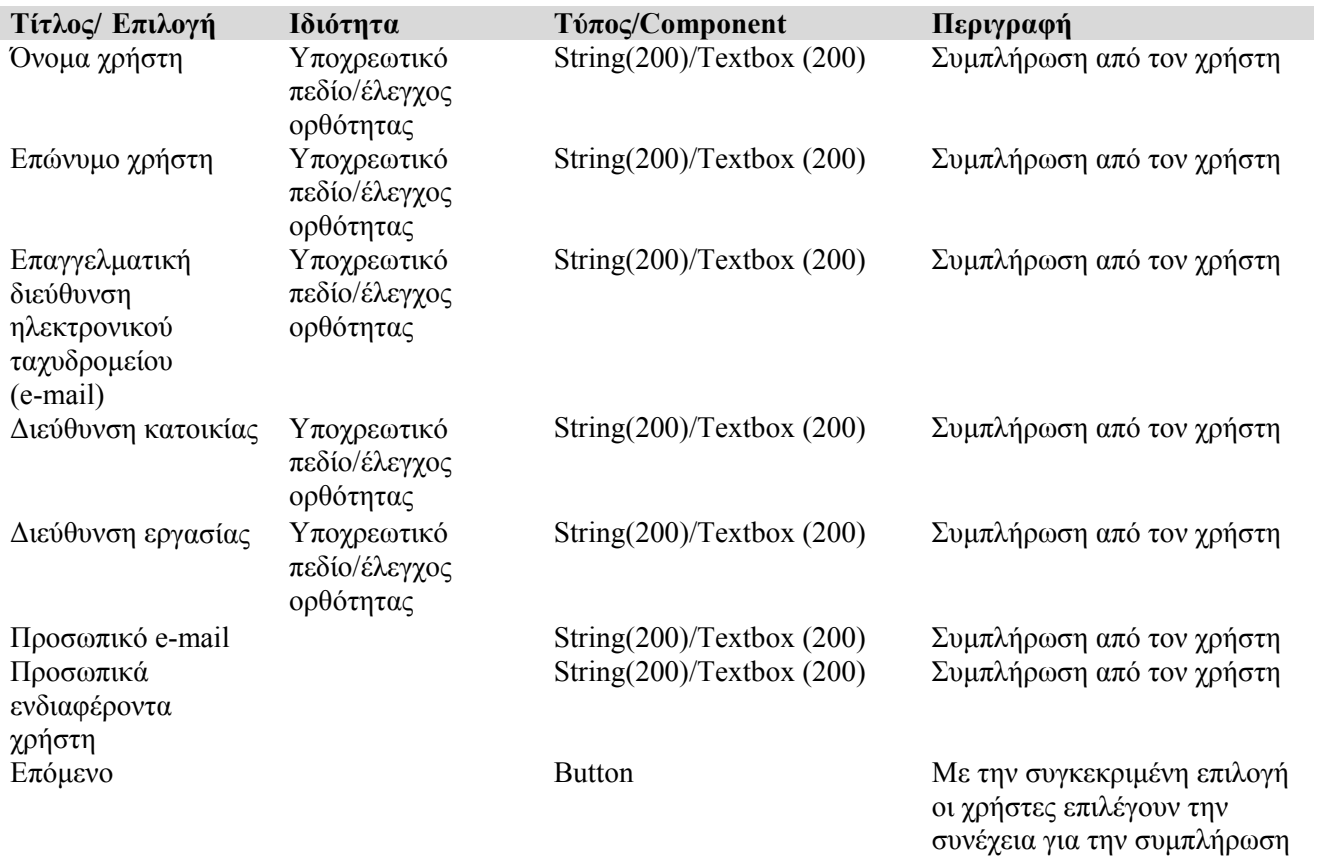

Σχόλια String(300)/Τextbox (300) Συμπλήρωση από τον χρήστη Pόλος στο σύστημα String(200)/Textbox (200) Συμπλήρωση από τον χρήστη Πίσω Button Button Mε την συγκεκριμένη επιλογή

τους οι χρήστες επιλέγουν την επιστροφή στην προηγουμένη φόρμα εγγραφής Ολοκλήρωση **Button** Button Mε την συγκεκριμένη επιλογή οι χρήστες επιλέγουν την ολοκλήρωση και την αποστολή μηνύματος (email) στον διαχειριστή με την συμπληρωμένη φόρμα με τα στοιχεία τους ώστε να εξέταση την αίτηση και να προχωρήσει στην εγγραφή του χρήστη

της φόρμας με τα στοιχεία

# **3.2.1.2 Επικοινωνία**

 Οι χρήστες επιλέγουν την επικοινωνία ώστε να πληροφορηθούν από τις απαντήσεις των διαχειριστών του συστήματος μέσα από την φόρμα που την σχεδίαση της βλέπουμε παρακάτω, σαν αποτέλεσμα βλέπουμε την υλοποίηση (Εικόνα 14).

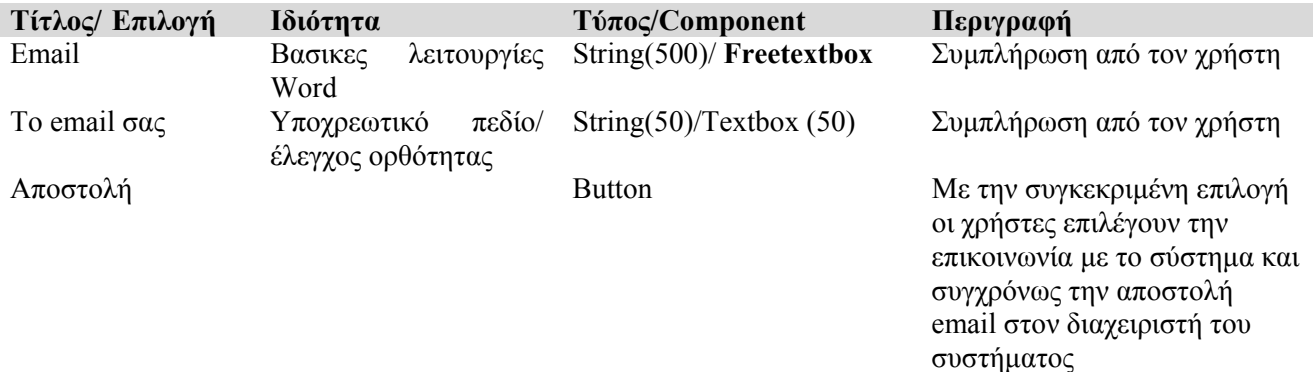

# <span id="page-31-0"></span>**3.2.2 ΛΕΙΤΟΥΡΓΙΕΣ ΔΙΑΧΕΙΡΙΣΤΗ**

 Η αρχική σελίδα περιλαμβάνει οριζόντιο μενού το οποίο παραμένει σταθερό σε όλες τις σελίδες και κάνει εύχρηστη την πλοήγηση των χρηστών με επιλογές, διαχείριση χρηστών με υποκατηγορίες λίστα χρηστών, προσθήκη χρήστη, χρήστες ανά ρόλο, ενεργοί χρήστες και διαχείριση κατηγοριών και μαθημάτων.

# **3.2.2.1 Προσθήκη χρήστη**

 Ο διαχειριστής του συστήματος μετά την αίτηση του χρήστη, καταχωρεί την εγγραφή με τα στοιχεία του χρήστη στο σύστημα μέσα από την φόρμα που την σχεδίαση της βλέπουμε παρακάτω.

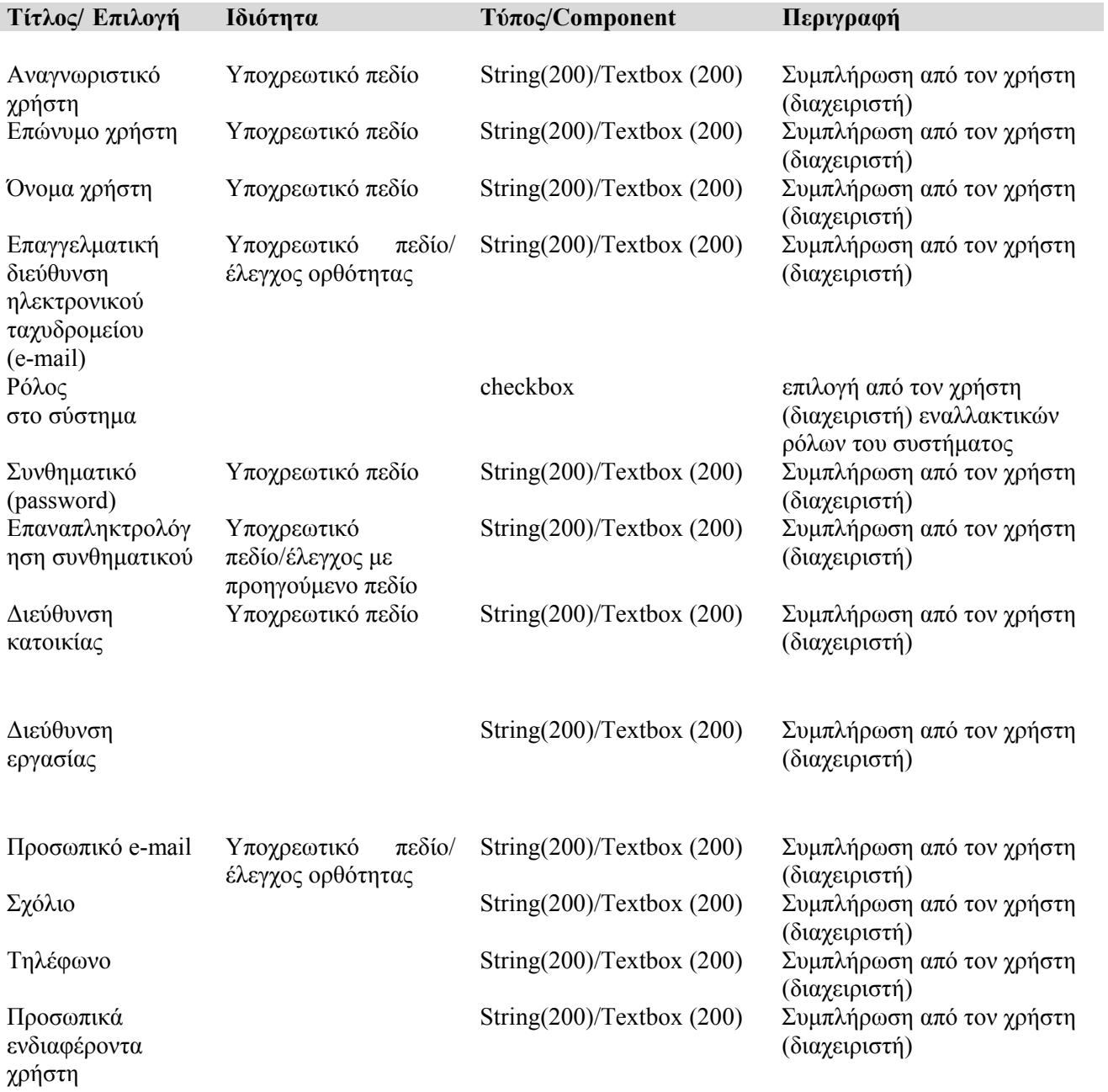

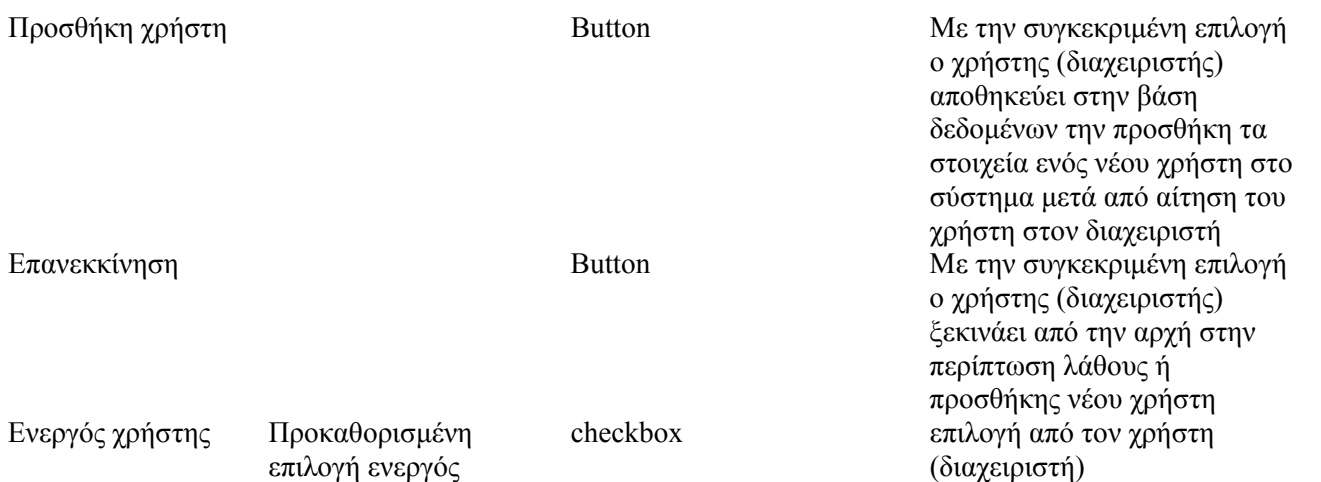

> Μετά την προσθήκη χρήστη, εμφανίζεται η λίστα χρηστών σε πίνακα (grindview). Το όνομα είναι σύνδεσμος ( *hyperlink) και μας οδηγεί στην αλλαγή πληροφοριών χρήστη*, *επιλέγοντας επεξεργασία πληροφοριών χρήστη, ακόμα έχουμε την βοήθεια ευρετηρίου για εύκολη εύρεση του χρήστη.* 

# **3.2.2.2 Αλλαγή πληροφοριών χρήστη**

 Στην περίπτωση αλλαγής των στοιχείων του χρήστη ο διαχειριστής έχει επιλογή τροποποίησης αυτών επιλέγοντας τροποποίηση αυτών μέσα από την φόρμα που την σχεδίαση της βλέπουμε παρακάτω.

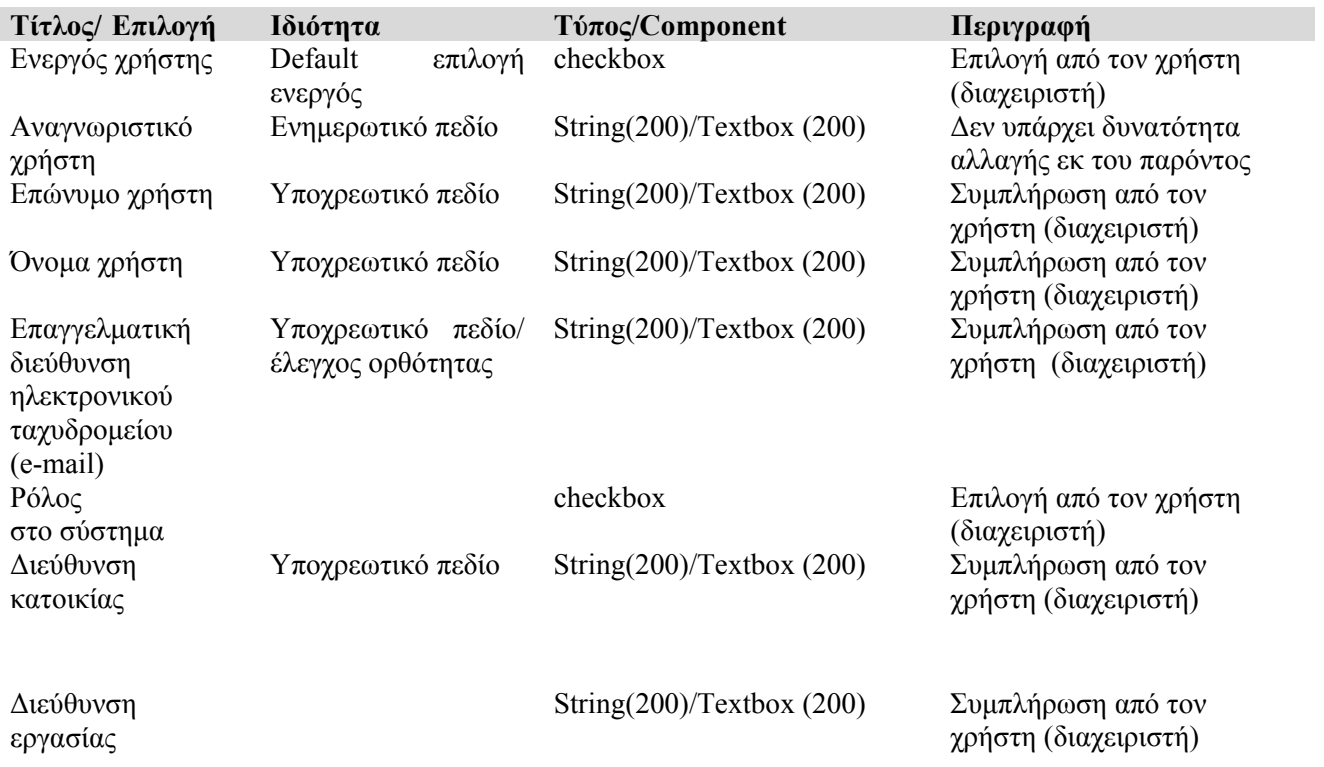

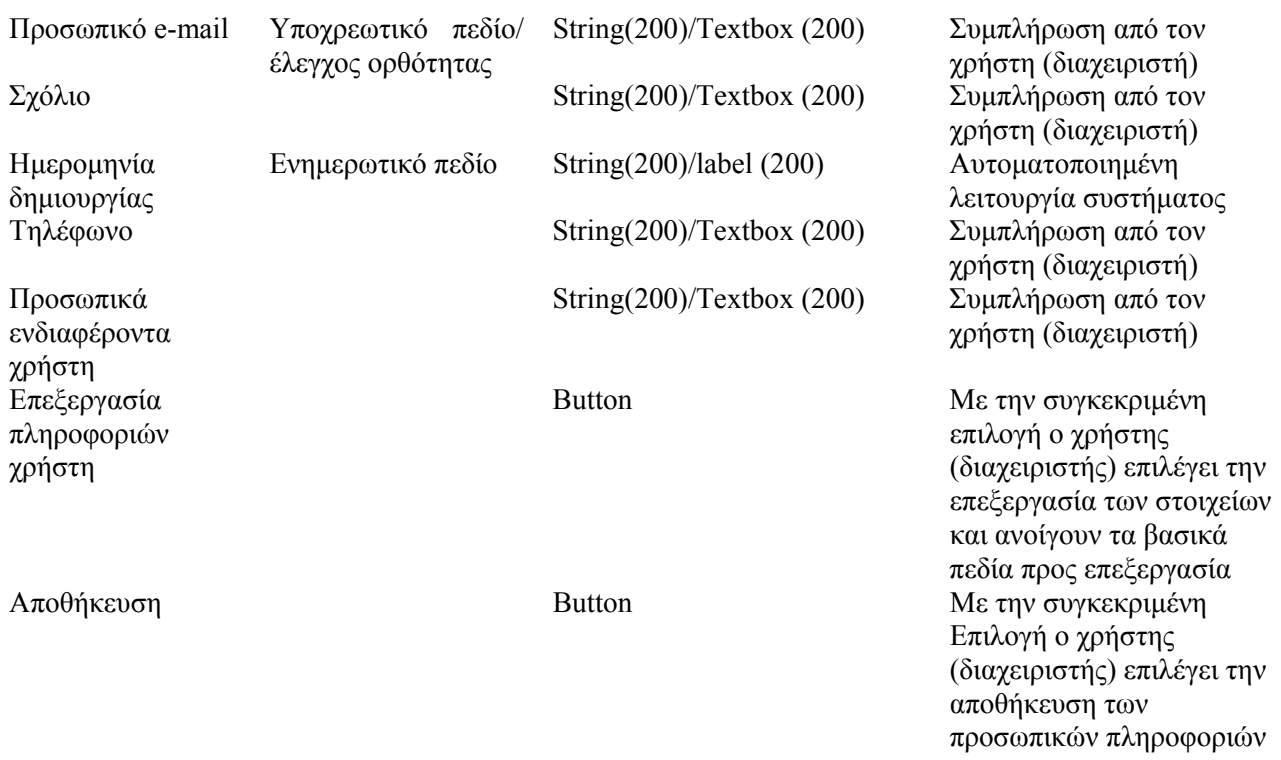

**ΣΗΜΕΙΩΣΗ:** *Δεν δίνεται η δυνατότητα διαγραφής χρήστη για λόγους ασφαλείας και αρχείου των χρηστών, αλλά απενεργοποίηση του χρήστη από το σύστημα με προοπτική μελλοντικής ενεργοποίησης του σε ενδεχόμενη περίπτωση (π.χ. λήξη ετήσιας συνδρομής) .*

**ΣΗΜΕΙΩΣΗ***: Δεν δίνεται πλέον η δυνατότητα αλλαγής του Αναγνωριστικού χρήστη και του Συνθηματικό (password) λόγο της γενικότερης ασφάλειας που παρέχεται από το σύστημα (π.χ. υποχρεωτικά δυνατό συνθηματικό).*

# **3.2.2.3 Χρήστες ανά ρόλο**

 Οι εγγεγραμμένοι χρήστες του συστήματος εμφανίζονται ανάλογα τον ρόλο που επιλέγει ο διαχειριστής μέσα από τον πίνακα που την σχεδίαση του βλέπουμε παρακάτω.

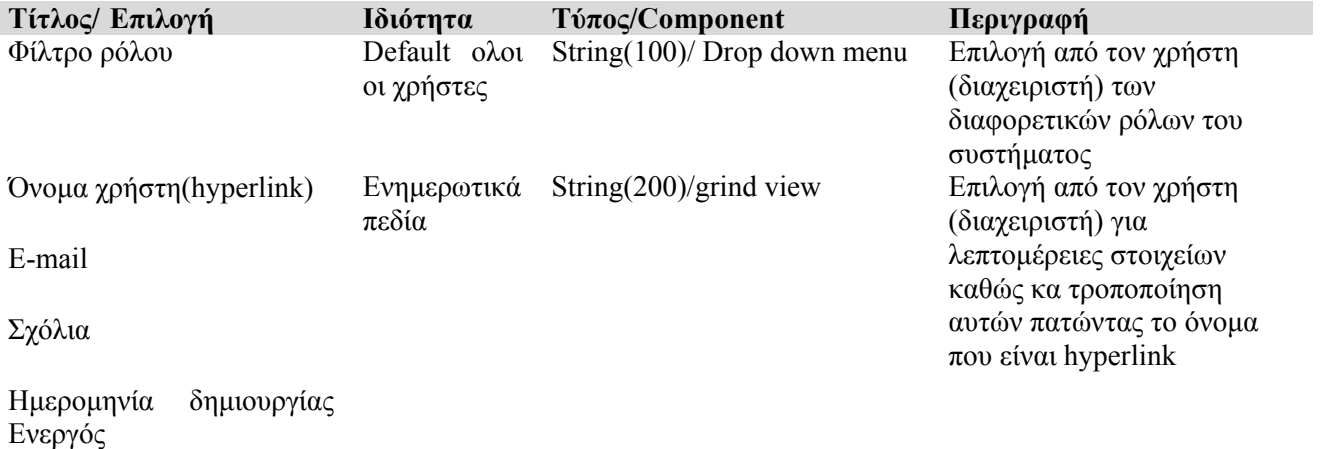

# **3.2.2.4 Ενεργοί χρήστες**

Οι εγγεγραμμένοι χρήστες του συστήματος εμφανίζονται ανάλογα αν είναι ενεργοί ή όχι στο σύστημα ανάλογα την επιλογή του διαχειριστή μέσα από τον πίνακα που την σχεδίαση του βλέπουμε παρακάτω, σαν αποτέλεσμα βλέπουμε την υλοποίηση (Εικόνα 17).

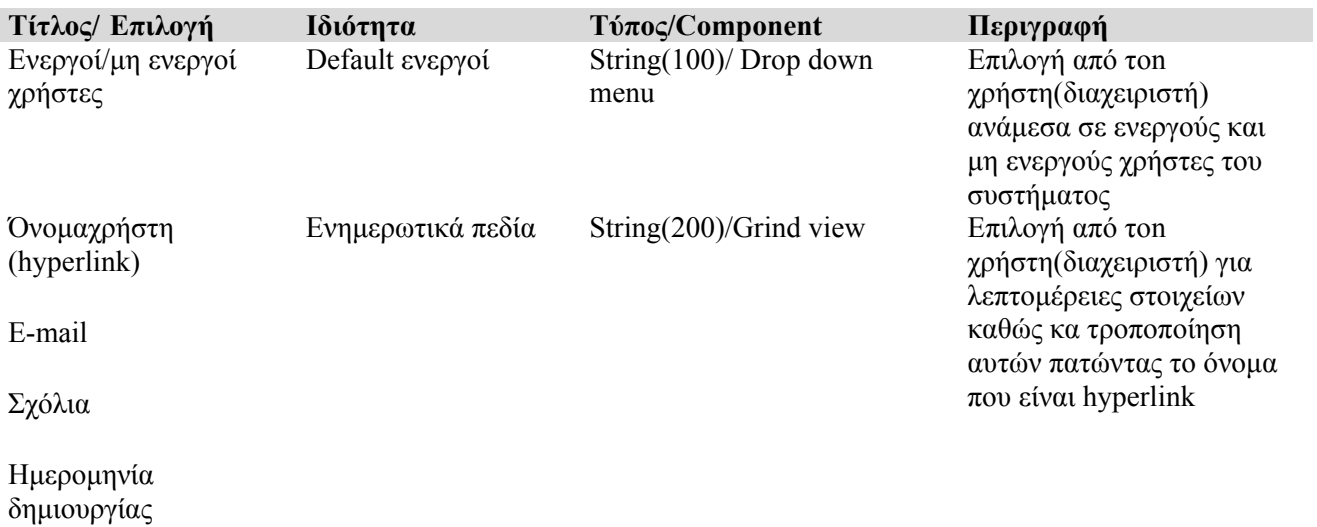

Ενεργός

# **3.2.2.5 Προσθήκη μαθημάτων**

Ο διαχειριστής μπορεί να προσθέσει μαθήματα συμπληρώνοντας τα πεδία και πατώντας προσθήκη μέσα από την φόρμα που την σχεδίαση της βλέπουμε παρακάτω, σαν αποτέλεσμα βλέπουμε την υλοποίηση (Εικόνα 15).

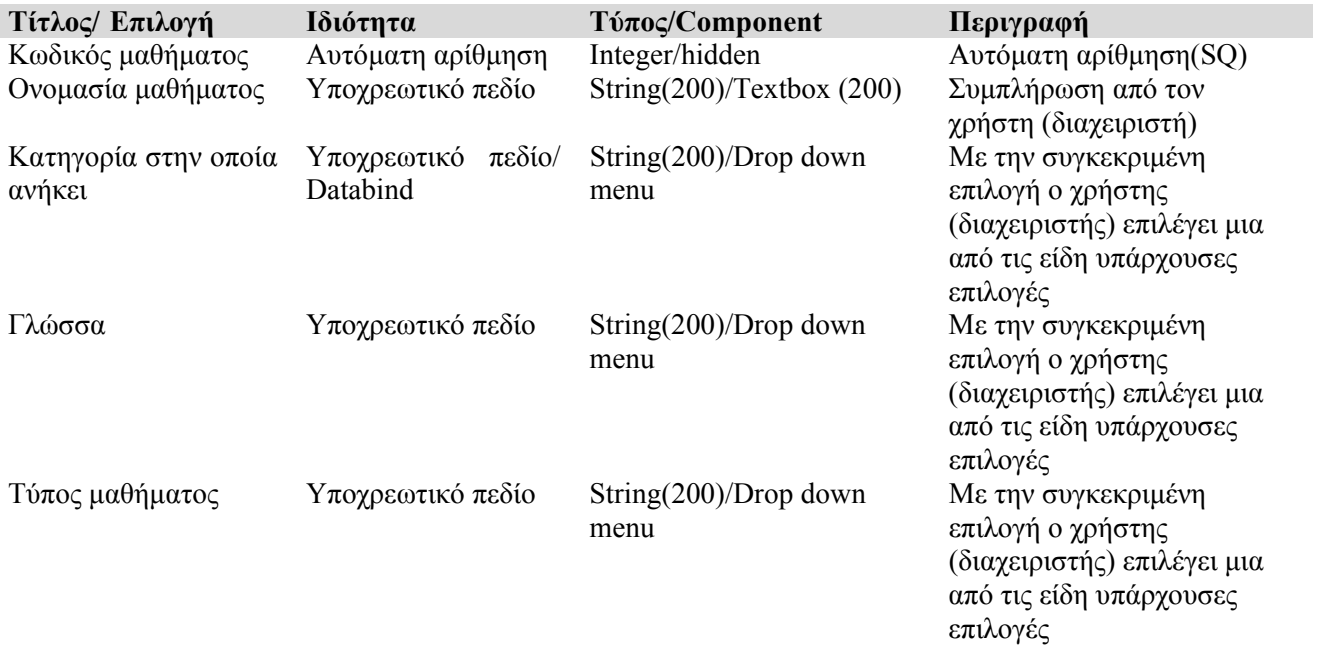

# **3.2.2.6 Προσθήκη κατηγοριών**

Ο διαχειριστής μπορεί να προσθέσει κατηγορίες συμπληρώνοντας τα πεδία και πατώντας προσθήκη μέσα από την φόρμα που την σχεδίαση της βλέπουμε παρακάτω, σαν αποτέλεσμα βλέπουμε την υλοποίηση (Εικόνα 15).

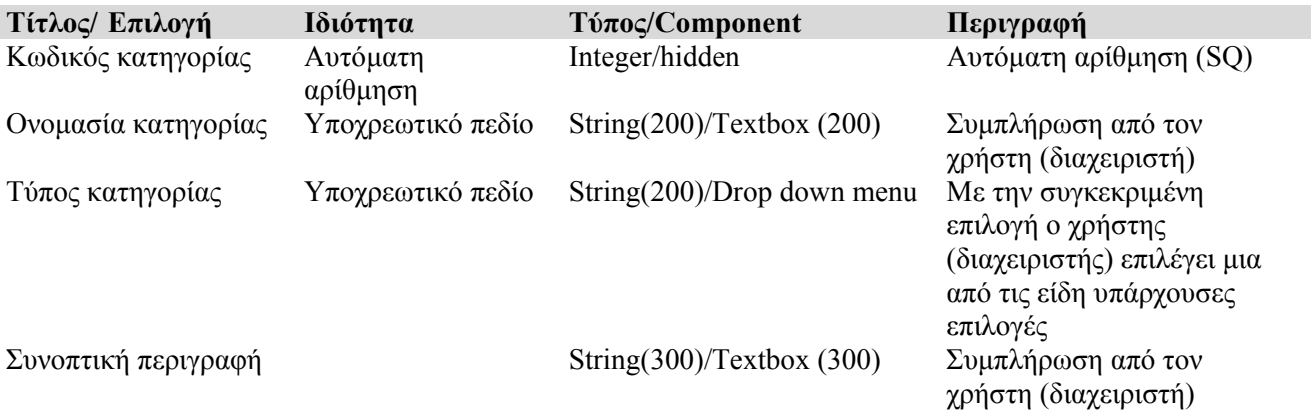

#### **3.2.2.7 Προσθήκη γλώσσας**

Ο διαχειριστής μπορεί να προσθέσει γλώσσα συμπληρώνοντας τα πεδία και πατώντας προσθήκη μέσα από την φόρμα που την σχεδίαση της βλέπουμε παρακάτω, σαν αποτέλεσμα βλέπουμε την υλοποίηση (Εικόνα 15).

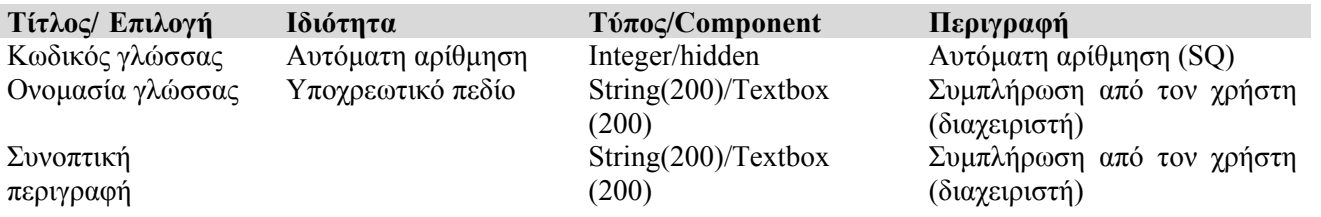

# **3.2.2.8 Προσθήκη τύπου**

Ο διαχειριστής μπορεί να προσθέσει τύπο μαθήματος συμπληρώνοντας τα πεδία και πατώντας προσθήκη μέσα από την φόρμα που την σχεδίαση της βλέπουμε παρακάτω, σαν αποτέλεσμα βλέπουμε την υλοποίηση (Εικόνα 15).

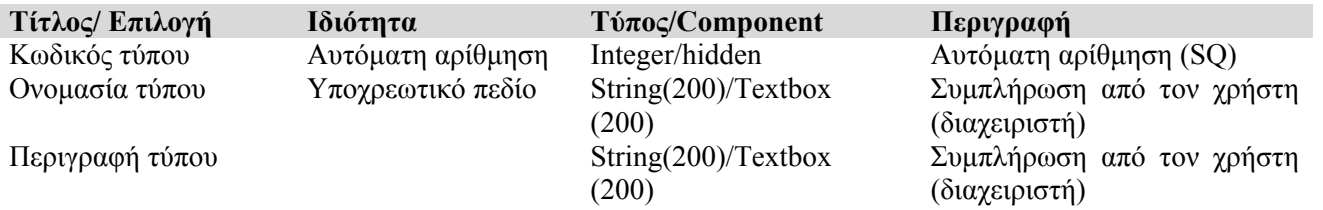
## **3.2.2.9 Προσθήκη μαθήματος σε κατηγορία**

I

Ο διαχειριστής μπορεί να προσθέσει μάθημα σε κατηγορία επιλέγοντας από είδη υπάρχον καταχωρήσεις μέσα από την φόρμα που την σχεδίαση της βλέπουμε παρακάτω, σαν αποτέλεσμα βλέπουμε την υλοποίηση (Εικόνα 15).

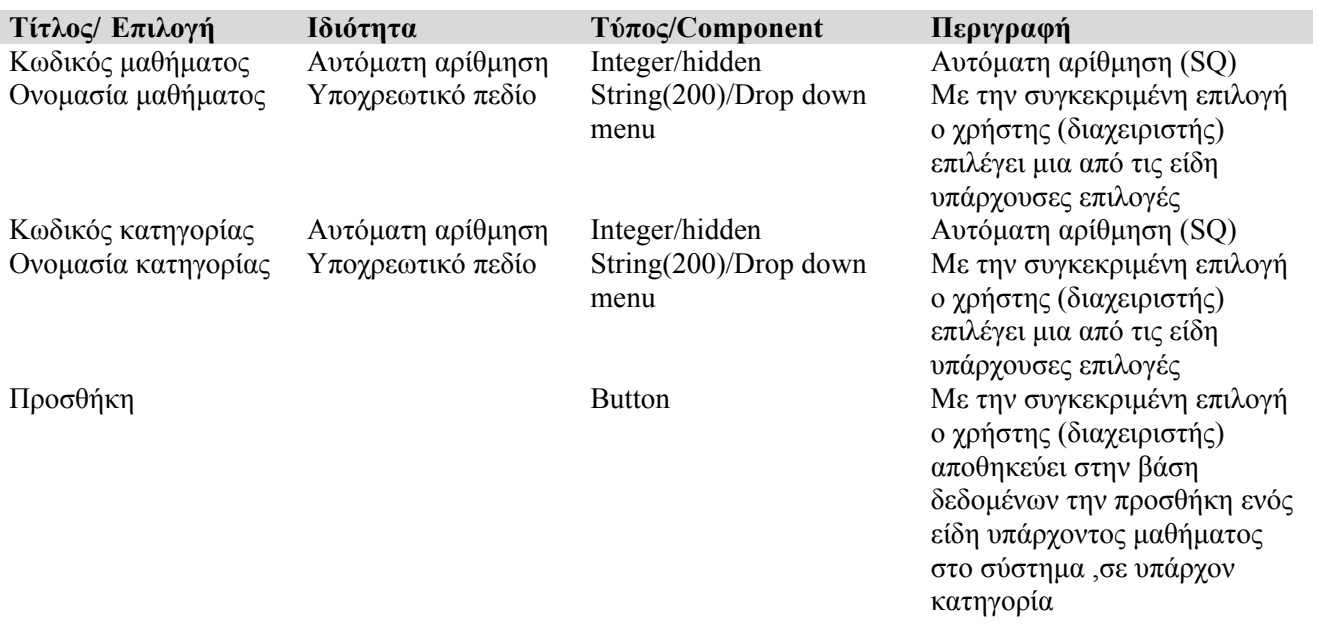

### **3.2.2.10 Προσθήκη χρήστη σε κατηγορία**

Ο διαχειριστής μπορεί να προσθέσει χρήστη σε κατηγορία επιλέγοντας από είδη υπάρχον καταχωρήσεις μέσα από την φόρμα που την σχεδίαση της βλέπουμε παρακάτω, σαν αποτέλεσμα βλέπουμε την υλοποίηση (Εικόνα 15).

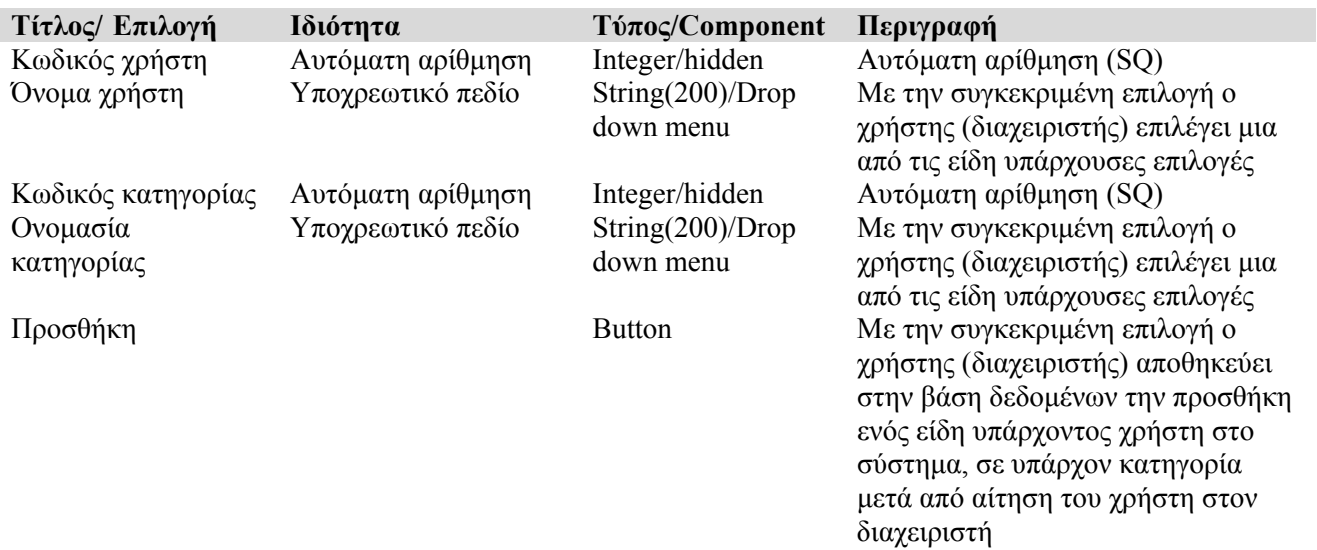

# **3.2.2.11 Προσθήκη χρήστη σε μάθημα**

 Ο διαχειριστής μπορεί να προσθέσει χρήστη σε μάθημα επιλέγοντας από είδη υπάρχον καταχωρήσεις μέσα από την φόρμα που την σχεδίαση της βλέπουμε παρακάτω, σαν αποτέλεσμα βλέπουμε την υλοποίηση (Εικόνα 15).

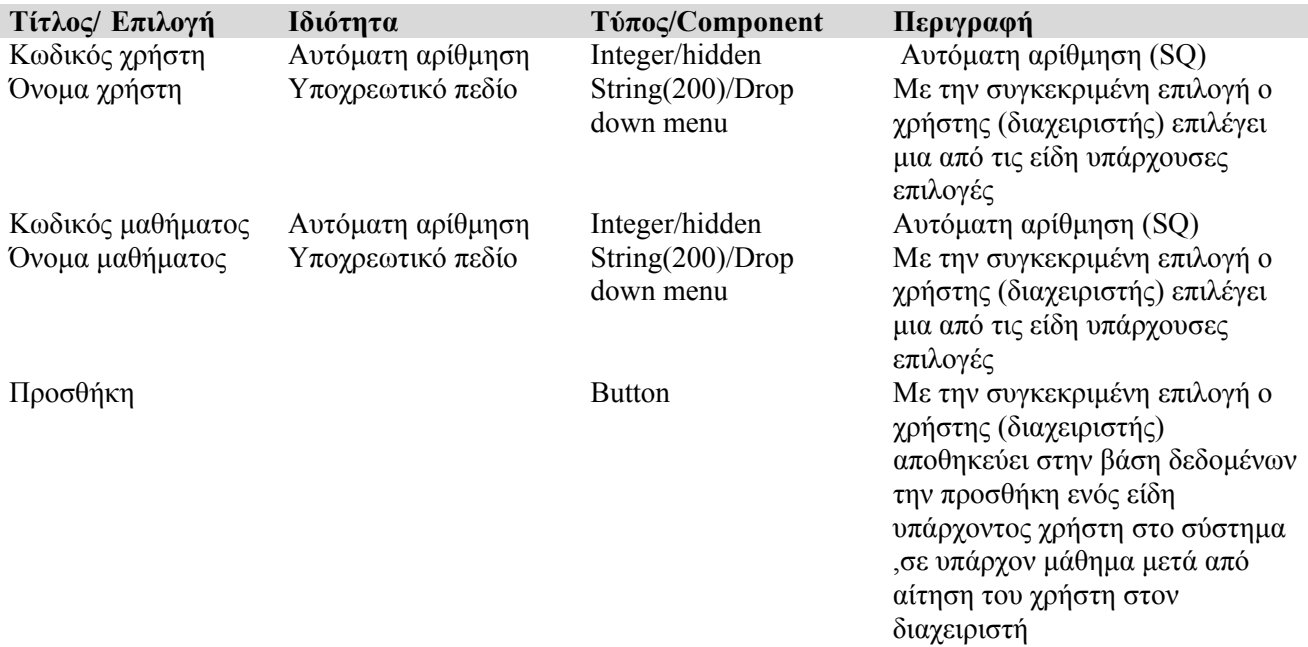

¾ *Αντίστοιχα για κάθε μια προσθήκη έχουμε τα αντίστοιχα αναλυτικά αποτελέσματα που εμφανίζονται στην ίδια σελίδα σε μορφή πινάκων (gridview), μαθήματα, χρήστες σε μάθημα, κατηγορίες, χρήστες σε κατηγορία, μαθήματα σε κατηγορίες, τύποι μαθημάτων, γλώσσες μαθημάτων και υπάρχει η δυνατότητα διαγραφής μιας καταχώρησης.* 

## **3.2.3 ΛΕΙΤΟΥΡΓΙΕΣ ΕΚΠΑΙΔΕΥΤΗ (ΚΑΘΗΓΗΤΗ)**

### **3.2.3.1 Αποστολή e-mail (ηλεκτρονική αλληλογραφία)**

 Ο χρήστης (καθηγητής) επιλέγει την επικοινωνία με κάποιον χρήστη του συστήματος και συγχρόνως την αποστολή e-mail σε αυτόν μέσα από την φόρμα που την σχεδίαση της βλέπουμε παρακάτω.

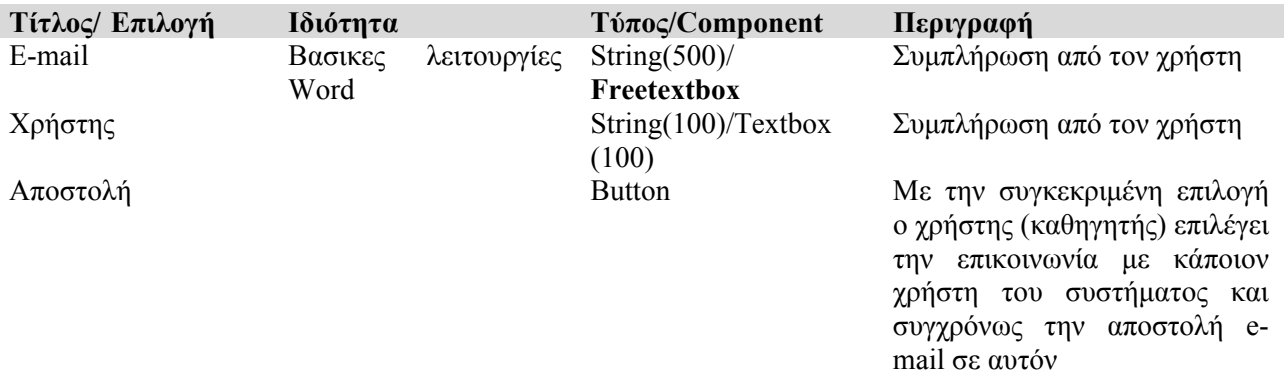

#### **3.2.2.12 Προσωπικά στοιχεία**

 Ο χρήστης (καθηγητής) επιλέγει την τροποποίηση των προσωπικών του στοιχείων μέσα από την φόρμα που την σχεδίαση της βλέπουμε παρακάτω, στην συνέχεια ο διαχειριστής του συστήματος ενημερώνεται για αυτήν την αλλαγή.

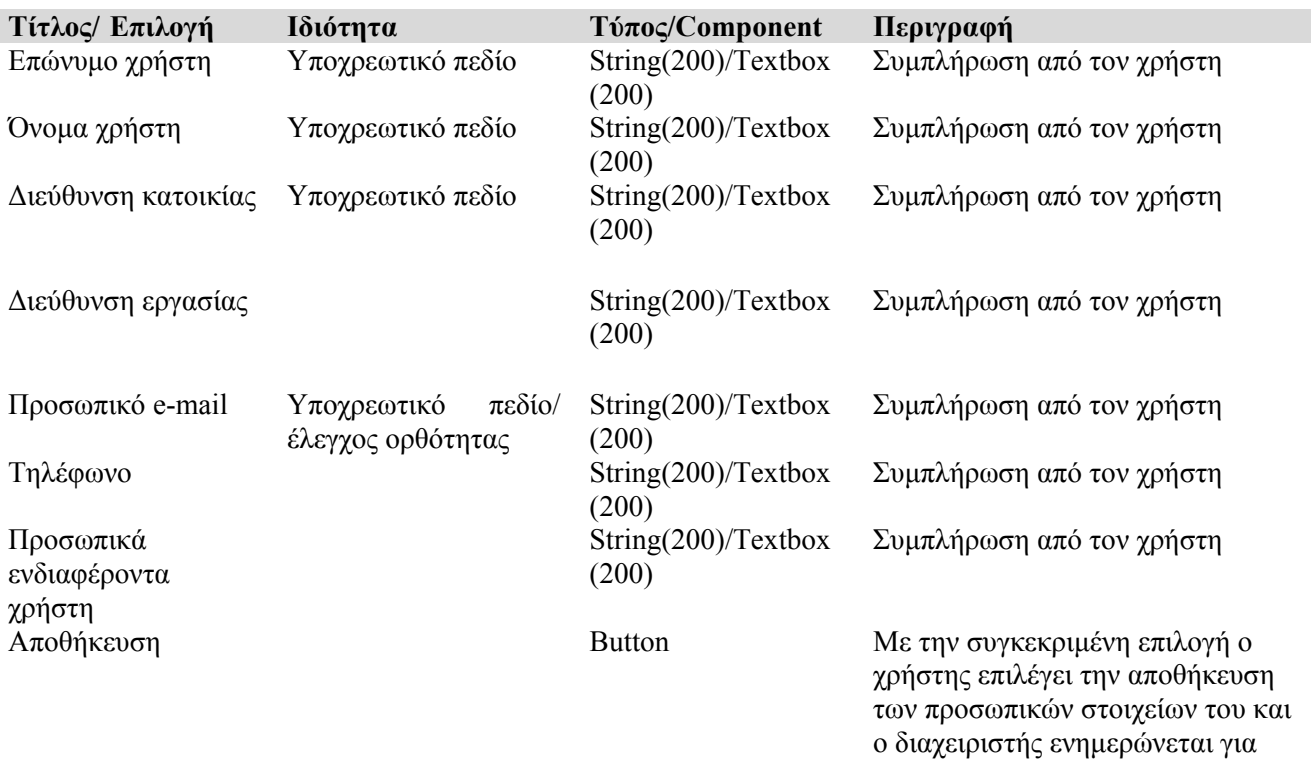

### **3.2.2.13 Προσωπικές σημειώσεις**

 Ο χρήστης (καθηγητής) μπορεί να συντάξει σε περιβάλλον Word προσωπικές σημειώσεις μέσα από την φόρμα που την σχεδίαση της βλέπουμε παρακάτω.

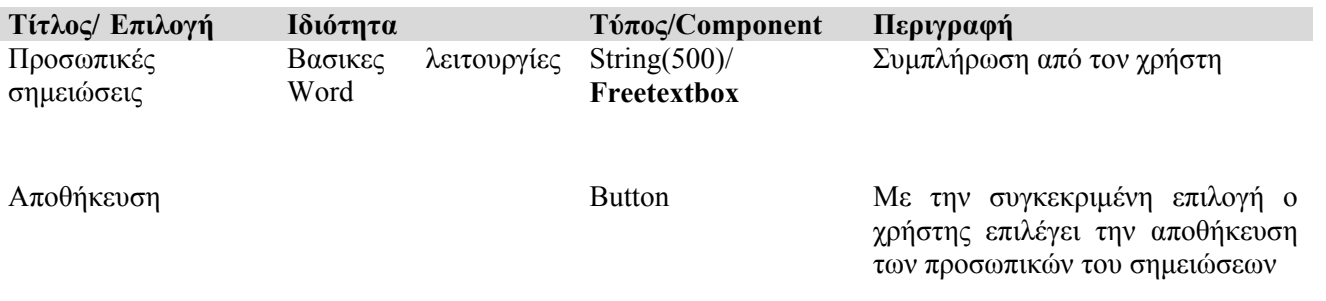

### **3.2.2.14 Μαθήματα / Επιλογή μαθημάτων**

 Ο χρήστης (καθηγητής) επιλέγει μέσα από την λίστα μαθημάτων στα οποία είναι εγγεγραμμένος το προφίλ του μαθήματος στο οποίο θέλει να εισέρθει μέσα από την φόρμα που την σχεδίαση της βλέπουμε παρακάτω.

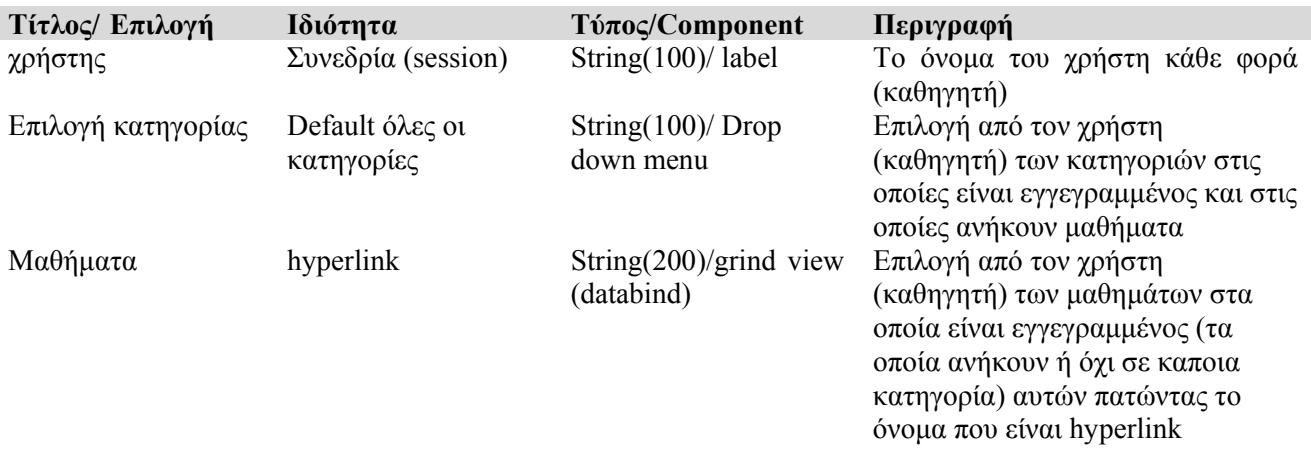

### **3.2.2.15 Διαχείριση μαθήματος**

 Το προφίλ του μαθήματος στο οποίο ο χρήστης (καθηγητής) έχει δυνατότητες επεξεργασίας και προσθήκης σημείωσης, ανακοίνωσης, αρχείων, διευθύνσεων καθώς και σύγχρονης επικοινωνίας με τους χρήστες που είναι συνδεδεμένοι στο συγκεκριμένο μάθημα μέσα από την φόρμα που την σχεδίαση της βλέπουμε παρακάτω, σαν αποτέλεσμα βλέπουμε την υλοποίηση (Εικόνα 19).

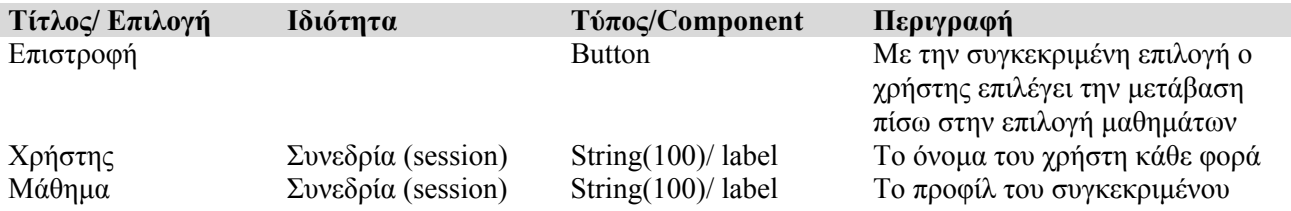

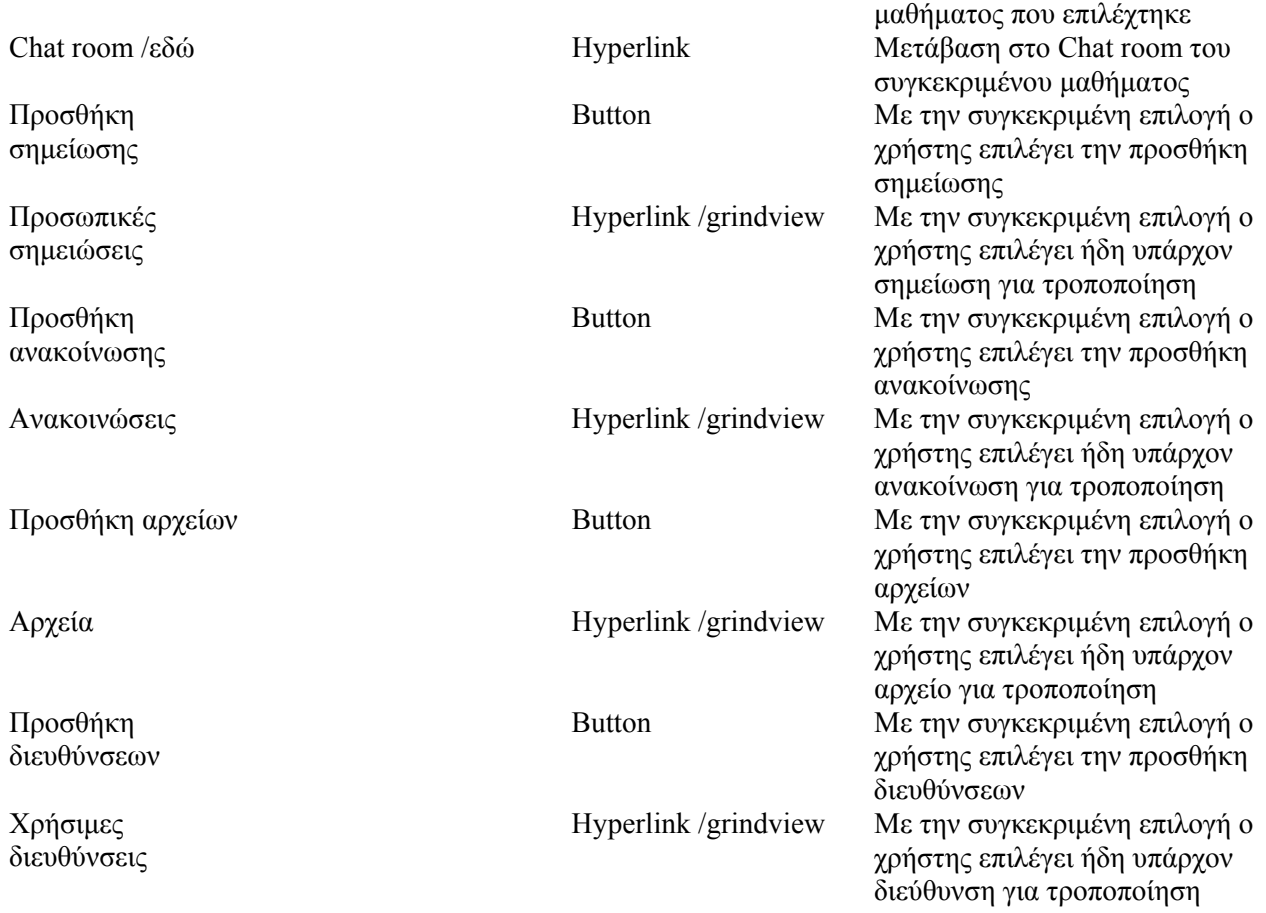

# **3.2.2.16 Σύγχρονη επικοινωνία (Chat room)**

 Εδώ οι χρηστές του συστήματος μπορούν να επικοινωνήσουν άμεσα, στο προφίλ του κάθε μαθήματος και να ανταλλάξουν μηνύματα μέσα από την φόρμα που την σχεδίαση της βλέπουμε παρακάτω.

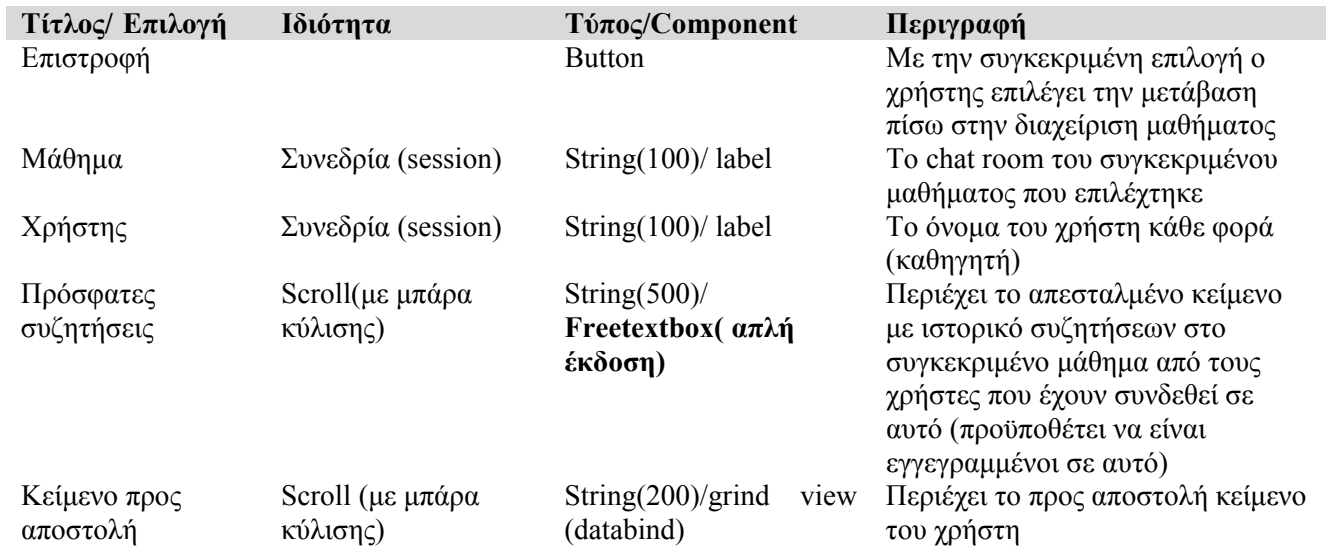

Αποστολή Button Με την συγκεκριμένη επιλογή ο χρήστης επιλέγει την αποστολή κειμένου στο chat room

### **3.2.2.17 Δημιουργία νέας σημείωσης**

 Ο χρήστης (καθηγητής) μπορεί να προσθέσει μια σημείωση στο μάθημα του ενημερώνοντας τους ενδιαφερόμενους εγγεγραμμένους σπουδαστές μέσα από την φόρμα που την σχεδίαση της βλέπουμε παρακάτω.

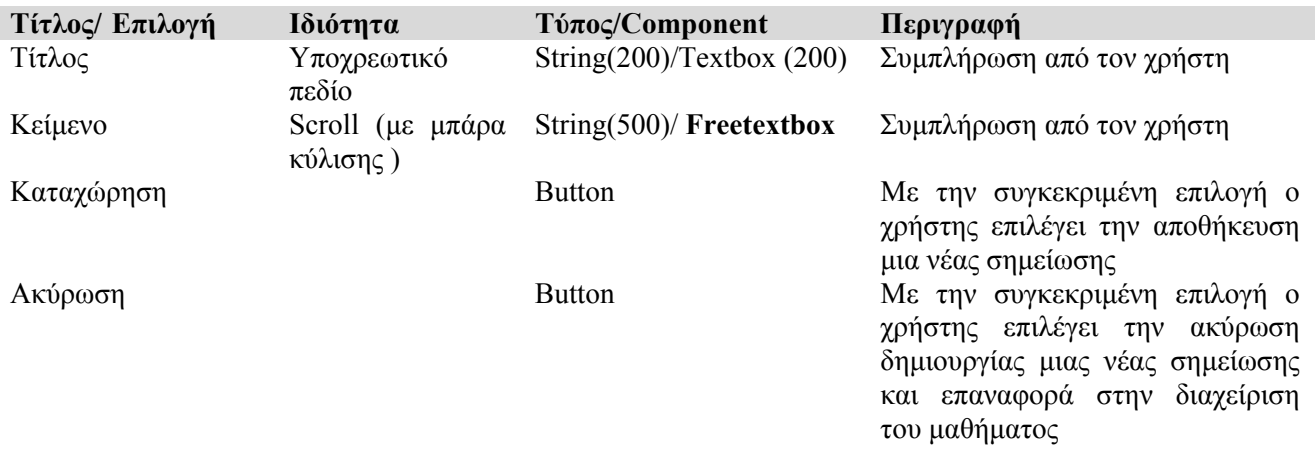

#### **3.2.2.18 Μεταβολή σημείωσης**

 Ο χρήστης (καθηγητής) μπορεί να τροποποιήσει μια σημείωση στο μάθημα του ενημερώνοντας τους ενδιαφερόμενους εγγεγραμμένους σπουδαστές μέσα από την φόρμα που την σχεδίαση της βλέπουμε παρακάτω.

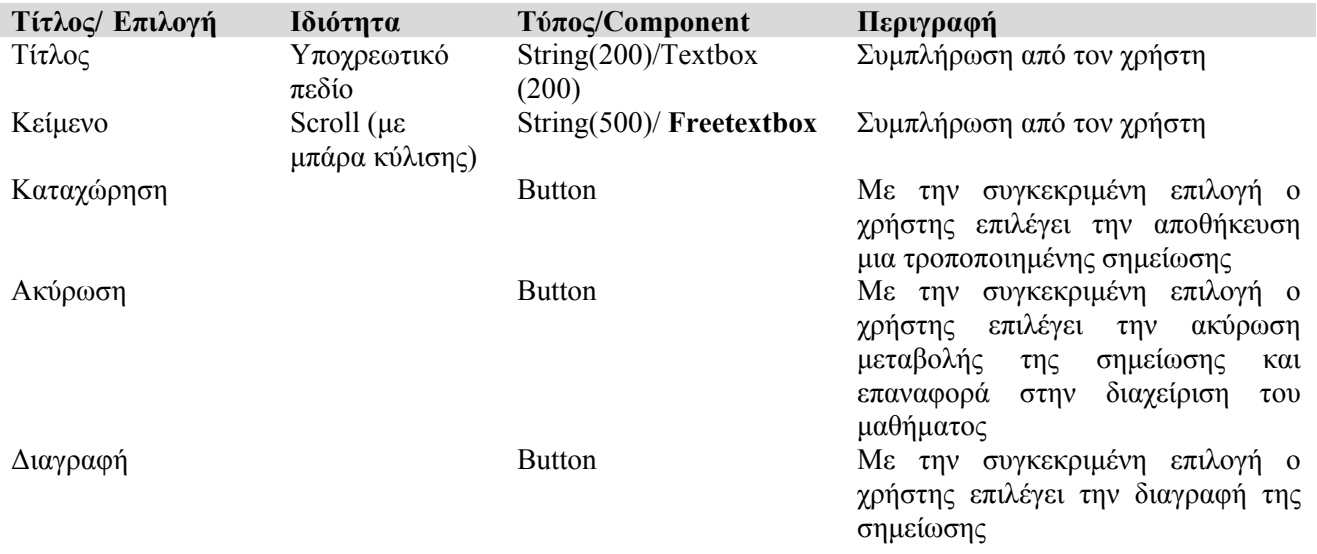

#### **3.2.3.9 Προσθήκη ανακοίνωσης**

 Ο χρήστης (καθηγητής) μπορεί να προσθέσει μια ανακοίνωση στο μάθημα του ενημερώνοντας τους ενδιαφερόμενους εγγεγραμμένους σπουδαστές μέσα από την φόρμα που την σχεδίαση της βλέπουμε παρακάτω.

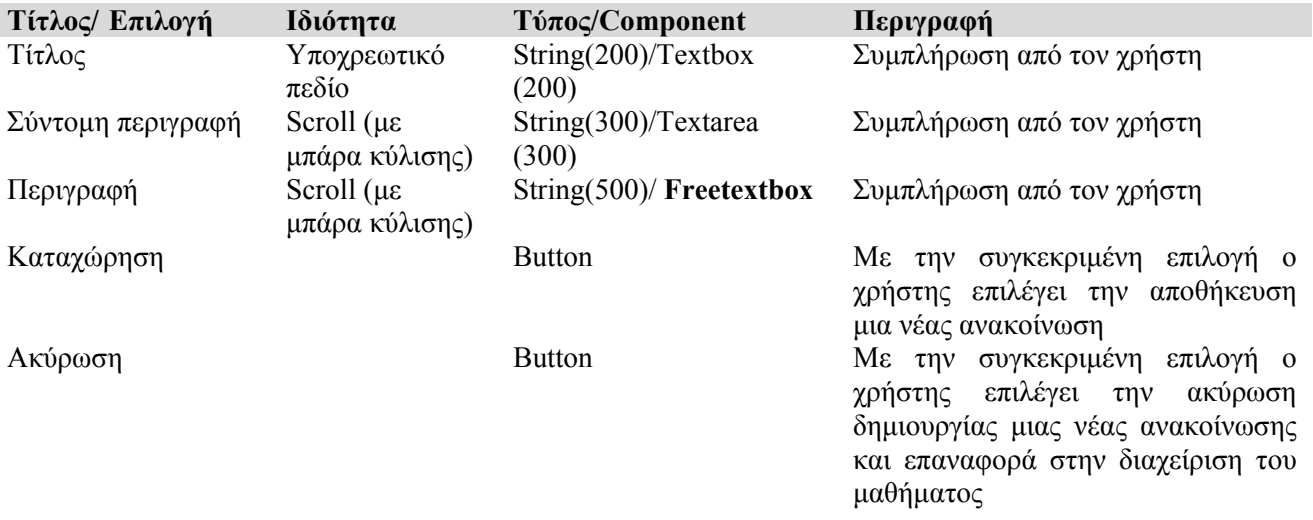

### **3.2.3.10 Μεταβολή ανακοίνωσης**

 Ο χρήστης (καθηγητής) μπορεί να τροποποιήσει μια ανακοίνωση στο μάθημα του ενημερώνοντας τους ενδιαφερόμενους εγγεγραμμένους σπουδαστές μέσα από την φόρμα που την σχεδίαση της βλέπουμε παρακάτω.

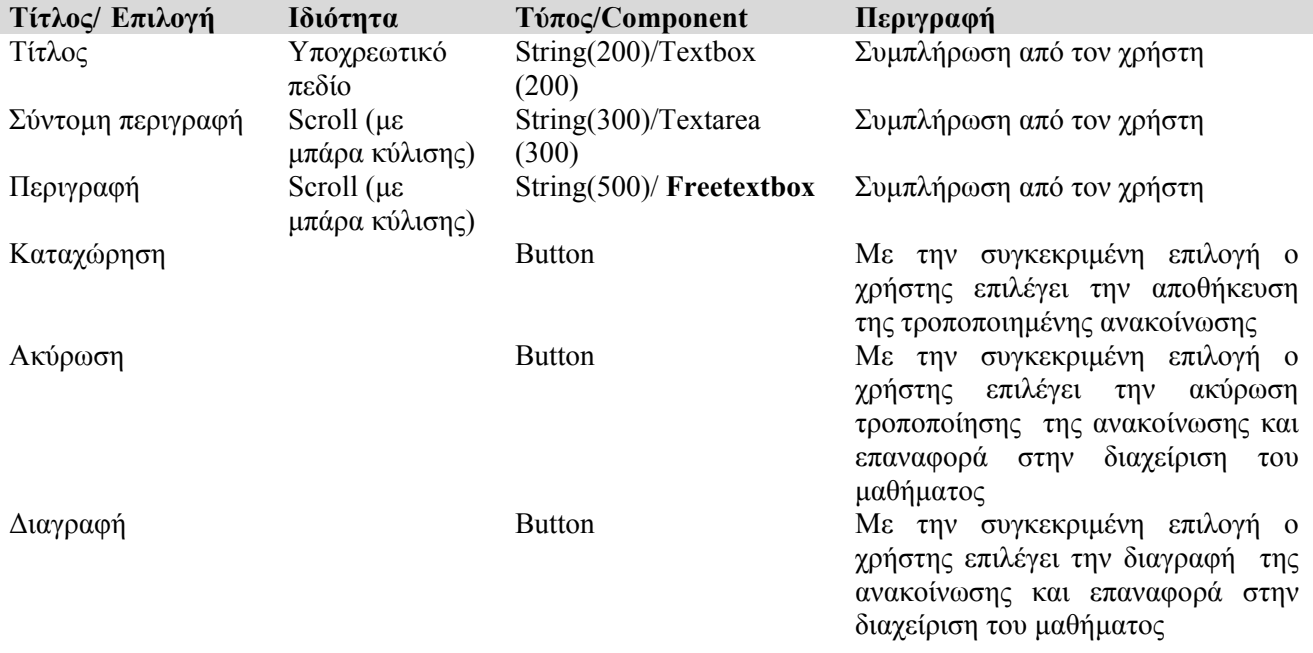

## **3.2.3.11 Προσθήκη αρχείου**

 Ο χρήστης (καθηγητής) μπορεί να προσθέσει ένα αρχείο στο μάθημα του ενημερώνοντας τους ενδιαφερόμενους εγγεγραμμένους σπουδαστές μέσα από την φόρμα που την σχεδίαση της βλέπουμε παρακάτω.

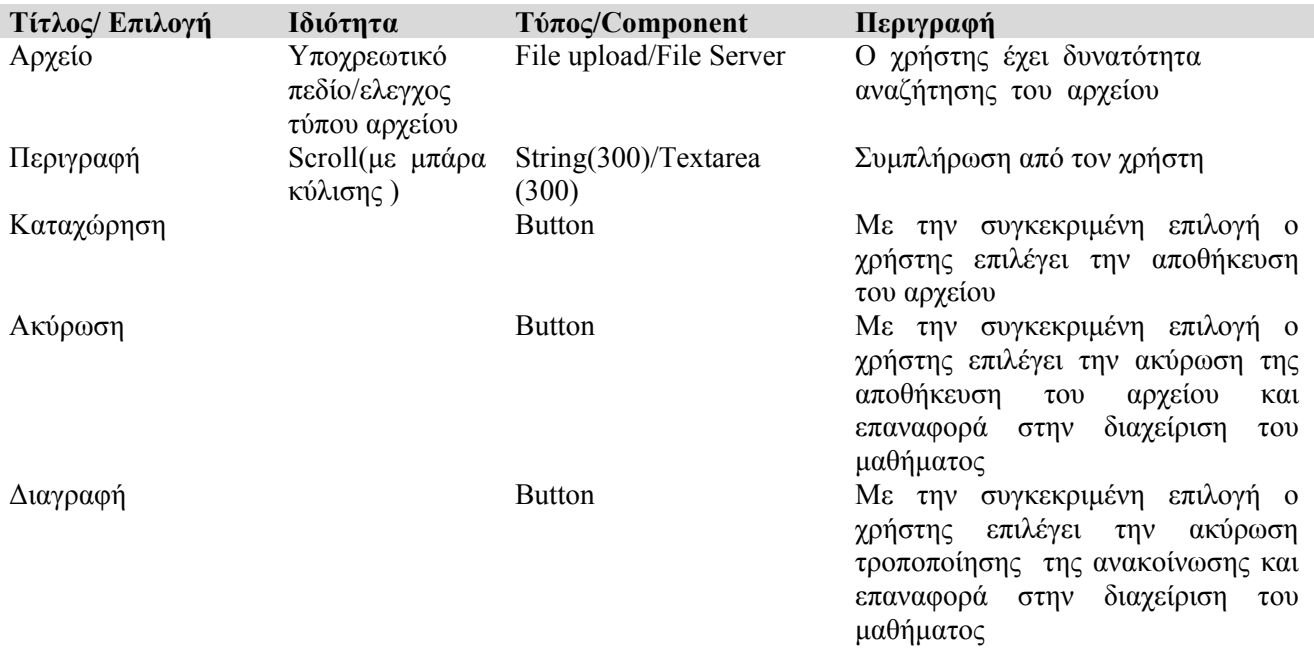

# **3.2.3.12 Μεταβολή αρχείου**

 Ο χρήστης (καθηγητής) μπορεί να τροποποιήσει μια καταχώριση αρχείου στο μάθημα του ενημερώνοντας τους ενδιαφερόμενους εγγεγραμμένους σπουδαστές μέσα από την φόρμα που την σχεδίαση της βλέπουμε παρακάτω.

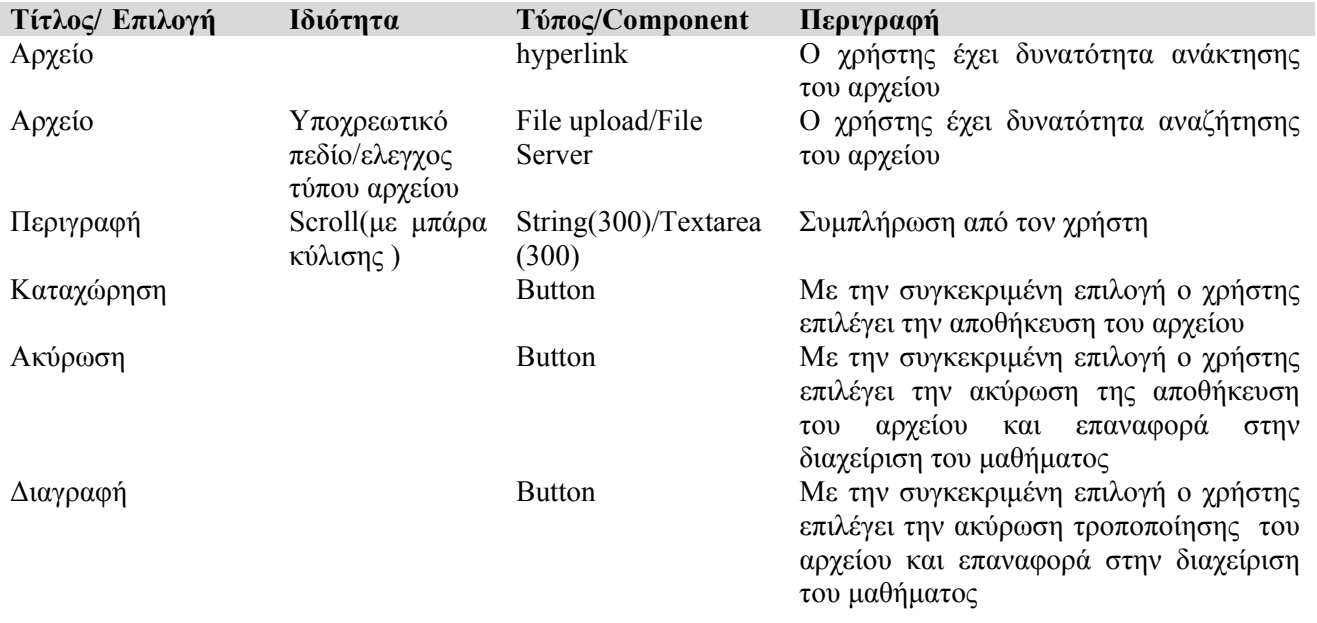

### **3.2.3.13 Προσθήκη διεύθυνσης**

I

 Ο χρήστης (καθηγητής) μπορεί να προσθέσει μια χρήσιμη διεύθυνση (link) που έχει σχέση με το μάθημα του ενημερώνοντας τους ενδιαφερόμενους εγγεγραμμένους σπουδαστές μέσα από την φόρμα που την σχεδίαση της βλέπουμε παρακάτω.

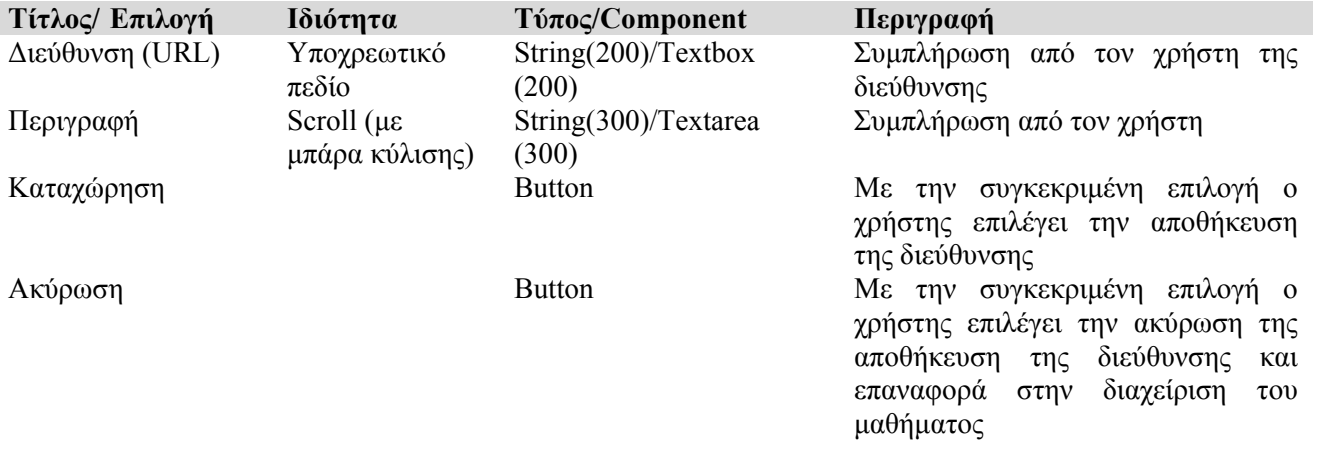

### **3.2.3.14 Μεταβολή διεύθυνσης**

 Ο χρήστης (καθηγητής) μπορεί να τροποποιήσει μια χρήσιμη διεύθυνση (link) που έχει είδη καταχωρίσει και έχει σχέση με το μάθημα του ενημερώνοντας τους ενδιαφερόμενους εγγεγραμμένους σπουδαστές μέσα από την φόρμα που την σχεδίαση της βλέπουμε παρακάτω.

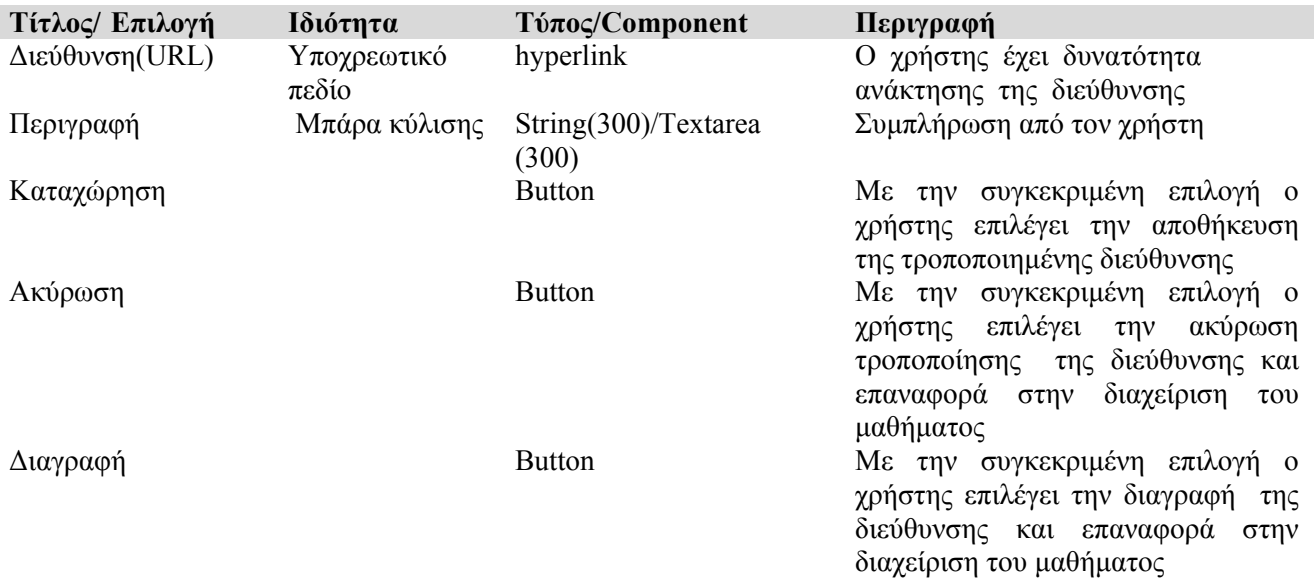

# **3.2.4 ΛΕΙΤΟΥΡΓΙΕΣ ΣΠΟΥΔΑΣΤΗ (ΜΑΘΗΤΗ)**

### **3.2.4.1 Όλα τα μαθήματα / αίτηση εγγραφής**

 Ο χρήστης (σπουδαστής) επιλέγει από τα διαθέσιμα μαθήματα επιλέγοντας το, έτσι στέλνεται στον διαχειριστή του συστήματος η αίτηση του και αν έχει τις προϋποθέσεις (π.χ. συνδρομή ), ο διαχειριστής του προσθέτει το μάθημα.

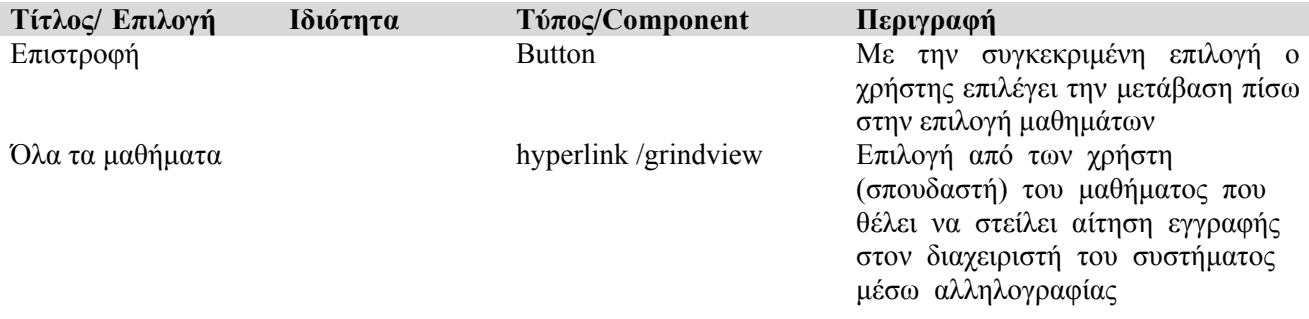

### **3.2.4.2 Αποστολή e-mail (ηλεκτρονική αλληλογραφία)**

Ο χρήστης (σπουδαστής) επιλέγει την επικοινωνία με κάποιον χρήστη του συστήματος και συγχρόνως την αποστολή e-mail σε αυτόν μέσα από την φόρμα που την σχεδίαση της βλέπουμε παρακάτω.

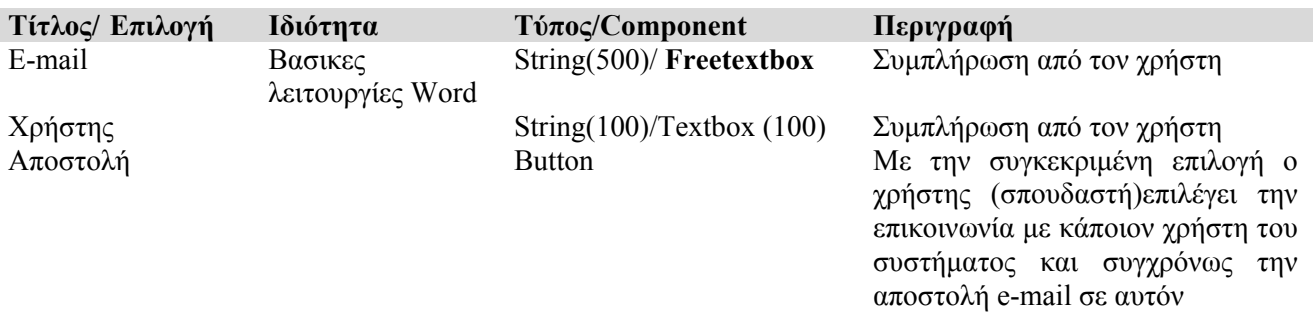

### **3.2.4.3 Προσωπικά στοιχεία**

Ο χρήστης (σπουδαστής) επιλέγει την τροποποίηση των προσωπικών του στοιχείων μέσα από την φόρμα που την σχεδίαση της βλέπουμε παρακάτω και ο διαχειριστής του συστήματος ενημερώνεται για αυτήν την αλλαγή .

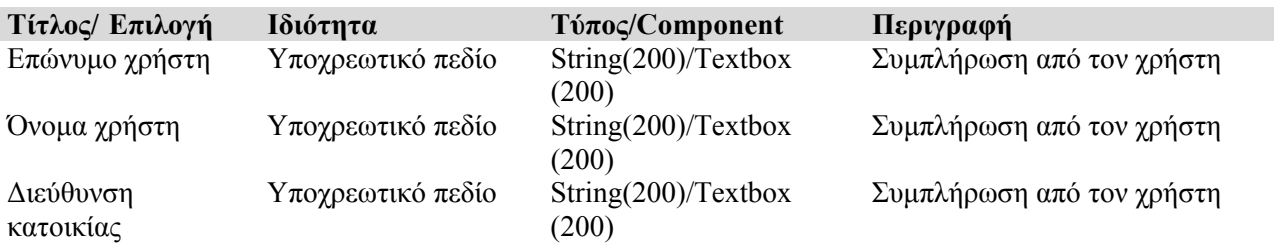

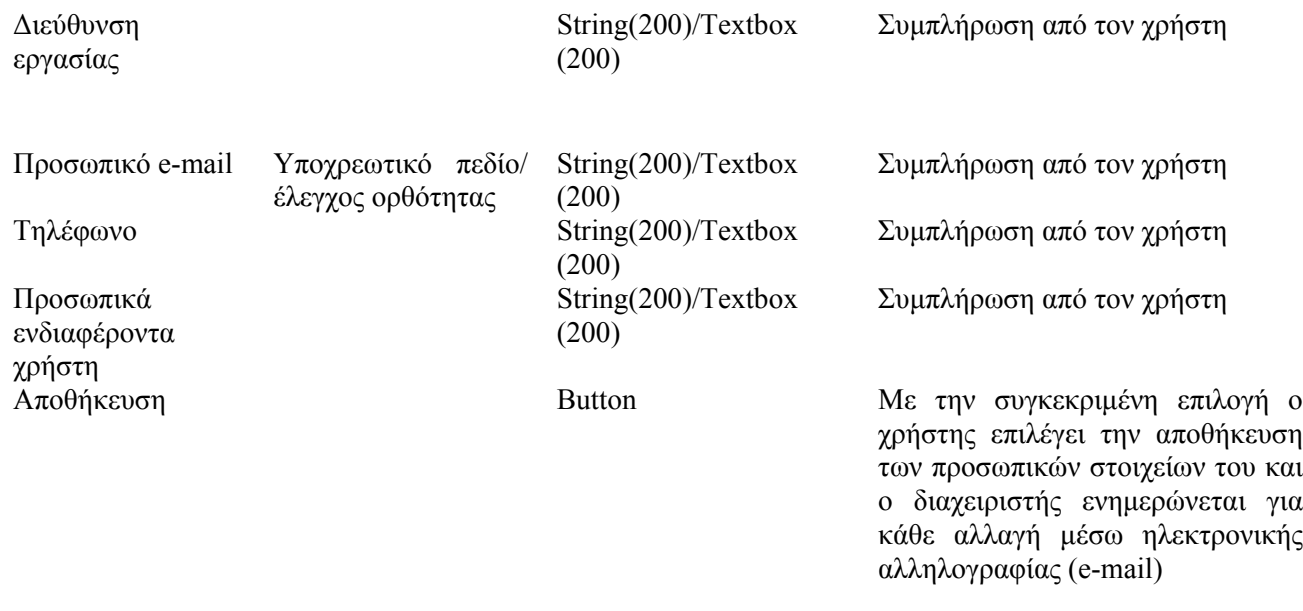

## **3.2.4.4 Προσωπικές σημειώσεις**

Ο χρήστης (σπουδαστής) μπορεί να συντάξει σε περιβάλλον Word προσωπικές σημειώσεις μέσα από την φόρμα που την σχεδίαση της βλέπουμε παρακάτω.

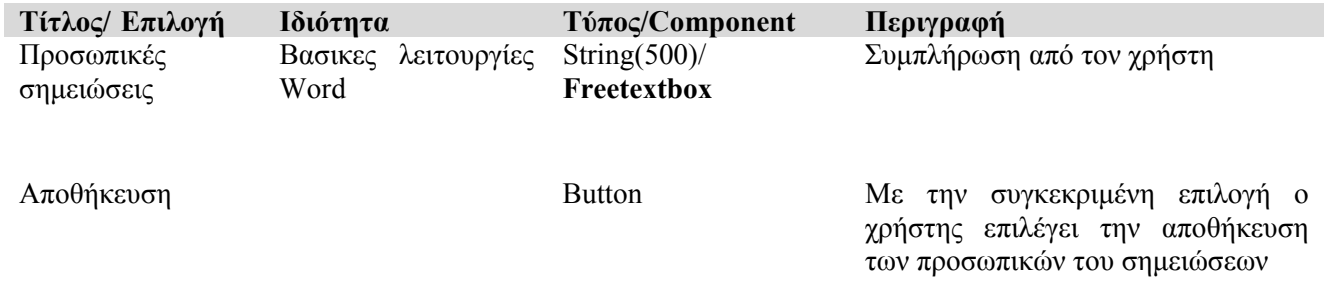

### **3.2.4.5 Μαθήματα-επιλογή μαθημάτων**

Ο χρήστης (σπουδαστής) επιλέγει μέσα από την λίστα μαθημάτων στα οποία είναι εγγεγραμμένος το μάθημα στο οποίο θέλει να εισέρθει μέσα από την φόρμα που την σχεδίαση της βλέπουμε παρακάτω.

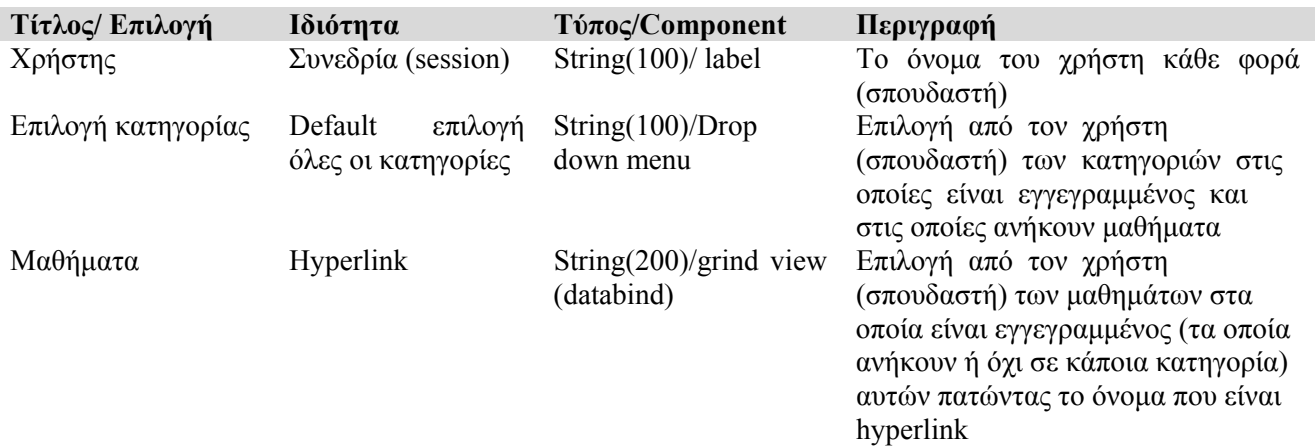

### **3.2.4.6 Προβολή προφίλ μαθήματος**

I

 Το προφίλ του μαθήματος στο οποίο ο χρήστης (σπουδαστής) έχει δυνατότητες ανάκτησης σημείωσης, ανακοίνωσης, αρχείων, διευθύνσεων καθώς και σύγχρονης επικοινωνίας με τους χρήστες που είναι συνδεδεμένοι στο συγκεκριμένο μάθημα, σαν αποτέλεσμα βλέπουμε την υλοποίηση (Εικόνα 18).

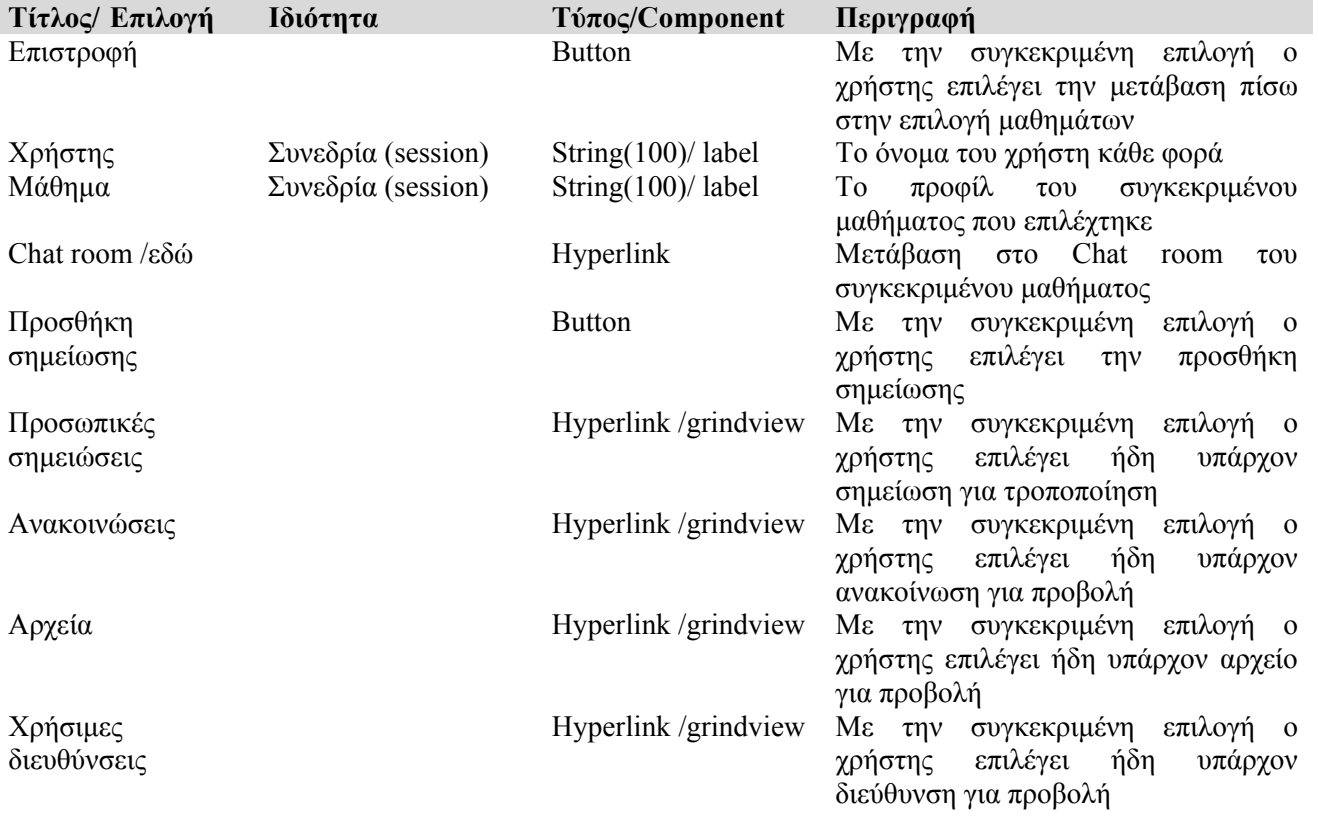

### **3.2.4.7 Σύγχρονη επικοινωνία (instant messenger /Chat room)**

 Εδώ οι χρηστές του συστήματος μπορούν να επικοινωνήσουν άμεσα, μέσα από το προφίλ του κάθε μαθήματος και να ανταλλάξουν μηνύματα από την φόρμα που την σχεδίαση της βλέπουμε παρακάτω, σαν αποτέλεσμα βλέπουμε την υλοποίηση (Εικόνα 20).

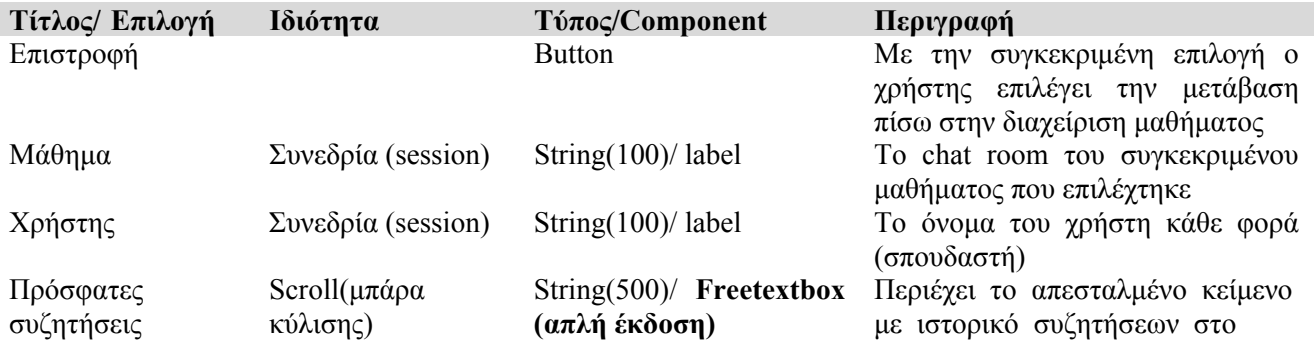

συγκεκριμένο μάθημα από τα ους

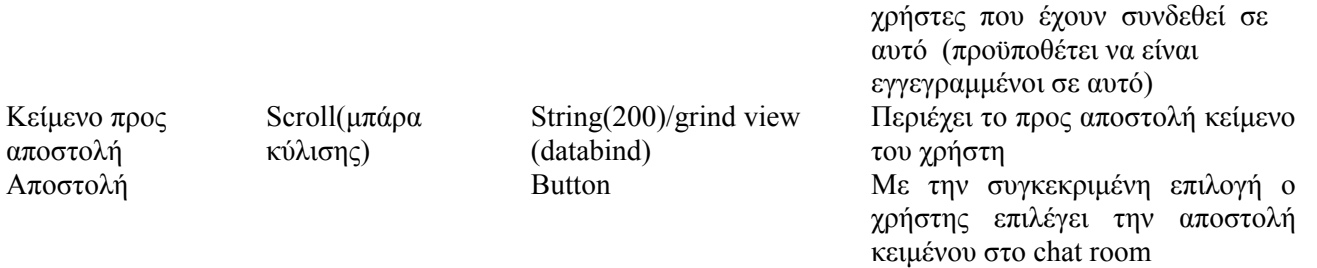

### **3.2.4.8 Δημιουργία νέας σημείωσης**

 Ο χρήστης (σπουδαστής) μπορεί να προσθέσει μια σημείωση στο μάθημα του μέσα από την φόρμα που την σχεδίαση της βλέπουμε παρακάτω.

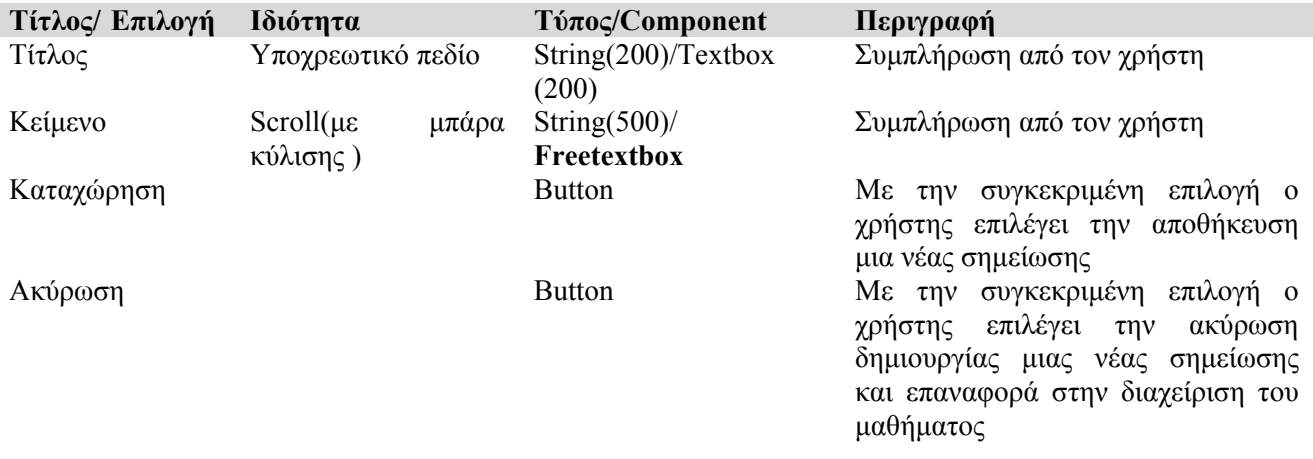

#### **3.2.4.9 Μεταβολή σημείωσης**

I

 Ο χρήστης (σπουδαστής) μπορεί να τροποποιήσει μια σημείωση στο μάθημα του μέσα από την φόρμα που την σχεδίαση της βλέπουμε παρακάτω.

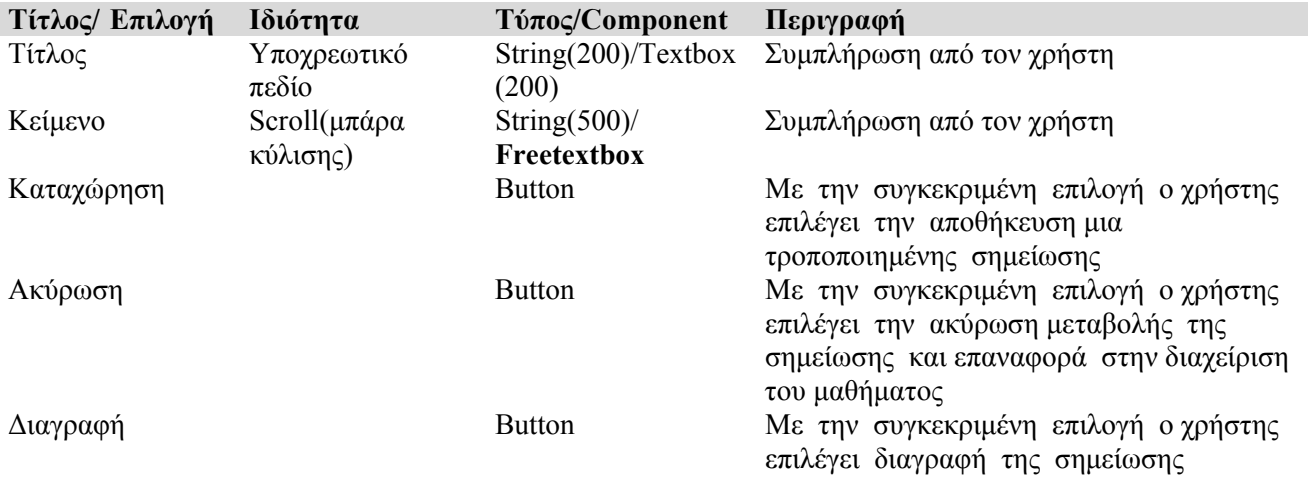

### **3.2.4.10 Προβολή ανακοίνωσης**

 Ο χρήστης (σπουδαστής) μπορεί να δει μια ανακοίνωση του καθηγητή στο συγκεκριμένο μάθημα μέσα από την φόρμα που την σχεδίαση της βλέπουμε παρακάτω.

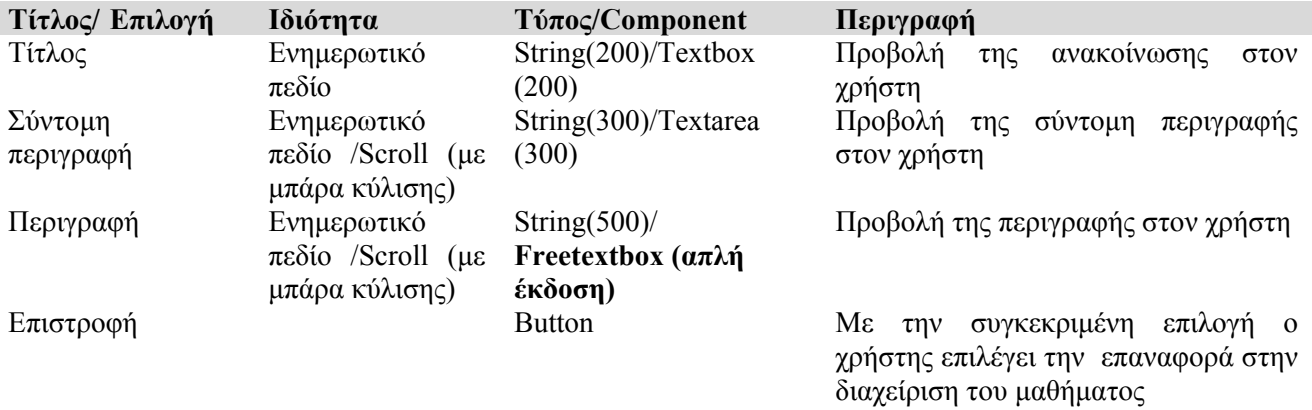

### **3.2.4.11 Προβολή αρχείου**

 Ο χρήστης (σπουδαστής) μπορεί να 'κατεβάσει' ένα αρχείο του καθηγητή στο συγκεκριμένο μάθημα μέσα από την φόρμα που την σχεδίαση της βλέπουμε παρακάτω.

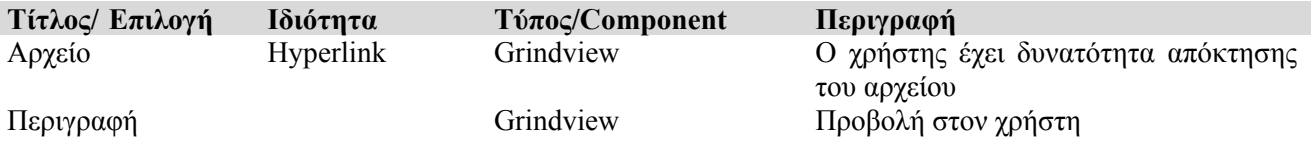

### **3.2.4.12 Προβολή διεύθυνσης**

Ο χρήστης (σπουδαστής) μπορεί να χρησιμοποιήσει μια διεύθυνσης του καθηγητή για το συγκεκριμένο μάθημα μέσα από την φόρμα που την σχεδίαση της βλέπουμε παρακάτω.

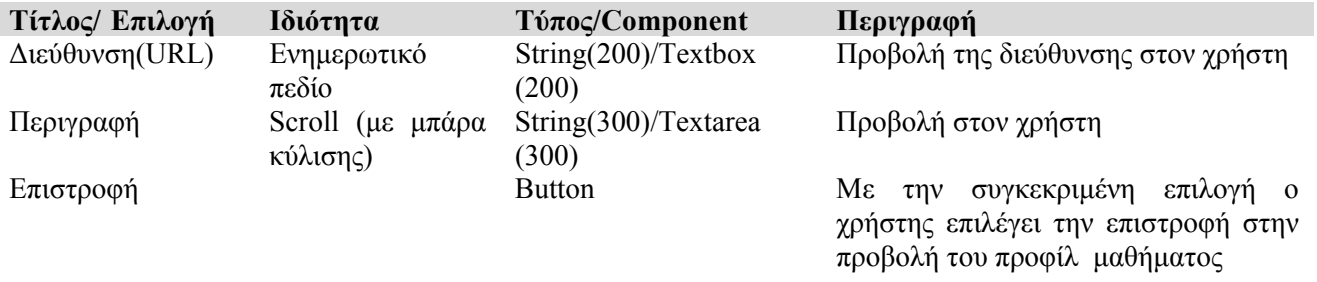

# **3.3 ΥΛΟΠΟΙΗΣΗ**

Για την υλοποιηση χρησιμοποιήθηκε τεχνολογία της Μicrosoft που είναι πολύ διαδεδομένη στην Ελλάδα όπως και η Οracle πολύ δίασημη βαση δεδομένων για τις επιδόσεις της. Eκτός των άλλων οι εταιρίες χρησιμοποιούν αυτές τις τεχνολογίες σαν Μicrosoft και Oracle certificated για μεγάλες εφαρμογές. Η υλοποίηση έγινε σε ASP.NET 2.0 με framework 2.0 που παρέχει τις απαραίτητες βιβλιοθήκες με κλάσεις για την υλοποιηση. H υλοποιηση ξεκίνησε με visual basic αλλά λόγο οτι οι δυνατότητες της φάνηκαν ανεπαρκείς ειδικά σε αλληλεπίδραση με την βάση δεδομένων Oracle συνεχίστηκε με C#, καθώς και γιατί οι περισσότεροι προγραμματιστές (developers) χρησιμοποιούν την C# για να αναπτύξουν εφαρμογές.

Η υλοποιήση θα είχε τελειώσει πολύ γρηγορότερα αν γινόταν η υλοποίηση για Sql Server λόγο των αυτοματοποιημένων διαδικασιών που μας παρέχει το visual studio. Μια από τις διαφορές ως προς την υλοποιηση ήταν η παραμετροποίηση των Sql strings των default components που είναι στο Visual Studio προεπιλογή για Sql Server για την Oracle(pl/Sql).

 Για αρκετά σημεία υπήρχαν διαφορετικοί τρόποι για να υλοποιηθεί η λειτουργικότητα του συστήματος και δοκιμάστηκαν αρκετές παραλλαγές ( π.χ. λειτουργικότητα σε cs.aspx αρχείο ή σε javascript ή σε cs αρχείο κτλ.), επίσης θα δούμε την αρμονική συνεργασία c# και vb αρχείων (έτσι μπορεί να συνεργαστεί δουλεία διαφορετικών προγραμματιστών σε διαφορετικές γλώσσες προγραμματισμού στο visual studio) κάθώς και τις δυνατότητες του Visual Studio κατά την δίαρκεια της υλοποίησης. Στην Oracle υπάρχουν αρκετά σημαντικά στοιχεία όπως οι αποθηκευμένες ρουτίνες (store procedures) κ.α.

 Θα ήταν αδύνατο να περιγραφεί όλη η λειτουργικότητα του κώδικα του συστήματος σε μικρή έκταση, οπότε θα αναφερθούμε στα ποιό σημαντικά και δύσκολα σημεία της υλοποίησης.

¾ *Στο παράρτημα Β μπορούμε να δούμε παραδείγματα υλοποίησης σε κώδικα .* 

### **3.3.1 Bασική υλοποίηση / ρυθμίσεις**

 Το web site έχει συγκεκριμένη δομή στο Visual Studio, το βασικό αρχείο του project το web.config είναι σε μορφή ΧΜL και είναι η 'καρδία' της εφαρμογής, όλα είναι προκαθορισμένα σε αυτό για την εφαρμογή και οι υπόλοιπες σελίδες επικοινωνούν και αλληλοεξαρτώνται με αυτό. Μπορούμε να χρησιμοποιήσουμε και της κλάσεις της Oracle (*Oracle.DataAccess.Client*) έχοντας κάνει εγκατάσταση των Oracle providers ODP.NET 11g συνεργαζόμενοι με την Oracle κάτι πιο καινούργιο και πρόσθετο από τη Oracle και τις κλάσεις της Μicrosoft (*System.Data.OracleClient*).

 Μπορούμε να δούμε την σύνδεση με την βάση δεδομένων Oracle (**κώδ.1)** και τους ρόλους που αναγνωρίζει το σύστημα (**κώδ.2**).

 Ξεκινώντας πρέπει να αλλάξουμε τους default providers που είναι για SqlServer (default) ώστε να χρησιμοποιούν τις βιβλιοθήκες και τα dll αρχεία των providers της Οracle, η έκδοση πρέπει να συμφωνεί με το machine.config του υπολογιστή, συγκεκριμένα για το προφίλ του κάθε χρήστη (**κώδ.3**).

 Μετα πρέπει αλλάξουμε τους default providers που είναι για SqlServer ώστε να χρησιμοποιούν τις βιβλιοθήκες και τα dll αρχεία των providers της Oracle για τους ρόλους των χρηστών στο σύστημα (**κώδ.4**) .

Δηλώνουμε τις βιβλιοθήκες της Μicrosoft που θα χρησιμοποιεί το σύστημα (**κώδ.5**).

Καθώς και τις κλάσεις που θα χρειαστεί να καλέσουμε μεσα από τις βιβλιοθηκες (**κώδ.6**).

Επειδή είναι διαδικτυακή εφαρμογή, χρειάζεται να αλλάξουμε την αυθεντικοποίηση σε:

 *<authentication mode="Forms">* 

 *</authentication>*

 Καθώς και να αλλάξουμε τους default providers που είναι για SqlServer ώστε να χρησιμοποιούν την assemply των providers της Oracle για την συμμετοχή των χρηστών στο σύστημα με παραμετροποίηση των συστατικών αυτών (**κώδ.7**).

#### **3.3.2 Διαδραστικές σελίδες**

 Μια σελίδα που βλέπουμε στον browser στην πραγματικότητα αποτελείται από δύο σελίδες μία σε .aspx που περιέχει την σχεδίαση για την είσοδο των δεδομένων και μία σε .cs.aspx σε c# που περιέχει τη λειτουργικότητα αυτής για την επεξεργασία των δεδομένων, μαζί επικοινωνούν για να δώσουν αποτέλεσμα σαν σύνολο.

 Για την σελίδας εισόδου στο σύστημα (login page), η συγκεκριμένη σελίδα (.aspx) συνεργάζεται με το web.config και τους Membership providers (**κωδ.8**), καθώς και με τους Role providers (**κώδ.9**), στην σελίδα που είναι μαζί (.cs.aspx) αρχίζει η συνεδρία (session) του κάθε χρήστη (**κώδ.10**).

### **3.3.3 Αλληλεπιδρώντας με την βάση δεδομένων (Oracle 10g)**

Υπάρχουν αρκετές παραλλαγές ως προς την υλοποίηση της αλληλεπίδρασης με την βάση δεδομένων :

- Προσθέτοντας εγγραφή στην Β.Δ χρησιμοποιώντας τις κλάσεις της Oracle (*Oracle.DataAccess.Client*), η λειτουργικότητα περιλαμβάνεται μέσα σε διαδραστικό αντικείμενο (component) κουμπί (button) σε .cs.aspx αρχείο (**κώδ.11**).
- Προσθέτοντας χρήστη στην Β.Δ χρησιμοποιώντας Javascript σε .aspx αρχείο σε συνεργασία με το αρχείο web.config (**κώδ.12**).

 Με dataset(s) schema, χρησιμοποιώντας τις μεγάλες δυνατότητες του Visual Studio έχουμε την ευκολία να επιλέξουμε εύκολα πίνακες και πεδία από την βάση δεδομένων και να ορίσουμε τις μεθόδους που θέλουμε ώστε να τα διαχειριστούμε τα δεδομένα, περιέχοντας έτσι την λειτουργικότητα σε ένα διαδραστικό αντικείμενο (π.χ. grindview).

 Ενδεικτικά της ιδιοτροπίας υλοποίησης του συστήματος (εκτός της αυξημένης ασφάλειας αλλαγής των δεδομένων) στο πεδίο userid (RAW) δεν δινόταν από την βάση για τον καθορισμό της συνεδρίας (session) και έπρεπε να γίνει αντιστοίχιση από το όνομα του χρήστη (username) αποφεύγοντας ένα λάθος σχεδίασης που ξεκινούσε από τους Oracle providers. Να επισημάνουμε η τεχνολογία της Μicrosoft έχει δημιουργηθεί ώστε να συνεργάζεται με τον SqlServer και όχι με την βάση δεδομένων της Οracle.

 Μας δίνεται η δυνατότητα να κωδικοποιήσουμε την λειτουργικότητα, όχι απαραίτητα με τον αυτοματοποιημένο τρόπο του Visual Studio, που σε αρκετές περιπτώσεις κάνει ποιό εύκολη την υλοποίηση (π.χ. dataset με datatables) ή αδύνατη επικοινωνώντας με την βάση δεδομένων της Οracle.

 Στην Οracle 10g μπορούμε να αποθηκεύσουμε και να χρησιμοποιήσουμε διεργασίες και συναρτήσεις (*Stored Procedures and Functions*) οι οποίες είναι διαγραμματική παράσταση αντικειμένων όπου είναι αποθηκευμένη η

λογική εντολών PL/SQL ώστε όλες μαζί να κάνουν μία συγκεκριμένη εργασία, οι οποίες χρησιμοποιούνται από τους providers της Oracle στα κύρια σημεία του συστήματος όπως για την είσοδο και το προφίλ των χρηστών .

 Για τις αλλαγές στην βάση δεδομένων χρησιμοποιήθηκαν και τα transactions τα οποία μπορεί να περιέχουν και περισσότερες από μία εντολές SQL, όπου και εκτελούνται όλες μαζί σε κάθε κλήση (**κώδ.14**).

 Οι αλλαγές των δεδομένων μετά το τέλος ενός transaction δεν είναι εμφανείς σε άλλη συνεδρία μέχρι να γίνουν committed δηλαδή οι αλλαγές στην βάση δεδομένων να γίνουν μόνιμες. Ακόμα υπάρχει η επιλογή rollback ώστε να τελειώσει ένα transaction σαν να μην άρχισε ποτέ αν δεν έχει γίνει committed .

### **3.3.4 Αποστολή αλληλογραφίας(e-mail) στο συστημα.**

 Οι χρήστες του συστήματος σε όλα τα σημεία της επικοινωνίας μεταξύ τους χρησιμοποιούν SMTP e-mail Server για αυτό πρέπει να ορίσουμε τα στοιχεία του στο τμήμα του κώδικα που αναφέρεται σε αυτόν (**κώδ.13** ).

#### **3.3.5 Τα αρχεία APPcode**

 Στην ιεραρχία αρχείων στο project προσθέτουμε στο φάκελο App\_Code, τα αρχεία που είναι ο "εγκέφαλος" του συστήματος περιέχοντας της Global συναρτήσεις, χρησιμοποιώντας τις βιβλιοθήκες της Μicrosoft. H αντικειμενοστρέφεια είναι εμφανείς σε αυτά τα αρχεία και απαραίτητη γιατί το σύστημα δημιουργεί στιγμιότυπα αντικειμένων (this.object). Κάθε κλήση συστήματος (request) επιστρέφει ένα αντικείμενο (object), το οποίο αποστέλλεται σε κάθε κλήση εξωτερικής σελίδας, για αυτό τα αρχεία στο APPcode περιέχουν τις απαραίτητες συναρτήσεις για αυτό. Είναι μια πρακτική που μας βοηθάει να μην επαναλαμβάνουμε στοιχεία κώδικα πολλές φορές , καλώντας συναρτήσεις από τα κεντρικά αρχεία (.cs) όπου είναι αποθηκευμένες σε όποιο σημείο της χρειαστούμε (**κώδ.14**).

#### **3.3.6 Σύγχρονη επικοινωνία (instant messenger /chat)**

 Στο προφίλ του κάθε μαθήματος παρέχεται σύγχρονη επικοινωνία ανάμεσα στους χρήστες του μαθήματος δημιουργώντας μία συνεδρία ανάλογα τον χρήστη και το μάθημα. Tα στοιχεία της συνομιλίας αποθηκεύονται στην βάση δεδομένων από όπου και διαβάζονται συγχρόνως, αποθηκεύοντας παράλληλα το ιστορικό συνομιλίας (**κώδ.15**).

#### **3.3.7 Προφίλ μαθήματος**

 Κάθε σελίδα λειτουργεί με την βοήθεια του APPcode που περιέχει τις κατάλληλες κλάσεις και ρουτίνες. Σε κάθε είσοδο χρήστη σε κάποιο μάθημα, το σύστημα διαβάζει από την βάση δεδομένων τα περιεχόμενα που έχουν καταχωρηθεί για το συγκεκριμένο μάθημα. Κάθε χρήστης έχει ένα ID (κωδικό) όπως και κάθε μάθημα με το οποίο αναγνωρίζεται από το σύστημα και καταλαβαίνει ποια συγκεκριμένα περιεχόμενα να διαβάσει από την β.δ. τα οποία καθορίζονται από την συγκεκριμένη συνεδρία (session) η οποία ξεκινάει με την είσοδο του χρήστη στο σύστημα και τελειώνει με την έξοδο του. Κάθε συνεδρία είναι μοναδική για κάθε χρήστη, έτσι το σύστημα μπορεί να αντιμετωπίσει πολλές κλήσεις από διαφορετικούς χρήστες (**κώδ. 16**).

#### **3.3.8 Επικοινωνία διαδραστικών αντικειμένων με την βάση δεδομένων (Sql datasource)**

 Το Visual Studio μας προσφέρει αυτοματοποιημένες διαδικασίες δίνοντας λύσεις ως προς την υλοποίηση. Διαδραστικά αντικείμενα όπως το grid view, to drop down list έχουν ως δυνατότητα την ανάγνωσης και επεξεργασίας δεδομένων από πινάκες της βάσης δεδομένων, με κάποια διαφορά σύνταξης των εντολών Sql αφού χρησιμοποιούμε την Oracle για βάση δεδομένων, αυτό έχει σαν συνέπεια οι αυτοματοποιημένες διαδικασίες μερικές φορές να κάνουν πιο δύσκολη την υλοποίηση (**κώδ.17**).

## **3.3.9 Περιγραφή και δομή πινάκων της βάσης δεδομένων**

Βασικά στοιχεία υλοποίησης της βάσης δεδομένων:

- Για πρωτεύον κλειδί στους πίνακες χρησιμοποιούμε κάποιο ID που παράγεται αυτόματα και είναι μοναδικό (sequences) για κάθε μία καταχώρηση, με αυτό συσχετίζονται οι πίνακες που συνδέονται μεταξύ τους.
- Σε κάθε πεδίο του πίνακα έχουμε ορίσει τον τύπο ώστε να ταιριάζει με την καταχώριση μέσα από πληθώρα επιλογών λόγο των δυνατοτήτων της Oracle.

 Η βάση δεδομένων αποτελείται από 17 πίνακες οι οποίοι αλληλοσυνδέονται και αλληλεπιδρούν με τον υπόλοιπο κώδικα. Οι πίνακες ORA\_ASPNET\_ αποτελούν τους βασικούς πίνακες γιατί περιέχουν το διαχειριστικό κομμάτι των χρηστών, αναλυτικά ο πίνακας:

### • ORA\_ASPNET\_APPLICATIONS

Περιέχει τον κωδικό της εφαρμογής καθώς και την περιγραφή της, με πεδία τον κωδικό της εφαρμογής (ID) σαν πρωτεύων κλειδί και την περιγραφή (DESCRIPTION).

### • ORA\_ASPNET\_MEMBERSHIP

Περιέχει τα στοιχεία που χρησιμοποιούνται και καταγράφονται κατά την διαδικασία της εισόδου των χρηστών και συνδέεται με των πίνακα των χρηστών ORA\_ASPNET\_USERS με πρωτεύων κλειδί τον κωδικό χρήστη ( USERID) και δευτερεύων κλειδί τον κωδικό της εφαρμογής (APPLICATIONID). Ακόμα περιέχει τα πεδία PASSWORD, EMAIL, ISAPPROVED, CREATEDATE, COMMENTS .

### • ORA\_ASPNET\_USERS

Περιέχει τα προσωπικά στοιχεία των χρηστών, με πεδία τον κωδικό χρήστη (USERID) σαν πρωτεύων κλειδί και πεδία τον κωδικό της εφαρμογής (APPLICATIONID), όνομα χρήστη (USERNAME), ακόμα περιέχει τα πεδία LOWEREDUSERNAME, MOBILEALIAS, ISANONYMOUS, LASTACTIVITY DATE.

### ORA\_ASPNET\_ROLES

Περιέχει τους ρόλους δηλαδή της κατηγορίες και τα χαρακτηριστικά τους στις οποίες ανήκουν οι χρήστες και έτσι διαχωρίζονται από το σύστημα στις σελίδες που έχουν πρόσβαση. Με πεδία τον κωδικό ρόλου (ROLEID) σαν πρωτεύων κλειδί, τον κωδικό της εφαρμογής (APPLICATIONID), όνομα ρόλου (ROLENAME), και περιγραφή (DESCRIPTION).

### • ORA\_ASPNET\_USERINROLES

 Συνδέει τους πίνακες ORA\_ASPNET\_ROLES και ORA\_ASPNET\_USERS συνδέοντας τους χρήστες σε συγκεκριμένες κατηγορίες. Με πεδία τον κωδικό ρόλου (ROLEID) σαν πρωτεύων κλειδί, και LESSONCATEGORYID σαν δευτερεύων κλειδί.

¾ Το διάγραμμα των πινάκων και η σύνδεση τους με βάση το πρωτεύων και δευτερεύων κλειδί παρουσιάζονται στην εικόνα 1 και 2. Στο παράρτημα Γ βρίσκεται η περιγραφή των υπόλοιπων πινάκων.

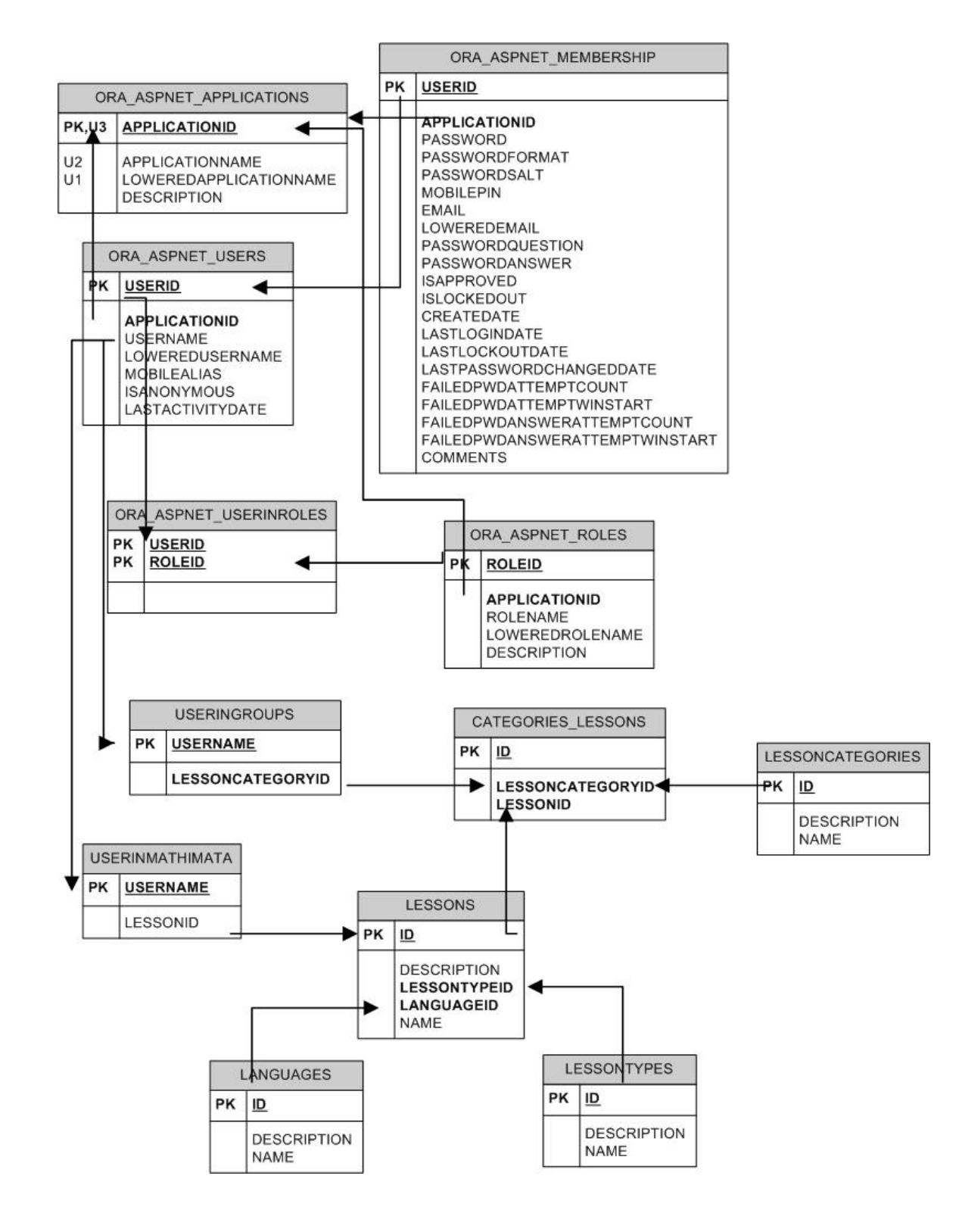

 **Εικόνα 9** Το διάγραμμα των πινάκων της βάσης δεδομένων και οι συνδέσεις μεταξύ τους.

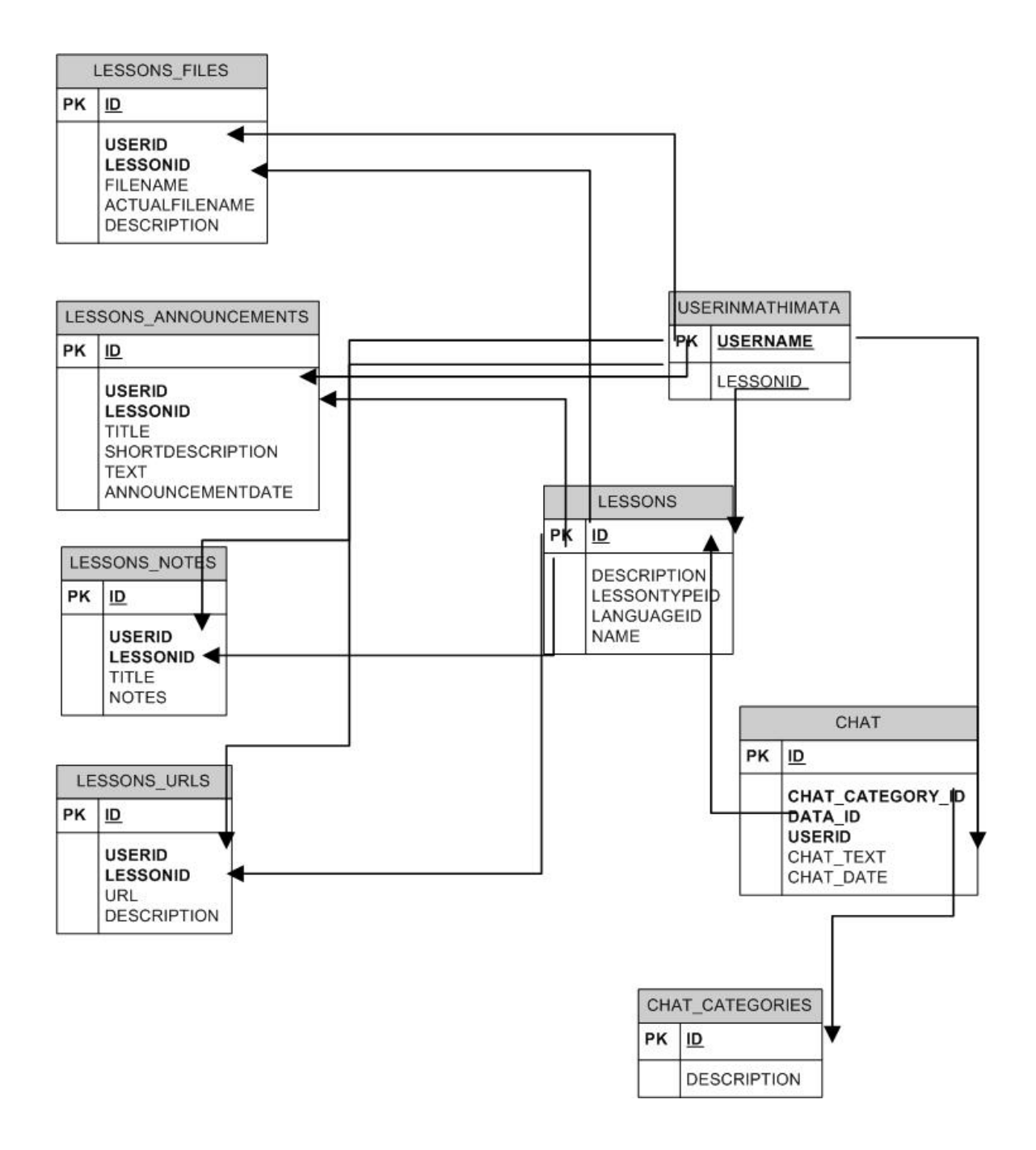

 **Εικόνα 10** Το διάγραμμα των πινάκων της βάσης δεδομένων και οι συνδέσεις μεταξύ τους.

# **3.4 ΕΛΕΓΧΟΣ**

Ο συνεχείς έλεγχος κατά την υλοποίηση και στο τελικό προϊόν επιβεβαιώνει τις προδιαγραφές βάση σεναρίων χρήσης με τα ενδεικτικά αποτελέσματα που προκύπτουν κατά την:

# • **Είσοδος χρήστη**

- ¾ Εισάγοντας όνομα χρήστη, συνθηματικό για σπουδαστής και πατώντας είσοδο, το σύστημα μας εισάγει στο προφίλ του συγκεκριμένου χρήστη *σπουδαστή* όπου έχει κρατήσει τις επιλογές και ενέργειες του καθώς και τα μαθήματα στα οποία είναι εγγεγραμμένος.
- ¾ Εισάγοντας όνομα χρήστη, συνθηματικό για καθηγητής και πατώντας είσοδο, το σύστημα μας εισάγει στο προφίλ του συγκεκριμένου χρήστη *καθηγητή* όπου έχει κρατήσει τις επιλογές και ενέργειες του καθώς και τα μαθήματα στα οποία είναι εγγεγραμμένος.
- ¾ Εισάγοντας όνομα χρήστη, συνθηματικό και πατώντας είσοδο για διαχειριστής, το σύστημα μας εισάγει στο προφίλ του χρήστη *διαχειριστή* όπου έχει την γενική εποπτεία του συστήματος και μπορεί να διαχειριστή χρήστες και μαθήματα.

## • **Προσθήκη χρήστη (***διαχειριστής***)**

Εισάγοντας όνομα χρήστη και πατώντας είσοδο, το σύστημα μας εισάγει στο προφίλ του χρήστη *διαχειριστή* όπου έχει την γενική εποπτεία του συστήματος και μπορεί να διαχειριστή χρήστες και μαθήματα, επιλέγοντας από το μενού προσθήκη χρήστη οδηγούμαστε στην αντίστοιχη σελίδα για την συμπλήρωση των πεδίων με τα στοιχεία του χρήστη από την αντίστοιχη αίτηση που έχει αποσταλεί και έχει εγκριθεί. Επιλέγουμε τον ρόλο και συμπληρώνουμε το όνομα χρήστη (πρέπει να είναι μοναδικό), και το συνθηματικό (πρέπει να περιλαμβάνει και ειδικούς χαρακτήρες), καθώς και τα υπόλοιπα στοιχεία του χρήστη. Πατώντας προσθήκη και αν έχουν συμπληρωθεί σωστά τα υποχρεωτικά πεδία, οδηγούμαστε στην λίστα χρηστών όπου τώρα έχουμε την επιλογή να επιλέξουμε ένα χρήστη για τροποποίηση των πληροφοριών του.

## • **Προσθήκη μαθήματος (***διαχειριστής***)**

Εισάγοντας όνομα χρήστη και πατώντας είσοδο, το σύστημα μας εισάγει στο προφίλ του χρήστη *διαχειριστή* όπου έχει την γενική εποπτεία του συστήματος και μπορεί να διαχειριστή χρήστες και μαθήματα, επιλέγοντας από το μενού διαχείριση μαθημάτων οδηγούμαστε στην αντίστοιχη σελίδα για την συμπλήρωση των πεδίων με τα στοιχεία του μαθήματος, προσθέτουμε πρώτα γλώσσα και τύπο μαθήματος αν δεν υπάρχουν και πατώντας προσθήκη το καινούργιο μάθημα εμφανίζεται στην λίστα των μαθημάτων όπου έχουμε την επιλογή διαγραφής του.

### • **Προσθήκη χρήστη σε μάθημα (***διαχειριστής***)**

Εφόσον έχουμε κάνει είσοδο σαν διαχειριστής και από το μενού διαχείριση μαθημάτων, μπορούμε εύκολα να προσθέσουμε υπάρχον χρήστη σε υπάρχον μάθημα επιλέγοντας από την λίστα και αμέσως αν κάνουμε έξοδο και είσοδο σαν αυτός ο χρήστης βλέπουμε ότι το μάθημα υπάρχει στην λίστα των μαθημάτων του καθώς και το προφίλ του συγκεκριμένου μαθήματος όπως έχει διαμορφωθεί από τον αντίστοιχο καθηγητή που είναι εγγεγραμμένος σε αυτό.

### • **Προφίλ μαθήματος (***καθηγητής***)**

¾ Προσθήκη / τροποποίηση καταχώρισης αρχείου

Έχοντας κάνει είσοδο σαν καθηγητής επιλέγουμε το μάθημα στο οποίο θέλουμε να συνεχίσουμε επιλέγοντας ένα από την λίστα στα οποία είμαστε εγγεγραμμένοι, καθώς έχουμε πλέον οδηγηθεί στο προφίλ του μαθήματος εκτός των άλλων επιλογών έχουμε την προσθήκη αρχείου.

Επιλέγοντας προσθήκη αρχείου οδηγούμαστε στην αντίστοιχη σελίδα στην όποια εκτός από τη συμπλήρωση των υποχρεωτικών πεδίον έχουμε την επιλογή αναζήτηση (browse) με την οποία επιλέγουμε πιο αρχείο θέλουμε να προσθέσουμε, μετά την προσθήκη το αρχείο βρίσκεται στο προφίλ του συγκεκριμένου μαθήματος για ενδεχόμενη τροποποίηση της καταχώρισης επιλέγοντας από τη λίστα πλέον στην οποία έχει καταχωρηθεί.

¾ Προσθήκη / τροποποίηση καταχώρισης ανακοίνωσης

Στο προφίλ του συγκεκριμένου μαθήματος εκτός των άλλων επιλογών, έχουμε την επιλογή της προσθήκης ανακοίνωσης, πατώντας στο κουμπί προσθήκη ανακοίνωσης οδηγούμαστε στην αντίστοιχη σελίδα στην όποια εκτός από τη συμπλήρωση των υποχρεωτικών πεδίων μπορούμε να συντάξουμε μέσα από ένα περιβάλλον Word την ανακοίνωση που θα εμφανίζεται πλέον στο προφίλ του μαθήματος και θα δει αμέσως όποιος εγγεγραμμένος σπουδαστής έχει εγγραφεί στο μάθημα αυτό. Μετά την προσθήκη η ανακοίνωση στο προφίλ του συγκεκριμένου μαθήματος για ενδεχόμενη τροποποίηση της καταχώρισης επιλέγοντας από τη λίστα πλέον στην οποία έχει καταχωρηθεί.

### • **Προφίλ μαθήματος (***σπουδαστής***)**

¾ Απόκτηση αρχείου

Στο προφίλ του συγκεκριμένου μαθήματος εκτός των άλλων επιλογών ο σπουδαστής επιλέγοντας από την λίστα αρχείων το αρχείο που θέλει το σύστημα παρέχει διάλογο για το άνοιγμα ή την αποθήκευση του αρχείου στον υπολογιστή του χρήστη σπουδαστή. Στην συγκεκριμένη περίπτωση επιλέγουμε αποθήκευση και το αρχείο κατεβαίνει στον υπολογιστή μας.

### ¾ Ανάγνωση ανακοίνωσης

Στο προφίλ του συγκεκριμένου μαθήματος επιλέγοντας από την λίστα ανακοινώσεων στην οποία φαίνεται μόνο ο τίτλος, μπορούμε στην συνέχεια να δούμε την ανακοίνωση.

# **3.5 ΣΥΝΤΗΡΗΣΗ**

# **Εγκατάσταση του συστήματος**

Bήματα εγκατάστασης**:** 

1. Κάνουμε πρώτα εγκατάσταση την Oracle 10g enterprise Server.

2. Κάνουμε εγκατάσταση τους Oracle providers ODP.NET 11g .

3. Δημιουργούμε ένα χρήστη στην default βάση (orcl).

4. Εκτελούμε τα Sql scripts των Oracle providers ODP.NET 11g στο schema του συγκεκριμένου χρήστη από τον SQL developer ή από το TOAD.

5. Εκτελούμε τα table script (.Sql) που έχουμε πάρει backup με τους πίνακες της βάση (orcl).

6. Κάνουμε αρχικοποίηση του συστήματος βάζοντας περιεχόμενα του χρήστη admin στην βάση ώστε να έχει πρόσβαση στο σύστημα και να φτιάξει το περιεχόμενο (χρήστες, μαθήματα κτλ.).

7. Δημιουργούμε ένα virtual directory στον Internet Information Server (IIS) όπου βάζουμε το project.

8. Στις ρυθμίσεις τις ASP.NET του IIS πρέπει να υπάρχει επιλογή το framework 2.0 διαφορετικά το κάνουμε εγκατάσταση .

9. Ορίζουμε τους 3 ρόλους της εφαρμογής και ποια θα είναι η αρχική μας σελίδα

10. Βάζουμε το σωστό path για την Oracle στις ρυθμίσεις του ISS .

*Σημείωση : μπορούμε να φτιάξουμε όλο το schema του χρήστη που έχουμε κάνει export απλός εκτελώντας το* schema user. Sal με όλα τα περιεγόμενα, παραλείποντας τα βήματα 3,4,5,6, προϋπόθεση η βάση να έγει ακριβώς τα *ίδια χαρακτηριστικά και όνομα και ο χρήστης να μην υπάρχει είδη.* 

Η εκτελούμε το .dmp (dump) της βάσης με την εντολή imp, το οποίο έχουμε πάρει backup, πάλι παραλείποντας τα *βήματα 3,4,5,6.* 

#### **3.5.2 Αντίγραφα ασφαλείας (back up)**

 Οι διαδικασίες αυτές κυρίως αφορούν τη βάση δεδομένων και πρέπει να γίνονται κάθε φορά που προσθέτουμε κάτι καινούργιο, γιατί οποιοδήποτε λάθος μπορεί να επηρεάσει ολόκληρη την βάση που έχουμε φτιάξει. Αφού κάνουμε είσοδο (login) στην βάση έχουμε πολλές επιλογές backup, όπως export dump, schema user κτλ.. Για να εξάγουμε ένα αντίγραφο της βάσης δεδομένων, στην γραμμή εντολών του DOS πληκτρολογούμε, *exp system/password@localhost:1521/orcl* και στην συνέχεια επιλέγουμε τις default επιλογές. Για να εισάγουμε το αντίγραφο στην συνέχεια πληκτρολογούμε *imp system/password@localhost:1521/orcl.*

### **3.5.3 Πως γίνονται τυχόν αλλαγές και προσθήκες στο σύστημα.**

 Τυχόν αλλαγή στο σύστημα μπορεί να επηρεάσει ολόκληρη την ισορροπία της εφαρμογής και καλή θα ήταν η παρουσία του Visual Studio εξαιρουμένου της βάσης δεδομένων (Oracle) της οποίας η εγκατάσταση δεν αλλάζει ,για οποιαδήποτε αλλαγή σε πίνακες πλέον πρέπει να γίνει στον Server που έγινε εγκατάσταση αλλιώς για να εκτελεστούν τα Sql scripts με το backup πρέπει να αφαιρέσουμε τα παλιά (πίνακες κτλ.) πρώτα από την βάση.

### **3.5.4 Πως γίνεται η μεταφορά του συστήματος.**

 Η μεταφορά του συστήματος είναι όπως η εγκατάσταση, πρέπει να προσέξουμε η έκδοση της βάσης να είναι Oracle 10g και ποιό πρόσφατη και ιδιαίτερα την έκδοση των Oracle providers ODP.NET 11g, οι οποίοι εγκαθιστούν assembly (.dll) και store procedures την οποία χρησιμοποιεί η εφαρμογή (αυτό το βλέπουμε από το machine.config του λειτουργικού συστήματος και του web.config της εφαρμογής), ώστε να μην έχουμε προβλήματα ασυμβατότητας. Αντιγράφουμε το project στο virtual directory του ISS και εισάγουμε την βάση δεδομένων με την εντολή *imp system/password@localhost:1521/orcl.*

## **ΚΕΦΑΛΑΙΟ 4.**

# **ΣΥΓΚΡΙΣΗ ΜΕ ΑΛΛΑ ΣΥΣΤΗΜΑΤΑ**

 Μια σύγκριση που θα μπορούσε να γίνει είναι με την πλατφόρμα ασύγχρονης τηλεκπαίδευσης e-class. Το eclass είναι δημιούργημα δουλείας πολλών ατόμων και αποτελεί μία πλήρης πλατφόρμα τηλεκπαίδευσης. Δεν έχει όμως σύγχρονη επικοινωνία μεταξύ των χρηστών (instant messenger /chat). Το e-learning πλησιάζει σε λειτουργικότητα με αυξημένη ευθύνη στον διαχειριστή του συστήματος κάνοντας το ένα πιο κλειστό και ελέγξιμο σύστημα βέβαια χωρίς να μπορεί να συγκριθεί με μία τόσο πλήρης πλατφόρμα σαν το e-class, περιέχει όμως σύγχρονη επικοινωνία μεταξύ των χρηστών (instant messenger/chat).

### **ΚΕΦΑΛΑΙΟ 5.**

#### **ΣΥΜΠΕΡΑΣΜΑΤΑ**

 Από τότε που έφυγα μακριά από το σπίτι μου για να φοιτήσω σε κάτι που πάντα ήθελα, φανταζόμουν να μπορούσα να παρακολουθήσω τα μαθήματα μου από απόσταση , κυρίως όταν οι συνήθειες σου το επιβάλουν και περνάς τον περισσότερο χρόνο σου μπροστά από τον Η/Υ. Εκείνο τον καιρό όμως δεν μας δινόταν καμία δυνατότητα για κάτι τέτοιο, δεν υπήρχε το e-class και οι ηλεκτρονικές εγγραφές μαθημάτων. Στο εξωτερικό δυνατότητες σαν αυτές είναι αρκετά διαδεδομένες (π.χ. στην Αμερική παίρνεις πτυχίο από το σπίτι).

 Τίθεται το ερώτημα, αν κάποιος θέλει να μάθει, είναι μακριά και δεν έχει τις οικονομικές δυνατότητες να φοίτηση; αυτό δεν είναι ίσες ευκαιρίες για τον καθένα, γιατί να μην έχει πρόσβαση στην γνώση;

 Η τεχνολογία όμως προχώρησε και προχωράει ακόμα πιο γρήγορα, πλατφόρμες σαν το e-class που όταν πρωτοεμφανίστηκε έδωσε αρκετές λύσεις και βοήθησαν πολύ, ειδικά τους φοιτητές που βρίσκονταν μακριά, σίγουρα δεν μπορεί να αντικαταστήσει το κλίμα μια τάξης και την επικοινωνία με τον καθηγητή. Η τηλεκπαίδευση προς το παρόν μπορεί να συμπληρώνει την κλασική διδασκαλία και να προσφέρει την ουσία δηλαδή την σημαντική πληροφορία που είναι συνεχώς ανανεώσιμη. Με το Web 2.0 και τις μεγάλες ταχύτητες των δικτύων, ήχος και εικόνα "φέρνουν" την τάξη σε κάθε υπολογιστή.

 Μια δυναμική πλατφόρμα η οποία θα προσφέρει στους ενδιαφερόμενους την συγκεκριμένη πληροφορία και μάθηση από που και αν βρίσκονται, σε κάποιο εξειδικευμένο αντικείμενο το υλικό του οποίου θα επιμελείται ο αρμόδιος καθηγητής και θα επιτρέπει μεταξύ των φοιτητών την ανταλλαγή απόψεων και αποριών με την επίβλεψη του καθηγητή κάτι το οποίο είναι πολύ σημαντικό στην κατανόηση του αντικειμένου του μαθήματος.

 Να επισημάνω το βαθμό δυσκολίας της υλοποίησης, ο συνδυασμός γνώσης τεχνολογίας της Μicrosoft και συγκεκριμένα του Visual Studio της asp.net, c# και της Οracle είναι κάτι περισσότερο εξειδικευμένο στην αγορά εργασίας. Μία πλατφόρμα σαν το e-learning είναι πολύτιμη και χρήσιμη σε κάθε εταιρία η οργανισμό. Μια πλατφόρμα η οποία υλοποιήθηκε από το μηδέν (by scratch) πλησιάζοντας τα πρότυπα και την λειτουργικότητα αντίστοιχων υλοποιήσεων, δεν μπορεί όμως να ανταγωνιστεί πλατφόρμες open source οι οποίες είναι δουλεία πολλών ατόμων σε βάθος χρόνου (στο moodle δουλεύουν πάνω από 6000 developers).

 $\triangleright$  Γιατί όχι open source platform;

 Αν πρέπει να μείνει έτσι θα ήταν καλά, αλλά η παραμετροποίηση της με Oracle θα ήταν αδύνατη και το λέω αυτό εκτός από τον βαθμό δυσκολίας, γιατί να το κάνεις ; μπορείς απλά να κάνεις αντιστοίχηση πινάκων με πίνακες της Oracle. Όταν θέλεις κάτι μοναδικό που θα εξελιχτεί σε μεγάλη πλατφόρμα και θα γίνει module ξεκινάς από την αρχή, επίσης μεγάλοι πελάτες δεν θέλουν open source λόγο της εμπιστευτικότητας του κλειστού λογισμικού, έτσι μεγάλο βάρος δώθηκε στην υλοποίηση του συστήματος .

 Η πορεία της υλοποίησης μόνο δυσκολίες είχε! Η φιλοσοφία μία web εφαρμογή που θα χρησιμοποιεί πόρους του λειτουργικού συστήματος ήταν κάτι διαφορετικό σχεδόν όμως όπως μία application εφαρμογή ,καλώντας έτοιμες κλάσεις και namespaces και κάνοντας reference σε .dll αρχεία. Μετά από χιλιάδες γραμμές κώδικα που λειτουργούν σε απόλυτη ισορροπία, που έστω μια γραμμή κώδικα να είναι λάθος μπορεί να μην λειτουργεί ολόκληρη η πλατφόρμα (δεδομένου ότι οι web εφαρμογές είναι πιο δύσκολες στη υλοποίηση από applications). Έτοιμα κομμάτια κώδικα μόνο κάποια καθοδήγηση και ιδέες μπόρεσαν να προσφέρουν μιας και όλα είναι βασισμένα στον SqlServer.

 Λόγο της υλοποίησης με β.δ. την Oracle 9i αρχικά όπου υπήρχαν αρκετές δυσκολίες λόγο της ιδιομορφίας της (PL/SQL) και την δυσκολία ρυθμίσεων της, για παράδειγμα σταμάτησε να λειτουργεί κανονικά σε απότομο κλείσιμο του υπολογιστή και χρειάστηκε επανεγκατάσταση, για αυτό έγινε αντικατάσταση με την καινούργια έκδοση της Oracle 10g.

 Να σημειώσουμε ότι στην Oracle δεν υπάρχει απεγκατάσταση (μόνο manually που φτάνει μέχρι την διαγραφή του registry ακόμα και μέχρι το format) .

 Mία λύση είναι to VMware μια λύση που είναι διαδεδομένη στους προγραμματιστές λόγο της εύκολης μεταφοράς ,και του εύκολου back up (κρατάμε αντίγραφο όλο τον εικονικό υπολογιστή), γλιτώνοντας χρόνο μετά από τυχόν αστοχίες λογισμικού, υλικού και ανθρωπίνων λαθών .

 Υπάρχει η άποψη ότι ένας λόγος των δυσκολιών που παρουσιάζονταν στην πορεία κατά την διαχείριση της βάσης από το Visual Studio της Μicrosoft και ότι είναι δύσκολο να αλλάξεις της προεπιλογές που είναι για SqlServer, είναι γιατί η Μicrosoft θέλει να τα κάνει όλα standardize και να προοθεί τα δικά της προιόντα, ενώ η Oracle έχει τα δικά της εργαλεία για αλληλεπίδραση με τη βάση, τα εργαλεία αυτά θέλουν εξειδικευμένες γνώσεις και ένα ευέλικτο εργαλείο είναι το TOAD για Oracle.

 Βοηθήματα που μας παρέχονται στο Visual Studio όπως ο Sqlbuilder είναι μόνο για τον SqlServer και τεχνολογίας Μicrosoft, η διατύπωση των εντολών είναι λίγο διαφορετική για την β.δ. της Oracle στο visual studio.

 Το Visual Studio είναι όμως ένα ισχυρό εργαλείο για ανάπτυξη εφαρμογών, και μπορεί χρησιμοποιήσει κάθε μορφής αρχείο (.aspx, .cs ,. xsd ,.xss , κ.α.) στην σύνθεση για την υλοποίηση διαδικτυακών εφαρμογών.

 Πρέπει ακόμα να σημειώσουμε ότι οι εφαρμογές διαδικτύου είναι ειδικές περιπτώσεις. Δεν φέρονται σαν όλα τα άλλα project στο Visual Studio, και υπάρχει μια απόλυτη ισορροπία ανάμεσα στα στοιχεία που τις αποτελούν.

 Ήταν κάποιες λεπτομέρειες στην βάση δεδομένων (Oracle) που χρειάζονταν εμπειρία και δεν υπάρχουν παραδείγματα σε βιβλία ,και η ανάγκη συζητήσεων στο διαδίκτυο (forums) ήταν επιτακτική.

 Η Οracle είναι μία βάση δεδομένων με τις καλύτερες επιδόσεις όσο οι χρήστες αυξάνονται, παρέχοντας ακριβές υπηρεσίες, αποτελώντας μια πρόκληση για κάθε προγραμματιστή.

 Ο συνδυασμός του Visual Studio σαν εργαλείο ανάπτυξης σε συνδυασμό με την βάση δεδομένων Οracle, αποτελούν κυρίαρχα εργαλεία ανάπτυξης εφαρμογών διαδικτύου , ένα μεγάλο κίνητρο για την απόκτηση εξειδίκευσης με αποτέλεσμα μελλοντική επαγγελματική αποκατάσταση.

- ¾ Η πλατφόρμα ασύγχρονης τηλεκπαίδευσης (e-learning) έχει ελλείψεις ώστε να πλησιάσει μια ολοκληρωμένη πλατφόρμα εκπαίδευσης. Θα μπορούσε να συνεχιστεί με την προσθήκη:
	- Ασύγχρονη επικοινωνία (forum).
	- Υποστήριξη στατιστικών για κάθε μάθημα.
	- Οn-line διαγωνίσματα με την μορφή τεστ με πολλαπλές απαντήσεις.
	- Υποστήριξη scorm για το υλικό του μαθήματος.
	- Επικοινωνία με ήχο και εικόνα (video conference) , ανάμεσα στο διδάσκοντα και τους μαθητές.

## **ΒΙΒΛΙΟΓΡΑΦΙΑ**

- 1. Τεχνικές ηλεκτρονικής μάθησης .Η εμπειρία του έργου Τηλε-εκπαίδευσης των Ε.Μ.Π.,Παν. Αθηνών, *Οικονομικού Παν. Αθηνών [www.teleteaching.gr](http://www.teleteaching.gr/)*
- *2. Τεχνική αναφορά «Τηλεκπαίδευση» Έργο: «Προηγμένες υπηρεσίες ηλεκτρονικής μάθησης στο ΤΕΙ Λάρισας» Κυριακή Μπαλτά http://elektra.teilar.gr/*
- *3.* Professional ASP.NET 2.0 Security, Membership, And Role Management (2006)*, Stefan Schackow*
- *4.* Professional ASP.NET 2.0 (2006) *Bill Evjen,Scott Hanselman,Farhan Muhammad,Srinivasa Sivakumar,Devin Rader*
- *5.* Professional ASP.NET 2.0 Server Control And Component Development (2006)*, Dr. Shahram Khosravi*
- *6.* Pro ASP.NET 2.0 Website Programming (2005) *Damon Armstrong*
- *7.* Professional Visual Studio 2005 (2006), *Andrew Parsons and Nick Randolph*
- *8.* Professional ADO.NET 2 Programming with SQL Server2005, Oracle®, and MySQL®*, Wallace B. McClure Gregory A. Beamer John J. Croft IV J. Ambrose Little Bill Ryan Phil Winstanley David Yack Jeremy Zongker*
- 9. [http://aspnet.4guysfromrolla.com](http://aspnet.4guysfromrolla.com/)
- 10. [http://quickstarts.asp.net](http://quickstarts.asp.net/)
- 11. http://forums.asp.net/
- 12. http://www.searchdotnet.com/
- 13. http://asp.net/learn/
- 14. <http://asp.net/resources/>
- 15. Oracle 10g Label Security Administrators Guide
- *16.* Professional Oracle Programming (2005), *Rick Greenwald, Robert Stackowiak, Gary Dodge, David Klein, Ben Shapiro, Christopher G. Chelliah*
- 17. [http://www.Oracle.com](http://www.oracle.com/)
- *18.* Mastering Oracle SQL (O'Reilly) By [Alan Beaulieu,](http://www.oreillynet.com/cs/catalog/view/au/789?x-t=book.view) [Sanjay Mishra](http://www.oreillynet.com/cs/catalog/view/au/607?x-t=book.view)
- *19.* Oracle Essentials: Oracle Database 10g, 3rd Edition (O'Reilly) By [Rick Greenwald](http://www.oreillynet.com/cs/catalog/view/au/345@x-t=book.view), [Robert Stackowiak](http://www.oreillynet.com/cs/catalog/view/au/462@x-t=book.view), [Jonathan Stern](http://www.oreillynet.com/cs/catalog/view/au/463@x-t=book.view)
- 20. OReilly Programming C Sharp 3.0 5th.Edition Jan 2008, Jesse Liberty and Donald Xie

### **ΠΑΡΑΡΤΗΜΑΤΑ**

#### **ΠΑΡΑΡΤΗΜΑ Α**

#### **ΛΕΞΙΚΟ ΟΡΩΝ / ΑΓΓΛΙΚΟΙ ΟΡΟΙ / ΣΥΝΤΟΜΟΓΡΑΦΙΕΣ**

**CBT, CBL(Computer Based Training/Learning)**, είναι ο προάγγελος του e-learning. Πρόκειται για εκπαίδευση που βασίζεται στην τεχνολογία των Η/Υ και αναπτύχθηκε πριν την εμφάνιση του διαδικτύου. Έχει απλοϊκή μορφή (σε σύγκριση με τα σημερινά συστήματα). Περιεχόμενο και επικοινωνία. Κατά κύριο λόγο αφορά αυτοεκπαίδευση (self – paced εκπαίδευση).

**Content**, περιεχόμενο είναι το πνευματικό αντικείμενο και γνώσεις που μεταδίδονται κατά την διάρκεια της μαθησιακής και εκπαιδευτικής διαδικασίας. Μπορεί να είναι βιβλία, CD-ROMs, multimedia, συμβουλές οδηγίες κτλ.

**Chat**, ένα πρόγραμμα στο οποίο ο καθένας μπορεί να γράψει κάτι και να το δουν οι υπόλοιποι που συμμετέχουν εκείνη την στιγμή και να απαντήσουν .

**Distance – Learning**, περιλαμβάνει όλα τα είδη εκπαίδευσης όταν o εκπαιδευόμενος απέχει από τον εκπαιδευτή (χώρος, χρόνος ή και τα δύο). Περιλαμβάνει το e-learning αλλά και άλλες μορφές (π.χ. μέσω κλασσικής αλληλογραφίας).

**Default components**, έτοιμα διαδραστικά αντικείμενα με προκαθορισμένη λειτουργία.

**E-class**, πλατφόρμα ασύγχρονης τηλεκπαίδευσης.

**E – Learning**,Τηλεκπαίδευση ή Ηλεκτρονική Μάθηση και Εκπαίδευση, είναι ένας εξαιρετικά ευρύς όρος που καλύπτει τα παραπάνω καθώς και οτιδήποτε αφορά την χρήση των σύγχρονων τεχνολογιών στην εκπαίδευση (ΤΒΤ), ανεξάρτητα αν υλοποιείται online, offline ή με συνδυασμό τους. Το τεχνολογικό υπόβαθρο είναι εξαιρετικά ευρύ (δίκτυα, video, PCs, Interactive TV, Satellite, Broadcasts etc.).

**E – Traning**, Ηλεκτρονική Επαγγελματική Εκπαίδευση ή Technology Based Training (TBT), είναι μέρος του elearning που αφορά επιχειρήσεις και οργανισμούς σε αντιπαράθεση με το e-learning που αφορά μαθησιακή εκπαίδευση σε ΑΕΙ, Σχολεία κτλ.

**Instructor Led Training (ILT**) ή C-learning (Classroom), είναι η εκπαίδευση όπου εκπαιδευόμενοι και εκπαιδευτές βρίσκονται στον ίδιο χώρο και χρόνο κατά την εκπαίδευση.

**Knowledge Management**, αναφέρεται στην δημιουργία, σύλληψη, οργάνωση και αποθήκευση γνώσης και εμπειριών, ατόμων ή ομάδων, ενός οργανισμού με σκοπό την διάδοση και αξιοποίηση τους με όλα τα διαθέσιμα μέσα (παραδοσιακά ή τεχνολογικά).

**Learning Portal**, κάθε Web Site που μεταξύ άλλων προσφέρει γνώσεις πέραν από πληροφορίες, βασισμένες σε συγκεκριμένο περιεχόμενο και τρόπο παράδοσης /μετάδοσης στους χρήστες του.

**Μoodle**, (Modular Object Oriented Developmental Learning Environment) είναι ελεύθερο λογισμικό διαχείρισης εκπαιδευτικού περιεχομένου (Course Management System). Χρησιμοποιείται κύριως για τις ανάγκες της ασύγχρονης τηλεκπαίδευσης. Μέχρι στιγμής έχει περισσότερους από 200.000 εγγεγραμμένους χρήστες και διατίθεται μεταφρασμένο σε περισσότερες από 75 γλώσσες.

**Module**, αυτόνομο σύστημα το οποίο προσκολλάται , προσθέτοντας την λειτουργικότητα του στο σύστημα.

**Self-paced**, αυτοεκπαίδευση (μόνος, ατομικός αριθμός).

**Asynchronous**, όπου οι συμμετέχοντες συνήθως απέχουν μεταξύ τους και αλληλεπιδρούν αλλά με διαφορά χρόνου (βλέπε και Τι είναι το e-leaning).

**Standardize**, εγκαθιδρύοντας πρότυπα.

**Synchronous**, όπου οι μετέχοντες εργάζονται και μαζί ανεξάρτητα χώρου π.χ. Virtual classrooms (βλέπε και Τι είναι το e-leaning).

**Online – Training ή Web – Based Training (WEΒ) ή Internet Training**, είναι η εκπαίδευση που σαν πλατφόρμα χρησιμοποιεί τα δίκτυα (Internet, Intranet, Extranet etc). Αποτελεί μέρος του e- learning και εξαπλώνεται ταχέως.

**Text – Based Traning**, είναι η κλασσική εκπαίδευση μέσω βιβλίων και εγχειριδίων.

**Vmware**, πρόγραμμα εξομοίωσης εικονικού υπολογιστή με λειτουργικό σύστημα .

**Freetextbox**, κειμενογράφος ανοιχτού λογισμικού, για αρκετές πλατφόρμες καθώς και στην ASP.NET, και είναι πολύ κοντά στις λειτουργίες του Μicrosoft Word.

**Default**, προεπιλογή.

**Server,** εξυπηρετητής ή διακομιστής είναι υλικό ή/και λογισμικό που αναλαμβάνει τον ρόλο να παρέχει διάφορες υπηρεσίες «εξυπηρετώντας» πελατες (clients). Όταν ένας υπολογιστής εκτελεί κυρίως προγράμματα εξυπηρετητητές συνεχώμενα 24ώρες την ημέρα τότε μπορούμε να αναφερθούμε σε όλον τον υπολογιστή σαν server αφού αυτή είναι η κύρια λειτουργία του. Σαν πελάτη μπορούμε να θεωρήσουμε είτε λογισμικό που μπορεί να *μιλήσει* και να υποβάλει αιτήματα στον εξυπηρετητή είτε τον υπολογιστή στον οποίο εκτελείται το λογισμικό πελάτης.

### **ΠΑΡΑΡΤΗΜΑ Β**

#### **ΑΝΑΦΟΡΕΣ ΚΩΔΙΚΑ**

*<?xml version="1.0"?>* 

*<connectionStrings>* 

*<add name="ConnectionString" connectionString="USER ID=MARIOS;PASSWORD=@000000;DATA SOURCE=marios:1521/orcl" providerName="Oracle.DataAccess.Client"/>* 

*<add name="ConnectionString3" connectionString="USER ID=MARIOS;PASSWORD=@000000;DATA SOURCE=marios:1521/orcl" providerName="System.Data.OracleClient"/>* 

*</connectionStrings>* 

 **κωδ.1** Η σύνδεση με την βάση δεδομένων (Οracle).

*<authorization> <allow users="\*" roles="admin"/> <allow users="\*" roles="teachers"/> <allow users="\*" roles="students"/> </authorization> <anonymousIdentification enabled="true"/>* 

#### **κωδ.2** Οι ρόλοι που αναγνωρίζει το σύστημα (web.config).

*<profile defaultProvider="MyProfileProvider" enabled="true"><providers><add name="MyProfileProvider" connectionStringName="OraAspNetConString" applicationName="/e-learning" type="Oracle.Web.Profile.OracleProfileProvider, Oracle.Web,Version=2.111.5.10, Culture=neutral, PublicKeyToken=89b483f429c47342"/></providers><properties>* 

 **κωδ.3** Το προφίλ του κάθε χρήστη (web.config).

*<roleManager enabled="true" defaultProvider="OracleRoleProvider"><providers><remove name="OracleRoleProvider"/><add connectionStringName="OraAspNetConString" applicationName="/ e-learning " name="OracleRoleProvider" type="Oracle.Web.Security.OracleRoleProvider, Oracle.Web, Version=2.111.5.10, Culture=neutral, PublicKeyToken=89b483f429c47342"/></providers></roleManager>* 

 **κωδ.4** Καθορισμός ρόλων των χρηστών στο σύστημα (web.config).

*<add assembly="System.Web.Extensions, Version=1.0.61025.0, Culture=neutral, PublicKeyToken=31BF3856AD364E35"/>* 

*<add assembly="System.Web.Extensions, Version=1.0.61025.0, Culture=neutral, PublicKeyToken=31bf3856ad364e35"/> <add assembly="System.Design, Version=2.0.0.0, Culture=neutral, PublicKeyToken=B03F5F7F11D50A3A"/> <add assembly="System.Web.Extensions.Design, Version=1.0.61025.0, Culture=neutral, PublicKeyToken=31BF3856AD364E35"/>* 

*<add assembly="System.Drawing, Version=2.0.0.0, Culture=neutral, PublicKeyToken=B03F5F7F11D50A3A"/> <add assembly="System.Data, Version=2.0.0.0, Culture=neutral, PublicKeyToken=B77A5C561934E089"/> <add assembly="System.Web, Version=2.0.0.0, Culture=neutral, PublicKeyToken=B03F5F7F11D50A3A"/> <add assembly="System.Xml, Version=2.0.0.0, Culture=neutral, PublicKeyToken=B77A5C561934E089"/>* 

**κωδ.5** Οι βιβλιοθήκες (assemply) που χρησιμοποιεί το σύστημα δηλώνονται στο web.config.

```
<add namespace="System"/>
```
 *.*   **.** 

- *<add namespace="System.Collections"/>*
- *<add namespace="System.Collections.Specialized"/>*
- *<add namespace="System.Web.SessionState"/>*
- *<add namespace="System.Web.Security"/>*
- *<add namespace="System.Web.Profile"/>*
- *<add namespace="System.Data"/>*
- *<add namespace="System.Data.OracleClient"/>*
- *<add namespace="System.IO"/>*
- *<add namespace="Oracle.Web"/>*
- *<add namespace="Oracle.Web.Profile"/>*

**κωδ.6** Οι κλάσεις (namespaces) που θα χρειαστεί να καλέσουμε μέσα από τις βιβλιοθηκες στις σελίδες .aspx.

#### *<membership defaultProvider="CustomizedProvider"><providers><clear/>*

*<add connectionStringName="ConnectionString" applicationName="/ e-learning " enablePasswordRetrieval="false" enablePasswordReset="false" requiresQuestionAndAnswer="false" requiresUniqueEmail="true" passwordFormat="Clear" maxInvalidPasswordAttempts="5" passwordAttemptWindow="10" minRequiredPasswordLength="5" minRequiredNonalphanumericCharacters="0" name="CustomizedProvider" type="Oracle.Web.Security.OracleMembershipProvider, Oracle.Web, Version=2.111.5.10, Culture=neutral, PublicKeyToken=89b483f429c47342"/></providers></membership>* 

**κωδ.7** Οι τροποποιημένοι providers για την Οracle που αφορά την συμμετοχή των χρηστών στο σύστημα.

*<asp:Label ID="UserNameLabel" runat="Server" AssociatedControlID="UserName" Font-Size="8pt" Height="7px" Width="126px" Font-Bold="True" Font-Names="Tahoma">*

*<asp:Literal ID="litPageTitle" runat="Server" Text="<%\$ Resources:username %>"></asp:Literal></asp:Label>&nbsp; &nbsp; &nbsp; &nbsp; </td><td style="width: 240px">* 

*<asp:TextBox ID="UserName" runat="Server" Width="150px"></asp:TextBox><asp:RequiredFieldValidator ID="UserNameRequired" runat="Server" ControlToValidate="UserName" ErrorMessage="συμπληρώστε όνομα χρήστη">\*</asp:RequiredFieldValidator></td></tr><tr><td align="right" style="width: 108px; height: 25px;">&nbsp;<asp:Label ID="PasswordLabel" runat="Server" AssociatedControlID="Password" Font-Size="8pt" Font-Bold="True" Font-Names="Tahoma">* 

*<asp:Literal ID="litPage" runat="Server" Text="<%\$ Resources:password %>"></asp:Literal></asp:Label>&nbsp;* 

*</td><td style="height: 25px; width: 240px;"><asp:TextBox ID="Password" runat="Server" TextMode="Password" Height="17px" Width="150px"></asp:TextBox><asp:RequiredFieldValidator ID="PasswordRequired" runat="Server" ControlToValidate="Password" ErrorMessage="συμπληρώστε συνθηματικό χρήστη" >\*</asp:RequiredFieldValidator></td>* 

**κωδ.8** Μέρος της υλοποίησης για την είσοδο των χρηστών στο σύστημα (login page) που περιλαμβάνει και έλεγχο των πεδίων.

*<RoleGroups><asp:RoleGroup Roles="διαχειριστής">* 

 *<ContentTemplate><span style="color: gray"><span ><asp:Literal ID="Literal2" runat="Server" Text="<%\$ Resources:kalos %>"></asp:Literal>&nbsp;</span><br /></span><asp:LoginName ID="LoginName1" runat="Server" Width="161px" />* 

*<br /><br /><asp:HyperLink ID="HyperLink2" runat="Server" NavigateUrl="~/admin/admin.aspx" ForeColor="#000066" Font-Size="9pt" Font-Names="Tahoma"><asp:Literal ID="Literal1" runat="Server" Text="<%\$ Resources:profile %>"></asp:Literal></asp:HyperLink><br /> <br /></ContentTemplate></asp:RoleGroup>* 

#### **κωδ.9** Ο καθορισμός των ρόλων στο σύστημα με Role providers.

*using System; using System.Data; using System.Configuration; using System.Collections; using System.Web; using System.Web.Security; using System.Web.UI; using System.Web.UI.WebControls; using System.Web.UI.WebControls.WebParts; using System.Web.UI.HtmlControls;* 

*public partial class default2 : BasePage {* 

```
 protected void Page_Load(object sender, EventArgs e) 
 { 
     Session.Add("UserName", User.Identity.Name); 
   } 
}
```
**κωδ.10** Η συνεδρία (session) του κάθε χρήστη, έτσι κρατιέται μία μεταβλητή και την διάρκεια της συνεδρίας ανάμεσα στις σελίδες.

*using Oracle.DataAccess.Client;* 

*protected void Button1\_Click(object sender, EventArgs e) { Sql1 = "select LessonCategories\_SQ.NextVal from DUAL";* 

 *oID = Core.DbConnector.Instance.ExecuteScalar(Sql1);System.Diagnostics.Debug.WriteLine(Convert.ToString(oID));* 

 *ID = Convert.ToInt32(oID); string conStr = "USER ID=ARIOS;PASSWORD=000000;DATA SOURCE=marios:1521/orcl"; string groupname = TextBox1.Text; string perigrafh = TextBox2.Text;* 

 *string Sql = "insert into LESSONCATEGORIES(ID,DESCRIPTION,NAME)" + " values(:ID,:perigrafh,:groupname)";* 

 *using (OracleConnection con = new OracleConnection(conStr)){ con.Open(); OracleCommand cmd = new OracleCommand(Sql, con);OracleParameter parmnameID =new OracleParameter("ID", OracleDbType.Int32);* 

 *parmnameID.Direction = ParameterDirection.Input; parmnameID.Value = ID; cmd.Parameters.Add(parmnameID);* 

 *OracleParameter parmperigrafi = new OracleParameter("perigrafh", OracleDbType.NVarchar2);parmperigrafi.Direction = ParameterDirection.Input; parmperigrafi.Value = perigrafh; cmd.Parameters.Add(parmperigrafi); OracleParameter parmnamemath = new OracleParameter("groupname", OracleDbType.NVarchar2); parmnamemath.Direction = ParameterDirection.Input; parmnamemath.Value = groupname;cmd.Parameters.Add(parmnamemath);* 

#### **κωδ.11** Προσθέτοντας εγγραφή στην Β.Δ, λειτουργικότητα μέσα σε διαδραστικό αντικείμενο (component), κουμπί (button).

*<script runat="Server">* 

 *ValidatorCallback b;MembershipUser user;* 

*private void Page\_Load()* 

*{if (IsPostBack){try{AddUser();Response.Redirect("users.aspx");}* 

*catch (Exception ex)* 

*{ConfirmationMessage.InnerText = "η προσθήκη χρήστη απέτυχε: " + ex.Message;}}}* 

*protected void AddUser() {MembershipUser newUser = Membership.CreateUser(username.Text, password.Text, email.Text); newUser.Comment = comment.Text;Membership.UpdateUser(newUser);* 

*foreach (ListItem rolebox in UserRoles.Items) { if (rolebox.Selected)* 

 *{ Roles.AddUserToRole(username.Text, rolebox.Text); } }* 

 *ProfileCommon p = (ProfileCommon)ProfileCommon.Create(username.Text, true);* 

 *p.name = name.Text; p.lastname = lastname.Text; p.adresshome = adresshome.Text;* 

### ΠΑΡΑΡΤΗΜΑ Β

 *p.adressjob = adressjob.Text; p.prosopikoemail = prosopikoemail.Text; p.prosopikaendiaferonta = prosopikaendiaferonta.Text; p.thlprosopiko = TextBox7.Text; p.Save();}private void Page\_PreRender(){UserRoles.DataSource = Roles.GetAllRoles(); UserRoles.DataBind();}</script> <asp:ObjectDataSource ID="MemberData" runat="Server"* 

*DataObjectTypeName="Oracle.Web.Security.MembershipUser" SelectMethod="GetUser" UpdateMethod="UpdateUser" TypeName="Oracle.Web.Security.OracleMembershipProvider">* 

*<SelectParameters><asp:QueryStringParameter Name="username" QueryStringField="username" /></SelectParameters></asp:ObjectDataSource* 

#### **κωδ.12** Προσθέτοντας χρήστη στην Β.Δ με javascript.

*using System.Net.Mail; protected void SendMail(string from, string body) { string mailServerName = "mail.agci.gr"; MailMessage message = new MailMessage(from, "port@agci.gr", "feedback", body); SmtpClient mailClient = new SmtpClient(); mailClient.Host = mailServerName; mailClient.Send(message); message.Dispose(); }* 

**κωδ.13** Αποστολή αλληλογραφίας (e-mail) από το συστημα.

*using System.Data.OracleClient;* 

*public class Core{ #region DbConnector* 

*protected virtual string GetConnectionString()* 

 *{ string connString;* 

```
 connString = System.Configuration.ConfigurationManager.ConnectionStrings["ConnectionString3"].ConnectionString;
```
 *System.Diagnostics.Debug.WriteLine(connString); return connString; }* 

*protected OracleCommand CreateCommand(string SqlText)* 

 *{ OracleCommand cmd = new OracleCommand(); cmd.CommandText = SqlText; cmd.Connection = m\_Connection; cmd.Transaction = (OracleTransaction)m\_Transaction;* 

 *return cmd; }* 

*public void CommitTransaction()* 

 $\{$  *m\_Transaction.Commit(); m\_Transaction = null;*  $\}$  *public void RollBackTransaction()* 

 $\{$  *m\_Transaction.Rollback(); m\_Transaction = null;*  $\}$ 

*#endregion DbConnector* 

 *#region UserInfo public class UserInfo{* 

 *private string m\_UserRoleAdministrator = "διαχειριστής"; private string m\_UserRoleTeacher = "καθηγητής";*
*private string m\_UserID; private string m\_UserName; private bool m\_IsAdministrator = false;* 

 *private bool m\_IsTeacher = false; public UserInfo(string UserName)* 

 *{ DataTable data; DataRow row; string Sql; string userID; string roleName; userID = Tools.GetUserID(UserName); m\_UserName = UserName; m\_UserID = userID;* 

 *Sql = "select LoweredRoleName\n" + "from ora\_aspnet\_Roles left join ora\_aspnet\_UsersInRoles on ora\_aspnet\_Roles.RoleID = ora\_aspnet\_UsersInRoles.RoleID\n" + "where ora\_aspnet\_UsersInRoles.UserID = " + DbConnector.Instance.QuotedString(userID); data = Core.DbConnector.Instance.GetData(Sql);* 

*for (int i = 0; i < data.Rows.Count; i++) { row = data.Rows[i];* 

 *roleName = Convert.ToString(row["LoweredRoleName"]); if (roleName == m\_UserRoleAdministrator) m\_IsAdministrator = true; if (roleName == m\_UserRoleTeacher) m\_IsTeacher = true; if (roleName == m\_UserRolePupil) m\_IsPupil = true; }* 

*#endregion UserInfo* 

**κωδ.14** Το APPcode περιέχει τα αρχεία c# με τις κατάλληλες κοινές συναρτήσεις που μπορούμε να καλέσουμε σε όλο το πρόγραμμα.

*private void m\_LoadData()* 

 *{DataTable data; string Sql; DateTime searchTime; string logonTime; string s; string line;* 

 *searchTime = m\_LogonTime.AddMinutes(-60);* 

 *logonTime = searchTime.Day.ToString() + "/" + searchTime.Month.ToString() + "/" + searchTime.Year + " " +* 

 *searchTime.Hour + ":" + searchTime.Minute.ToString() + ":" + searchTime.Second.ToString();* 

 *logonTime = "TO\_DATE('" + logonTime + "','DD/MM/YYYY HH24:MI:SS')";* 

 *Sql = "SELECT CHAT.\*,UserName,TO\_CHAR(CHAT\_DATE,'HH24:MI:SS') CHAT\_DATE\_FMT from CHAT left join ora\_aspnet\_users on (CHAT.UserID = ora\_aspnet\_users.UserID)\n" +* 

 *"where CHAT\_CATEGORY\_ID=" + m\_chat\_categoryID.ToString() + " AND DATA\_ID=" + m\_dataID.ToString() + " AND CHAT\_DATE>=" + logonTime + "\n" + "ORDER BY ID DESC";* 

 *data = Core.DbConnector.Instance.GetData(Sql); if (data.Rows.Count == 0) return;* 

 *s = "<font name='tahoma' size='2pt'>"; foreach (DataRow row in data.Rows)* 

 *{ line = "Ο χρήστης <b>" + Convert.ToString(row["UserName"]) + "</b> έγραψε στις <i>" + Convert.ToString(row["CHAT\_DATE\_FMT"]) + "</i><br>" + Convert.ToString(row["CHAT\_TEXT"]);}* 

*private void m\_SendText() { string Sql; string chat\_text; int ID; object oID; chat\_text = txtSendText.Text; Sql = "SELECT CHAT\_SQ.NEXTVAL FROM DUAL"; oID = Core.DbConnector.Instance.ExecuteScalar(Sql);* 

 *ID = Convert.ToInt32(oID); Sql = "INSERT INTO CHAT (ID,USERID,CHAT\_CATEGORY\_ID,DATA\_ID,CHAT\_TEXT,CHAT\_DATE) VALUES (" +* 

 *Convert.ToString(ID) + ",HEXTORAW(" + Core.DbConnector.Instance.QuotedString(m\_UserID) + ")," +* 

 *Convert.ToString(m\_chat\_categoryID) + "," + Convert.ToString(m\_dataID* 

 *Core.DbConnector.Instance.ExecuteNonQuery(Sql); txtSendText.Text = string.Empty; m\_LoadData();* 

**κωδ.15** Η σύγχρονη επικοινωνία (chat).

*public partial class teachers\_Lesson : System.Web.UI.Page* 

*{ m\_LoadData(lessonID, m\_UserID); }* 

 *private void m\_LoadData\_Generic(int lessonID, string userID)* 

 *{ string Sql; string lessonName; lblUser.Text = Convert.ToString(Session["UserName"]);* 

 *Sql = "select Name from Lessons where ID = " + Convert.ToString(lessonID);* 

 *lessonName = Convert.ToString(Core.DbConnector.Instance.ExecuteScalar(Sql));* 

 *lblLesson.Text = lessonName;}* 

 *private void m\_LoadData\_Notes(int lessonID, string userID) { DataTable data; string Sql;* 

 *Sql = "SELECT ROWNUM,DATA.ID,CAST(DATA.UserID as VarChar2(32)) as UserID,DATA.LessonID,DATA.Title,DATA.Notes\n" +* 

 *"From Lesson\_Notes DATA\n" +"Where LessonID = " + Convert.ToString(lessonID) + " AND UserID = " + Core.DbConnector.Instance.QuotedString(userID);* 

 *data = Core.DbConnector.Instance.GetData(Sql); gvNotes.DataSource = data; gvNotes.DataBind(); }* 

 *private void m\_LoadData\_Lesson\_Announcements(int lessonID, string userID)* 

 *{ DataTable data; string Sql;* 

 *Sql = "SELECT ROWNUM,DATA.ID,CAST(DATA.UserID as VarChar2(32)) as UserID,DATA.LessonID,DATA.Title,DATA.ShortDescription,DATA.Text,DATA.AnnouncementDate\n" + "From Lesson\_Announcements DATA\n" + "Where LessonID = " + Convert.ToString(lessonID);* 

 *if (!m\_UserIsPupil) Sql += " AND UserID = " + Core.DbConnector.Instance.QuotedString(userID);* 

 *data = Core.DbConnector.Instance.GetData(Sql); gvAnnouncements.DataSource = data;* 

 *gvAnnouncements.DataBind(); }* 

 *private void m\_LoadData\_Lesson\_Files(int lessonID, string userID)* 

 *{ DataTable data; string Sql;* 

 *Sql = "SELECT ROWNUM,DATA.ID,CAST(DATA.UserID as VarChar2(32)) as UserID,DATA.LessonID,DATA.FileName,DATA.ActualFileName,DATA.Description\n" +* 

 *"From Lesson\_Files DATA\n" + "Where LessonID = " + Convert.ToString(lessonID);* 

 *if (!m\_UserIsPupil) Sql += " AND UserID = " + Core.DbConnector.Instance.QuotedString(userID);* 

 *data = Core.DbConnector.Instance.GetData(Sql); data.Columns.Add("NavigateURL", typeof(string));* 

 *foreach (DataRow row in data.Rows) { if (!m\_UserIsPupil)* 

 *row["NavigateURL"] = "./LessonFileManagement.aspx?LessonFileID=" + Convert.ToString(row["ID"]) + "&LessonID=" + Convert.ToString(row["LessonID"]); else* 

 *row["NavigateURL"] = "./DownLoadFile.aspx?FileName=" + Convert.ToString(row["FileName"]) + "&ActualFileName=" + Convert.ToString(row["ActualFileName"]); row.AcceptChanges(); }* 

 *hlChatRoom.NavigateUrl = "./Chat.aspx?chat\_category\_id=1&chat\_data\_ID=" + Convert.ToString(lessonID);* 

 *Session["CHAT\_RETURN\_URL"] = this.Request.Url.AbsoluteUri;* 

 *gvLessonFiles.DataSource = data; gvLessonFiles.DataBind(); }* 

#### **κωδ.16** Το προφίλ μαθήματος.

*<asp:SqlDataSource ID="SqlDataSource11" runat="Server" ConflictDetection="CompareAllValues"* 

 *ConnectionString="<%\$ ConnectionStrings:ConnectionString4 %>" DeleteCommand='DELETE FROM LESSONS WHERE "ID" =:original\_ID AND "NAME"=:original\_NAME AND "DESCRIPTION"=:original\_DESCRIPTION AND "LANGUAGEID"=:original\_LANGUAGEID AND "LESSONTYPEID"=:original\_LESSONTYPEID'*

 *InsertCommand="INSERT INTO [LESSONS] ([ID], [NAME], [DESCRIPTION], [LANGUAGEID], [LESSONTYPEID]) VALUES (?, ?, ?, ?, ?)"* 

 *OldValuesParameterFormatString="original\_{0}" ProviderName="<%\$ ConnectionStrings:ConnectionString4.ProviderName %>"* 

 *SelectCommand="SELECT [ID], [NAME], [DESCRIPTION], [LANGUAGEID], [LESSONTYPEID] FROM [LESSONS]"* 

 *UpdateCommand="UPDATE [LESSONS] SET [NAME] = ?, [DESCRIPTION] = ?, [LANGUAGEID] = ?, [LESSONTYPEID] = ? WHERE [ID] = ? AND [NAME] = ? AND [DESCRIPTION] = ? AND [LANGUAGEID] = ? AND [LESSONTYPEID] = ?">* 

 *<DeleteParameters>* 

```
 <asp:Parameter Name="original_ID" Type="Decimal" />
```

```
 <asp:Parameter Name="original_NAME" Type="String" />
```
 *<asp:Parameter Name="original\_DESCRIPTION" Type="String" />* 

 *<asp:Parameter Name="original\_LANGUAGEID" Type="Decimal" />* 

 *<asp:Parameter Name="original\_LESSONTYPEID" Type="Decimal" />* 

 *</DeleteParameters>* 

 *</asp:SqlDataSource>* 

**κωδ.17** Συνεργασία της asp.net 2.0 και Sql datasource με την βάση δεδομένων.

#### **ΠΑΡΑΡΤΗΜΑ Γ**

#### **ΠEΡΙΓΡΑΦΗ ΠΙΝΑΚΩΝ**

#### • USERINGROUPS

 Συνδέει τους πίνακες CATEGORIES\_LESSONS και ORA\_ASPNET\_USERS, συνδέοντας τους χρήστες με τις κατηγορίες μαθημάτων αντιστοιχίζοντας τα πρωτεύων κλειδιά τους περιέχοντας τα πεδία LESSONCATEGORYID και USERNAME.

#### • USERINMATHIMATΑ

Συνδέει τους πίνακες ORA\_ASPNET\_USERS και LESSONS, συνδέοντας τους χρήστες με τα μαθήματα αντιστοιχίζοντας τα πρωτεύων κλειδιά τους περιέχοντας τα πεδία LESSONID και USERNAME.

#### • CATEGORIES\_\_LESSONS

Με τον πίνακα CATEGORIES\_LESSONS συνδέεται ένα μάθημα με μια κατηγορία. Με πρωτεύων κλειδί τον κωδικό της συσχέτισης και δευτερεύων κλειδί τoν κωδικό της κατηγορίας (LESSONCATEGORYID) και τον κωδικό του μαθήματος (LESSONID).

#### • LESSONS

Περιέχει τα στοιχεία των μαθημάτων και συνδέει τα μαθήματα με το περιεχόμενο τους, με πεδία των κωδικό μαθήματος (πεδίο ID) σαν πρωτεύων κλειδί, την περιγραφή (DESCRIPTION) , το όνομα καθώς και τον κωδικό του τύπου μαθήματος (LESSONTYPEID) και το πεδίο γλώσσα (LANGUAGEID) για την περίπτωση υποστήριξης πολύγλωσσου περιεχομένου στο περιεχόμενο μαθήματος.

#### • LESSONTYPES

Συνδέεται με τον πίνακα LESSONS περιέχοντας τον τύπο μαθημάτων με πεδία, τον κωδικό τύπου μαθήματος (ID) σαν πρωτεύον κλειδί, την περιγραφή(DESCRIPTION) και το όνομα (NAME).

#### • LANGUAGE

Περιέχει σαν πεδία τον κωδικό γλώσσας (ID) σαν πρωτεύων κλειδί, την περιγραφή (DESCRIPTION) και το όνομα ( NAME) δηλώνοντας την γλώσσα του περιεχομένου ενός μαθήματος.

#### • LESSONCATEGORIES

Περιέχει τα στοιχεία της κάθε κατηγορίας με πεδία τον κωδικό της κατηγορίας (ID) σαν πρωτεύον κλειδί, την περιγραφή (DESCRIPTION) και όνομα (NAME).

#### • LESSON\_ANNOUNCEMENTS

Περιέχει τα στοιχεία της κάθε ανακοίνωσης με πεδία τον κωδικό της ανακοίνωσης (ID) σαν πρωτεύων κλειδί, συνδέεται με δευτερεύων κλειδί με τον κωδικό μαθήματος (LESSONID) και τον κωδικό χρήστη (USERID), χαρακτηρίζεται με τα πεδία τίτλος (TITLE), περιγραφή (SHORTDESCRIPTION) ,περιεχόμενο (TEXT) και ημερομηνία (ANNOUNCEMENTDATE).

#### • LESSON\_FILES

Περιέχει τα στοιχεία του κάθε αρχείου που έχει γίνει προσθήκη σε κάποιο μάθημα και συνδέεται με δευτερεύων κλειδί με τον κωδικό μαθήματος (LESSONID) και τον κωδικό χρήστη (USERID), χαρακτηρίζεται με τα πεδία όνομα αρχείου (FILENAME) το οποίο καταχωρεί ο χρήστης, το όνομα του αρχείου (ACTUALFILENAME) και την περιγραφή (DESCRIPTION) .

#### • LESSON\_NOTES

Περιέχει τα στοιχεία της κάθε σημείωσης, με πεδία τον κωδικό της σημείωσης (ID) σαν πρωτεύων κλειδί, ακόμα συνδέεται με δευτερεύων κλειδί με τον κωδικό μαθήματος (LESSONID) και τον κωδικό χρήστη (USERID) ,χαρακτηρίζεται με τα πεδία τίτλος (TITLE) και περιεχόμενο (NOTES) .

#### • LESSON\_URLS

Περιέχει τα στοιχεία της κάθε αναφοράς (link) με πεδία τον κωδικό της αναφοράς (ID) σαν πρωτεύων κλειδί, ακόμα συνδέεται με δευτερεύων κλειδί με τον κωδικό μαθήματος (LESSONID) και τον κωδικό χρήστη (USERID), χαρακτηρίζεται με τα πεδία διεύθυνση (URL) και την περιγραφή (DESCRIPTION).

#### • CHAT

Περιέχει τα στοιχεία για να συνδέσει μια κατηγορία συζήτησης η οποία ανήκει σε ένα μάθημα καθώς και το περιεχόμενο των συζητήσεων. Με πρωτεύων κλειδί τον κωδικό της συζήτησης (ID) και δευτερεύων κλειδί των κωδικό της κατηγορίας συζήτησης (CHAT\_CATEGORY\_ID), τον κωδικό χρήστη (USERID) που έστειλε το κείμενο και τον κωδικό του μαθήματος (DATA\_ID) στο οποίο γίνεται η συζήτηση καθώς και το περιεχόμενο των συζητήσεων (CHAT\_TEXT) , την ημερομηνία και ώρα της αποστολής του κειμένου (CHAT\_DATE).

#### • CHAT CATEGORIES

Περιέχει τα στοιχεία της κάθε κατηγορίας συζήτησης με πεδία τον κωδικό της κατηγορίας συζήτησης (ID) σαν πρωτεύον κλειδί και την περιγραφή (DESCRIPTION) .

#### **ΠΑΡΑΡΤΗΜΑ Δ**

#### **ΕΙΚOΝΕΣ**

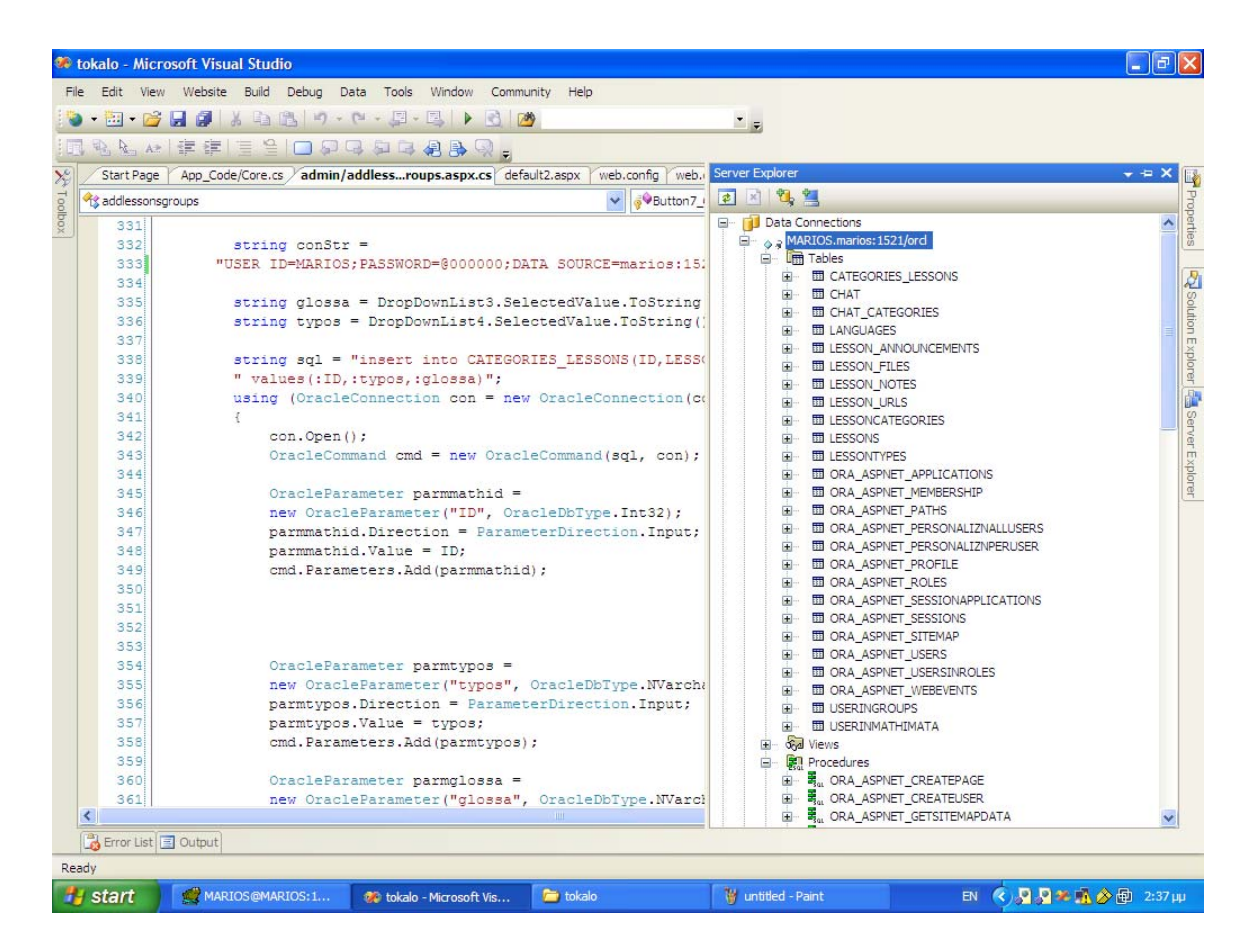

 **Εικόνα 11** Το περιβάλλον του Visual Studio συνεργαζόμενο με την βάση δεδομένων.

εξουσιοδοτημενος χρηστης αιτηση εγγραφης  $\sim$   $\sim$ 

**ΕΠΙΚΟΙVωνιά** 

 **Εικόνα 12** Αρχική σελίδα.

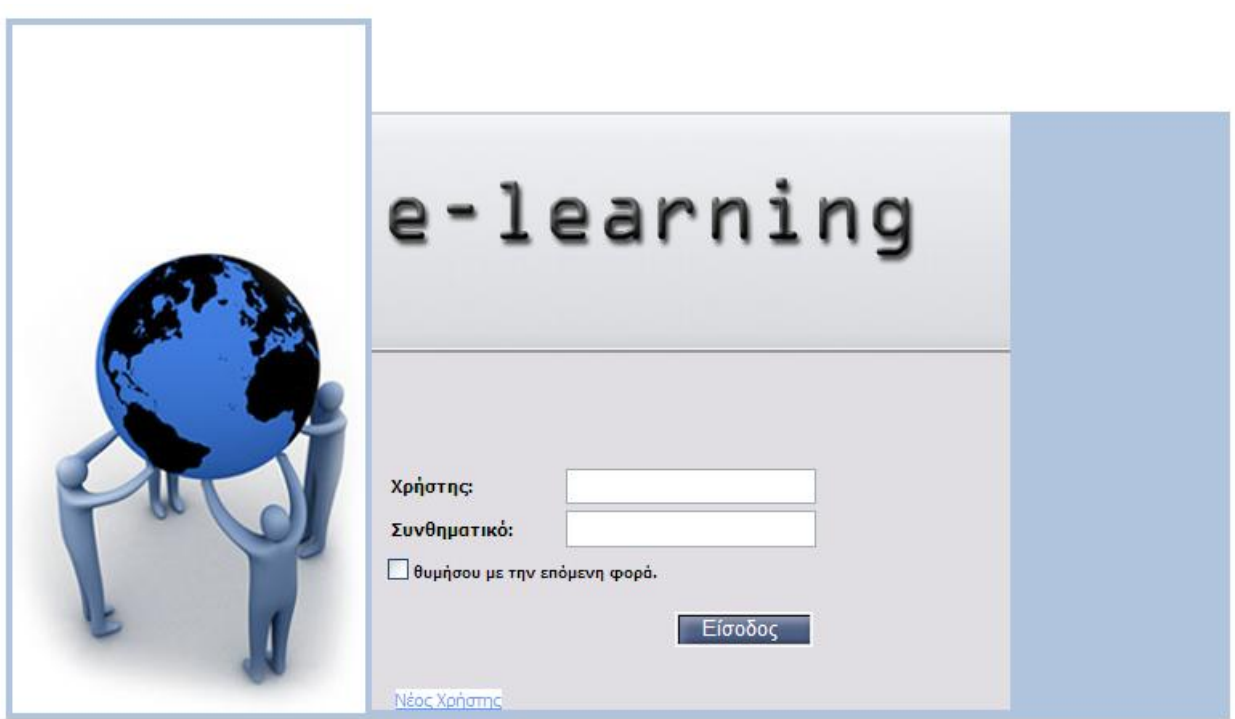

 **Εικόνα 13** Σελίδα ελέγχου και εισόδου των χρηστών.

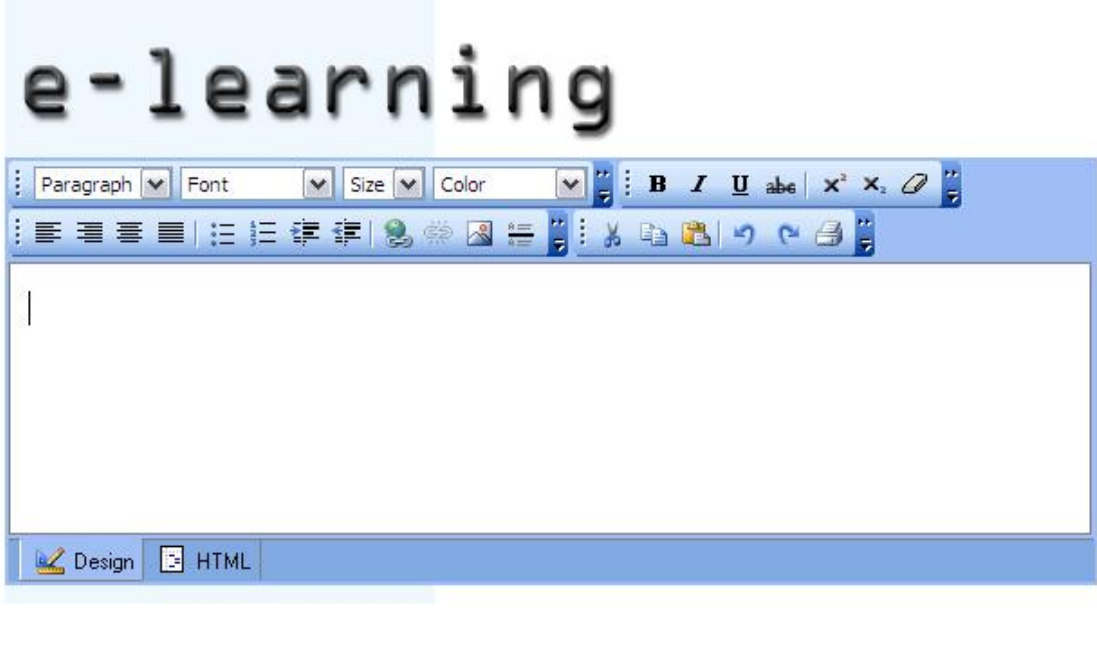

αποστολή το e-mail σας:

 **Εικόνα 14** Επικοινωνία μέσω αλληλογραφίας (e-mail).

#### ΠΑΡΑΡΤΗΜΑ Δ

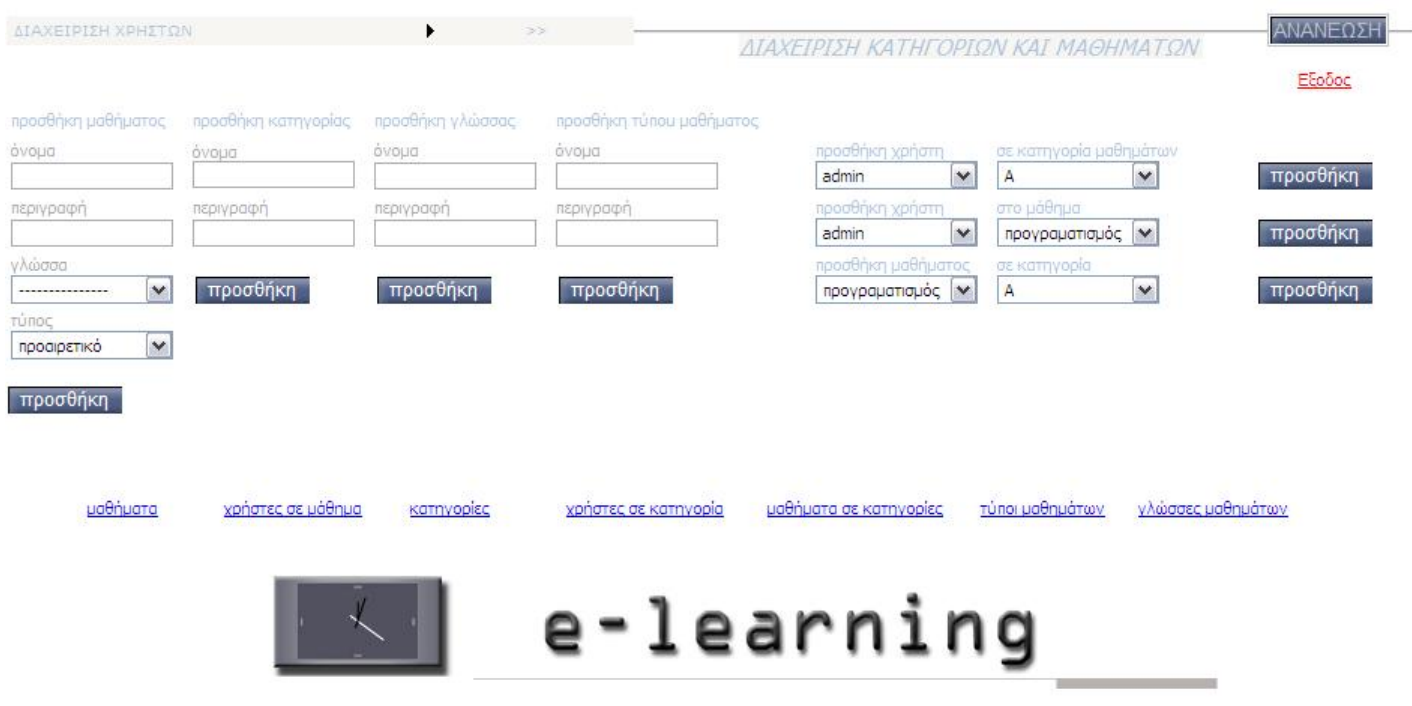

 **Εικόνα 15** Η σελίδα της διαχείρισης κατηγοριών και μαθημάτων του διαχειριστή (admin).

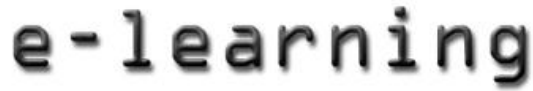

ΔΙΑΧΕΙΡΙΣΗ ΧΡΗΣΤΩΝ | ΔΙΑΧΕΙΡΙΣΗ ΚΑΤΗΓΟΡΙΩΝ ΚΑΙ ΜΑΘΗΜΑΤΩΝ

Εξοδος

#### Προσθήκη χρήστη

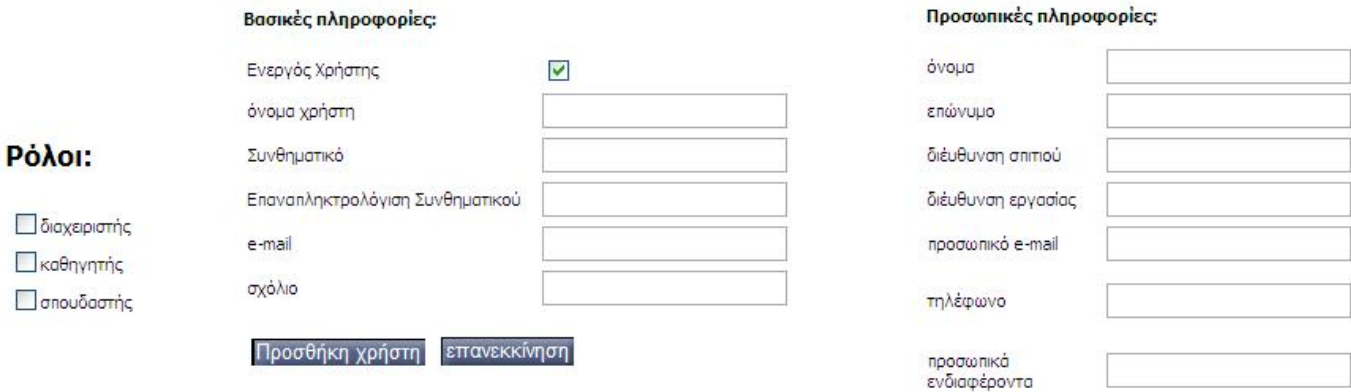

 **Εικόνα 16** Προσθήκη νέου χρήστη, λειτουργία του διαχειριστή συστήματος.

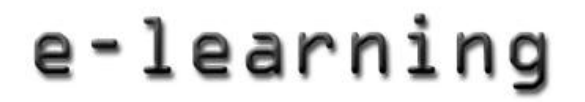

ΔΙΑΧΕΙΡΙΣΗ ΧΡΗΣΤΩΝ | ΔΙΑΧΕΙΡΙΣΗ ΚΑΤΗΓΟΡΙΩΝ ΚΑΙ ΜΑΘΗΜΑΤΩΝ Εξοδος χρήστες ανα όνομα φίλτρο ονόματος: All <u>ΑΒΓΔΕΖΗ ΘΙΚΛΜΝΞΟΠΡΣΤΥΦΧΩΑΒΟΡΕΕΘΗΙΙΚΙΜΝΟΡΟ</u>Β<u>SΤUΥW</u> ΧΥΖ

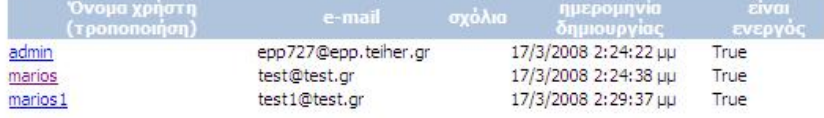

 **Εικόνα 17** Λίστα χρηστών εγγεγραμμένων στο σύστημα.

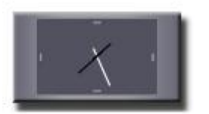

Όλα τα μαθήματα

<mark>Μαθήματα</mark><br>αποστολή e-mail<br>προσωπικά στοιχεία<br>προσωπικές σημειώσεις

Εξοδος

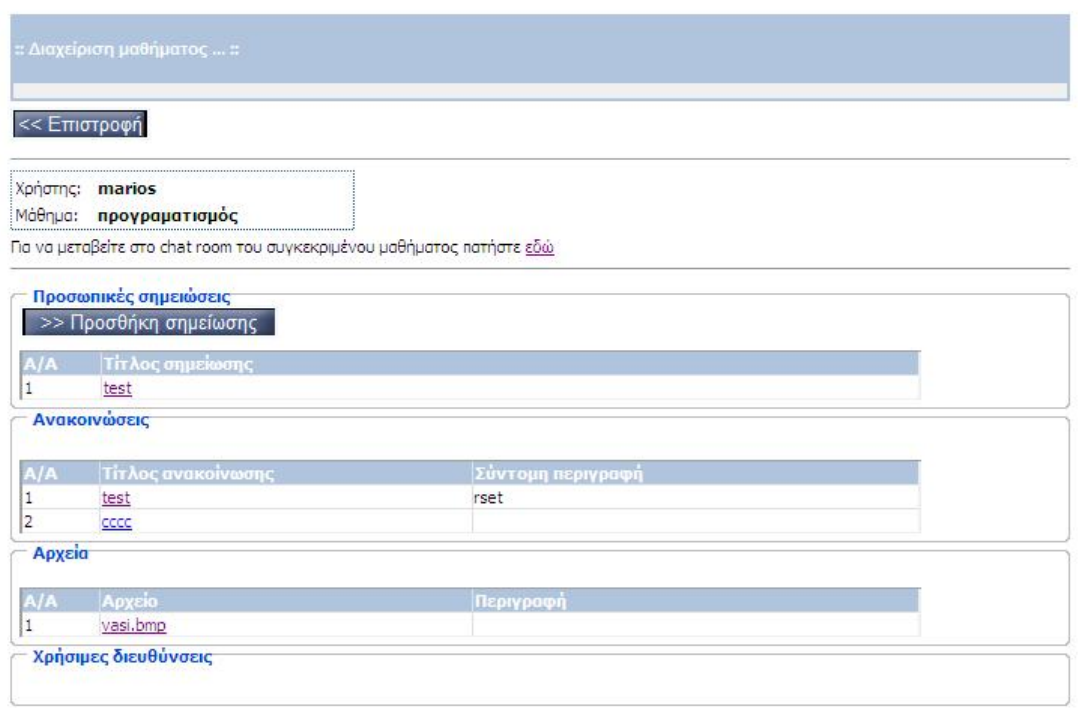

 **Εικόνα 18** Προφίλ μαθήματος φοιτητή.

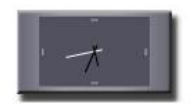

<mark>Μαθήματα</mark><br>αποστολή e-mail<br>προσωπικά στοιχεία<br>προσωπικές σημειώσεις Έξοδος

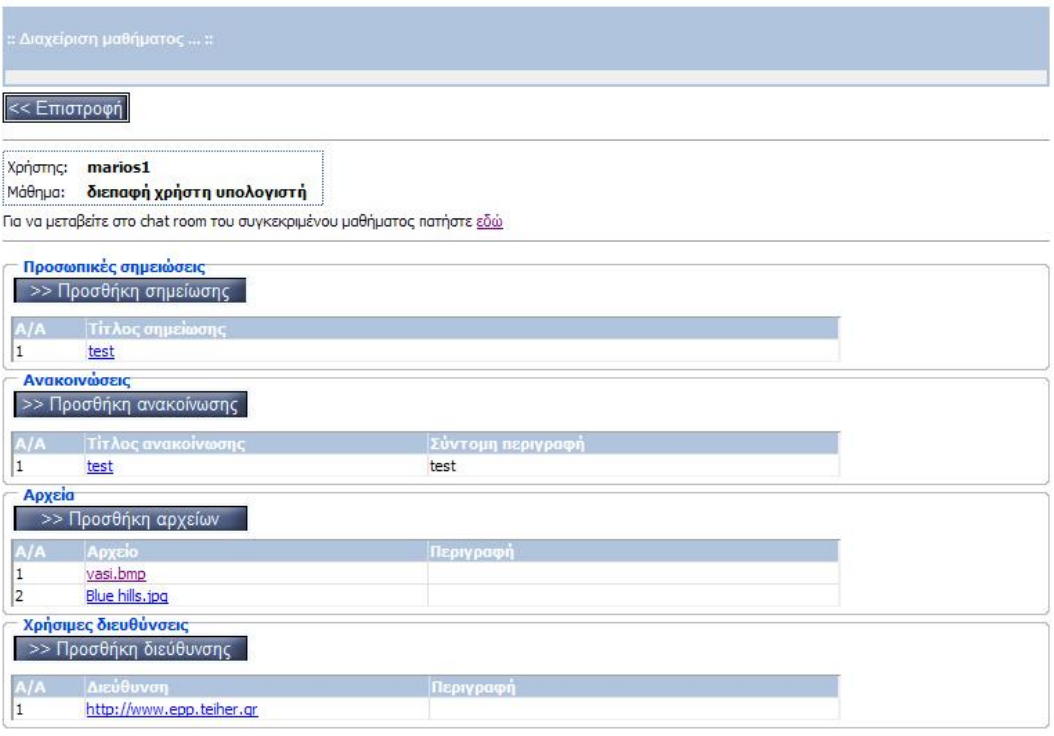

**Εικόνα 19** Προφίλ μαθήματος καθηγητή.

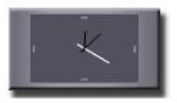

<mark>Μαθήματα</mark><br>αποστολή e-mail<br>προσωπικά στοιχεία<br>προσωπικές σημειώσεις Έξοδος

<< Επιστροφή Καλώς ήλθατε στο chat room 'Μαθήματα / διεπαφή χρήστη υπολογιστή' Έχετε συνδεθεί σαν: marios1 Πρόσφατες συζητήσεις:

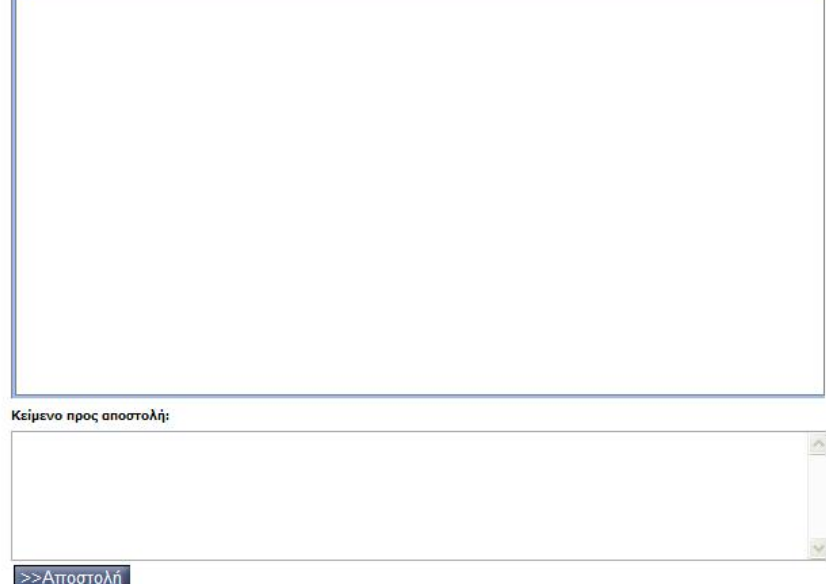

 **Εικόνα 20** Σύγχρονη επικοινωνία (chat).